# SIEMENS

# **SIMATIC**

# **産業用 PC SIMATIC IPC677E**

**操作説明書**

**[まえがき](#page-2-0)**

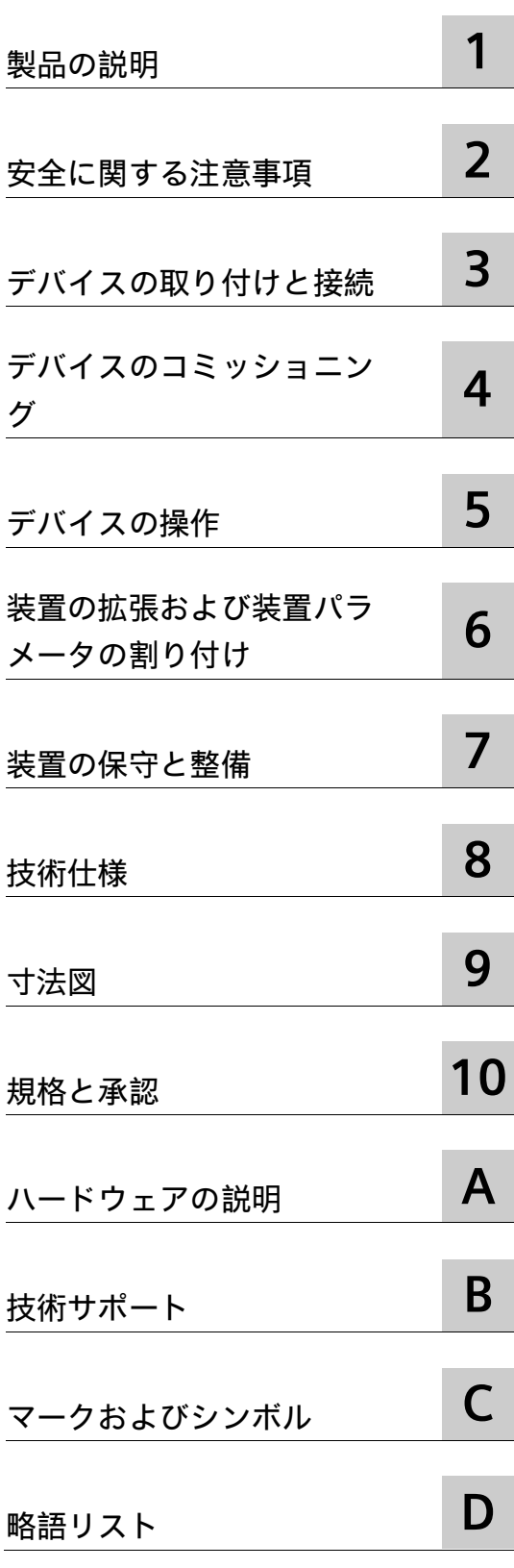

### **法律上の注意**

#### **警告事項**

本書には、ユーザーの安全性を確保し製品の損傷を防止するうえ守るべき注意事項が記載されています。ユーザ ーの安全性に関する注意事項は、安全警告サインで強調表示されています。このサインは、物的損傷に関する注 意事項には表示されません。以下に表示された注意事項は、危険度によって等級分けされています。

#### **危険**

回避しなければ、直接的な死または重傷に至る危険状態を示します。

### **警告**

回避しなければ、死または重傷に至るおそれのある危険な状況を示します。

#### **注意**

回避しなければ、軽度または中度の人身傷害を引き起こすおそれのある危険な状況を示します。

#### **通知**

回避しなければ、物的損傷を引き起こすおそれのある危険な状況を示します。

複数の危険レベルに相当する場合は、通常、最も危険度の高い事項が表示されることになっています。安全警告 サイン付きの人身傷害に関する注意事項があれば、物的損傷に関する警告が付加されます。

#### **有資格者**

本書が対象とする製品 / システムは必ず有資格者が取り扱うものとし、各操作内容に関連するドキュメント、特 に安全上の注意及び警告が遵守されなければなりません。有資格者とは、訓練内容及び経験に基づきながら当該 製品 / システムの取り扱いに伴う危険性を認識し、発生し得る危害を事前に回避できる者をいいます。

#### **シーメンス製品を正しくお使いいただくために**

以下の事項に注意してください。

### **警告**

シーメンス製品は、カタログおよび付属の技術説明書の指示に従ってお使いください。他社の製品または部品 との併用は、弊社の推奨もしくは許可がある場合に限ります。製品を正しく安全にご使用いただくには、適切 な運搬、保管、組み立て、据え付け、配線、始動、操作、保守を行ってください。ご使用になる場所は、許容 された範囲を必ず守ってください。付属の技術説明書に記述されている指示を遵守してください。

#### **商標**

®マークのついた称号はすべて Siemens Aktiengesellschaft の商標です。本書に記載するその他の称号は商標であ り、第三者が自己の目的において使用した場合、所有者の権利を侵害することになります。

#### **免責事項**

本書のハードウェアおよびソフトウェアに関する記述と、実際の製品内容との一致については検証済みです。 し かしなお、本書の記述が実際の製品内容と異なる可能性もあり、完全な一致が保証されているわけではありませ ん。 記載内容については定期的に検証し、訂正が必要な場合は次の版て更新いたします。

# <span id="page-2-0"></span>**まえがき**

#### **この操作説明書の目的**

これらの操作説明書には、SIMATIC IPC677E を設置、電気接続、コミッショニングおよ び拡張し、装置を保守および修理するために必要なすべての情報が含まれます。これら は、次の有資格スペシャリスト担当者を対象としています。

- 設置担当者
- コミッショニングエンジニア
- IT 管理者
- サービスおよび保守担当者

#### **必要な基礎知識**

この取扱説明書を理解するには、電気的設置、パーソナルコンピュータ、Microsoft オ ペレーティングシステムおよびネットワークテクノロジに関する十分な知識が必要です。 フィールドオートメーション制御エンジニアリングの一般知識があることが推奨されま す。

#### **操作説明書の適用範囲**

これらの操作説明書は、SIMATIC IPC677E のすべての注文バージョンで有効です。

## **履歴**

この操作説明書の次のエディションは、既に発行されています。

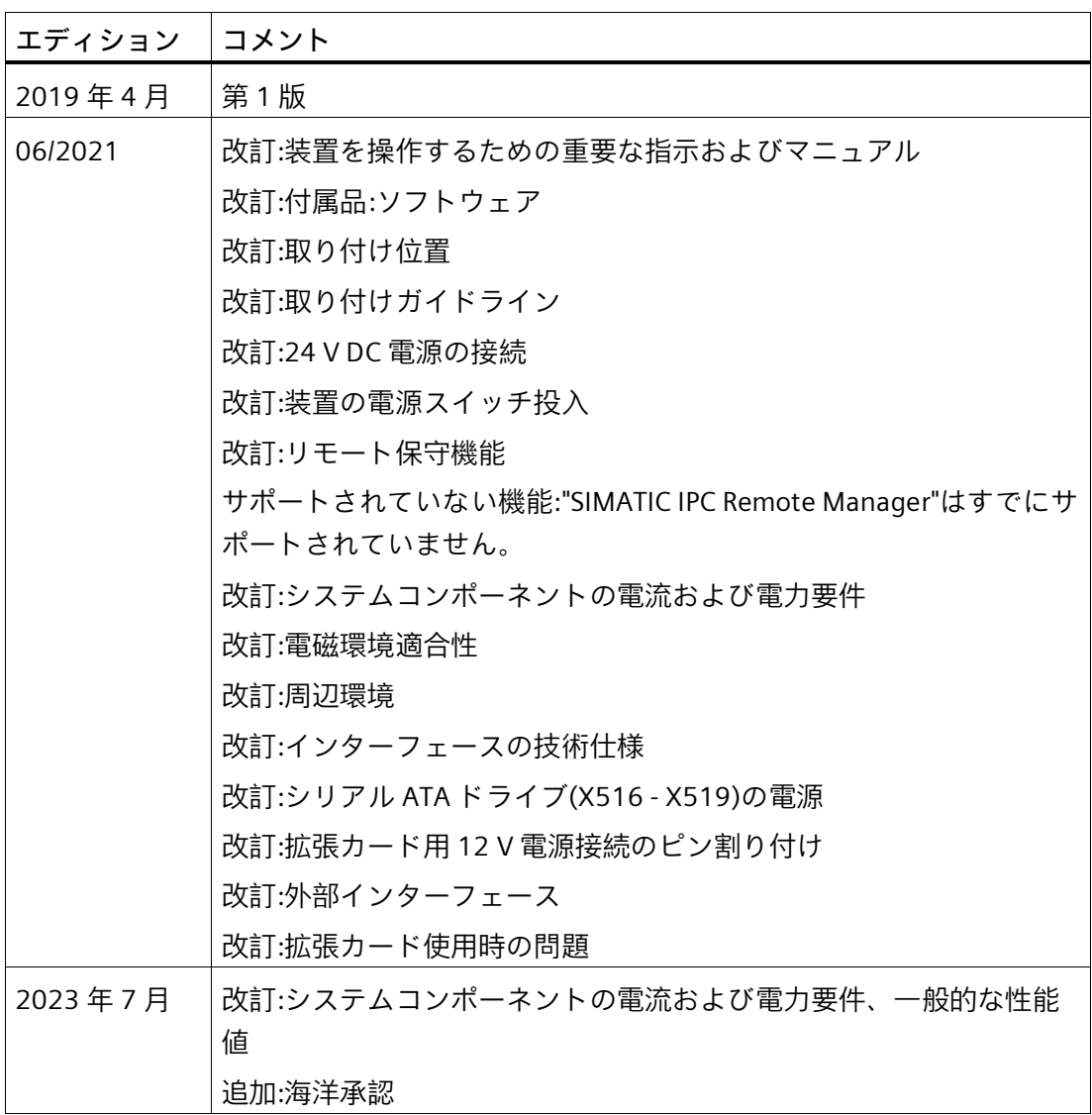

#### **セキュリティ情報**

シーメンスは、弊社製品およびソリューションに対して、プラント、システム、機械お よびネットワークの安全な運転をサポートする工業用安全機能を提供します。

プラント、システム、機械およびネットワークをサーバー脅威から守るために、全体的 な最新の工業用安全コンセプトを実装し、継続的に維持することが必要です。シーメン スの製品とソリューションは、そのようなコンセプトの 1 つの要素のみを形成します。

お客様は、プラント、システム、機械およびネットワークへの許可されないアクセスを 回避する責任があります。システム、機械およびコンポーネントは、企業のネットワー クのみに接続するか、必要な程度まで適切なセキュリティ対策を設置した場合のみ(フ ァイアウォールやネットワークセグメンテーションの使用など)インターネットに接続 することができます。

さらに、シーメンスの適切なセキュリティ対策に関するガイドラインも考慮に入れる必 要があります。工業用安全機能に関する詳細な情報は、ここをご覧下さい [\(http://www.siemens.de/industrialsecurity\)](http://www.siemens.de/industrialsecurity)。

シーメンスの製品とソリューションは、セキュリティをさらに強化ために継続的に開発 されています。シーメンスは、利用可能になったらすぐ製品の更新プログラムを適用し、 常に最新の製品バージョンを使用することを強くお勧めします。サポートされなくなっ た製品バージョンを使用すること、および最新の更新プログラムを提供しないことによ り、お客様はサイバー脅威にさらされる危険が増大することがあります。

製品の更新プログラムに関する最新情報を得るには、ここから [\(http://www.siemens.de/industrialsecurity\)](http://www.siemens.de/industrialsecurity)シーメンス工業安全 RSS フィードを購読して ください。

#### **サードパーティ製ソフトウェアの更新に関する免責事項**

この製品には、サードパーティー製のソフトウェアが含まれています。 Siemens Aktiengesellschaft は、サードパーティー製ソフトウェアが Siemens ソフトウ ェアアップデートサービス契約の一部として配布されている場合または Siemens Aktiengesellschaft によって正式にリリースされている場合のみ、サードパー ティー製ソフトウェアの更新/パッチに対する保証を提供します。それ以外の場合は、 更新/パッチは、ユーザーご自身の責任で適用することになります。当社のソフトウェ アアップデートサービス提供に関する詳細な情報は、インターネットのソフトウェア更 新サービス [\(http://www.automation.siemens.com/mcms/automation](http://www.automation.siemens.com/mcms/automation-software/en/software-update-service)[software/en/software-update-service\)](http://www.automation.siemens.com/mcms/automation-software/en/software-update-service)を参照してください。

# 目次

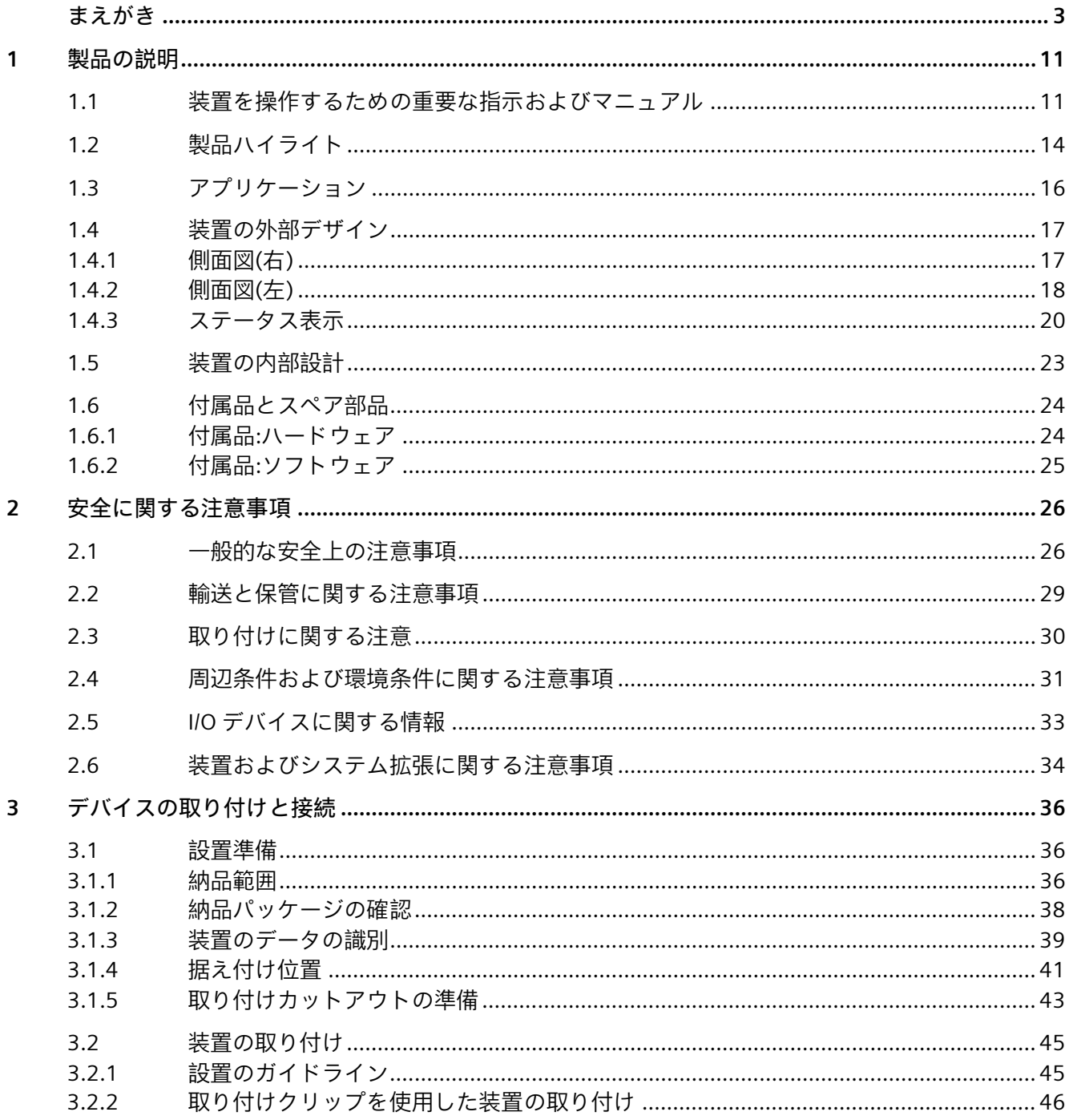

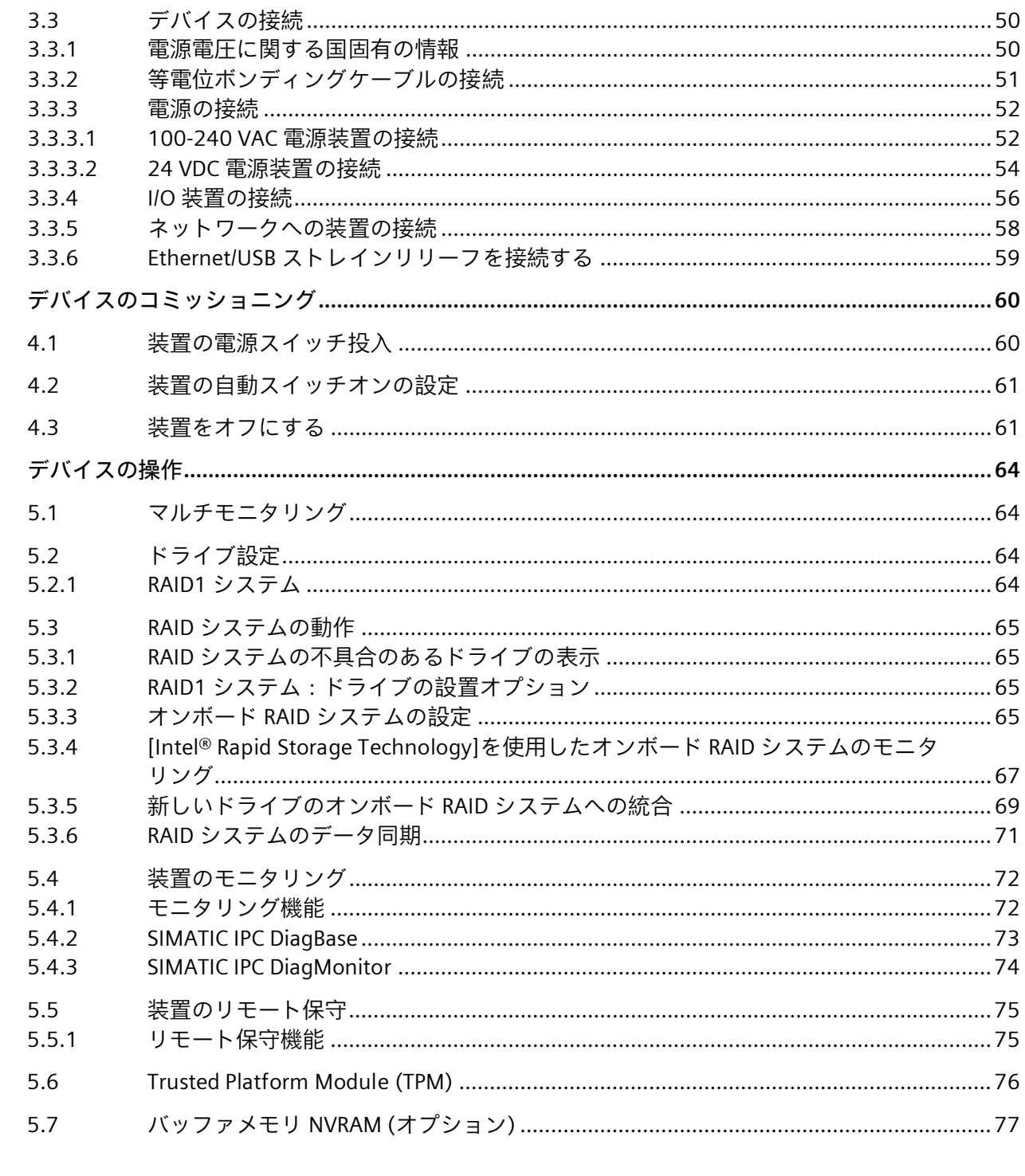

 $\overline{\mathbf{4}}$ 

 $\overline{5}$ 

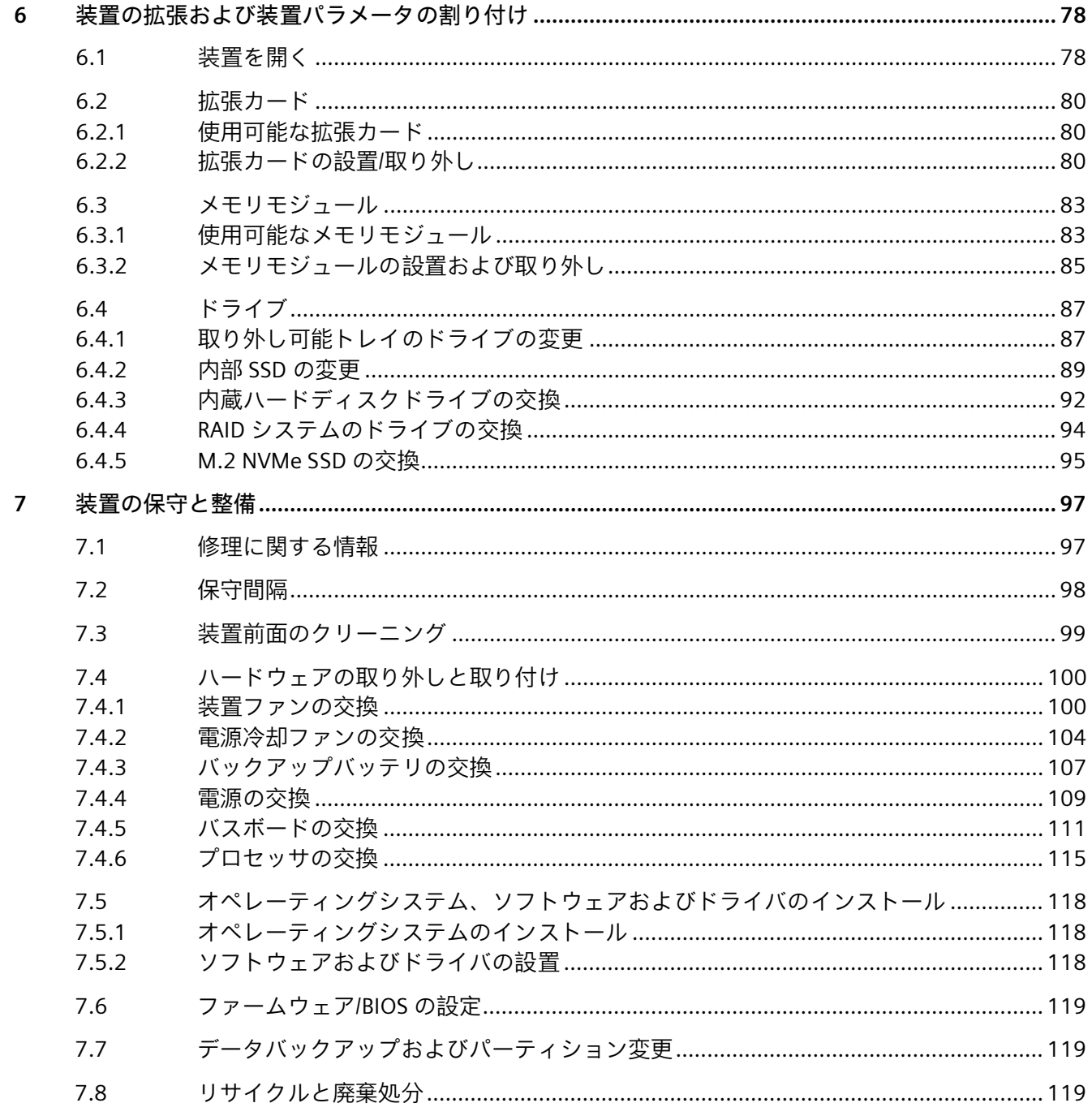

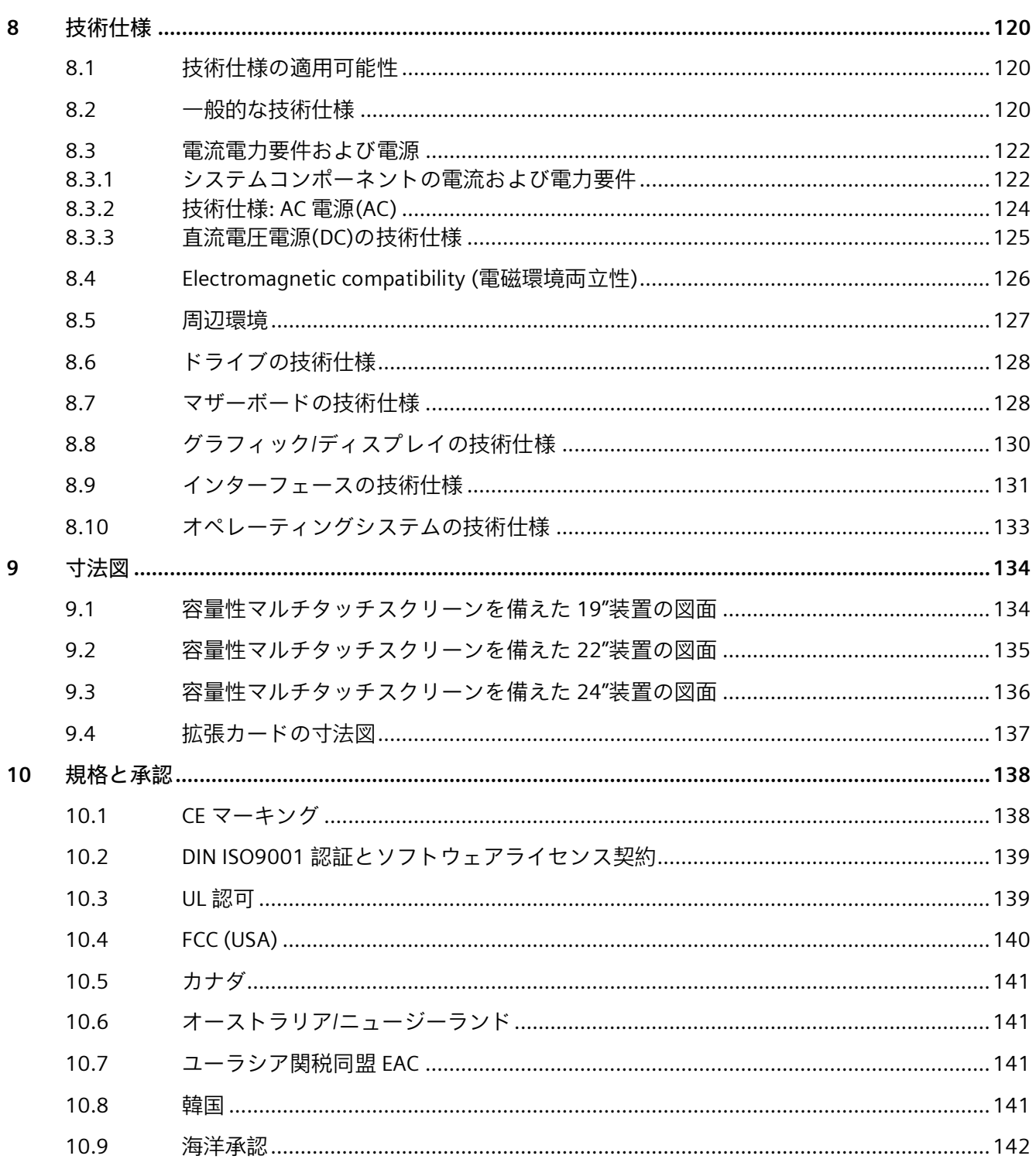

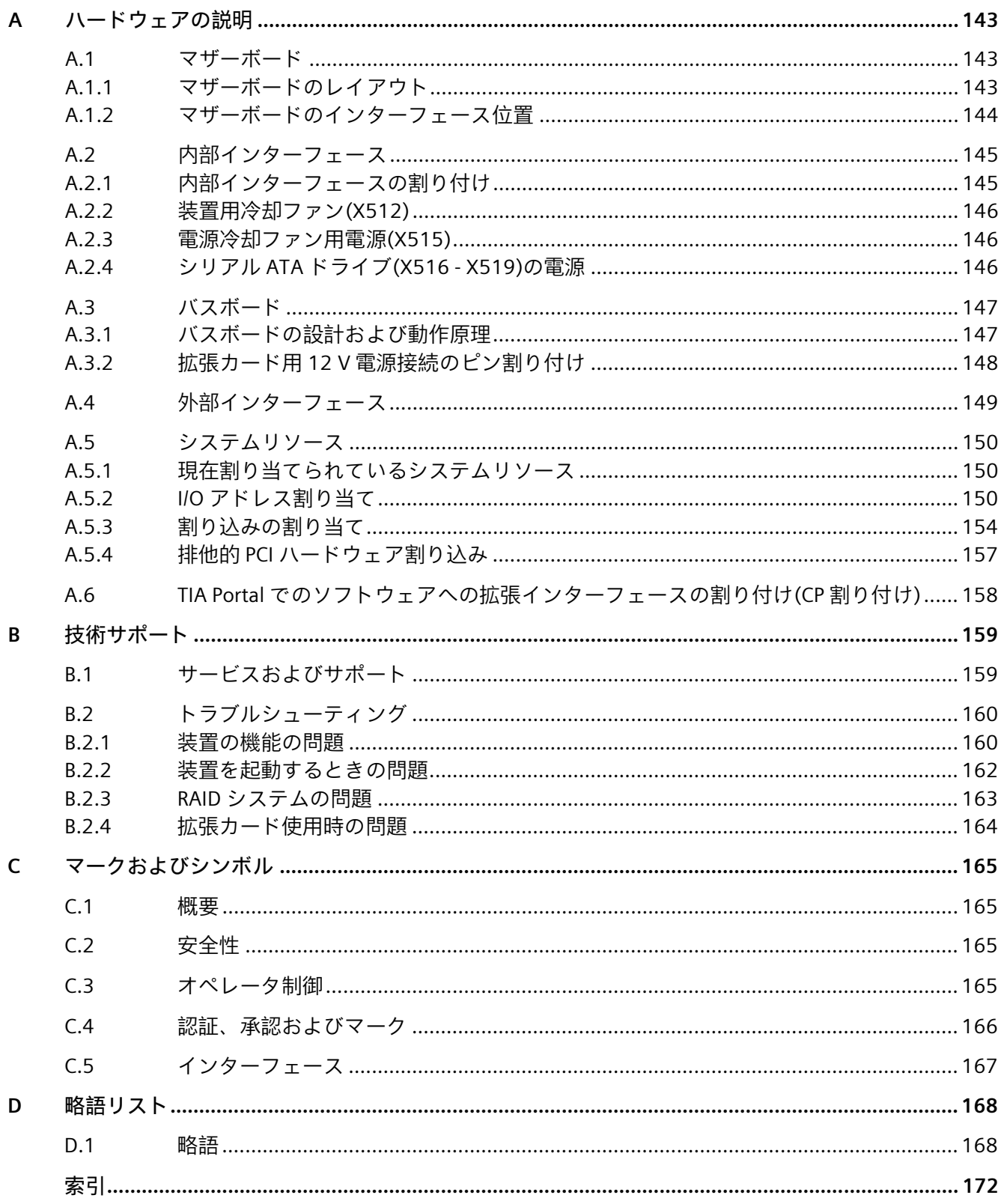

# <span id="page-10-1"></span><span id="page-10-0"></span>**1.1 装置を操作するための重要な指示およびマニュアル**

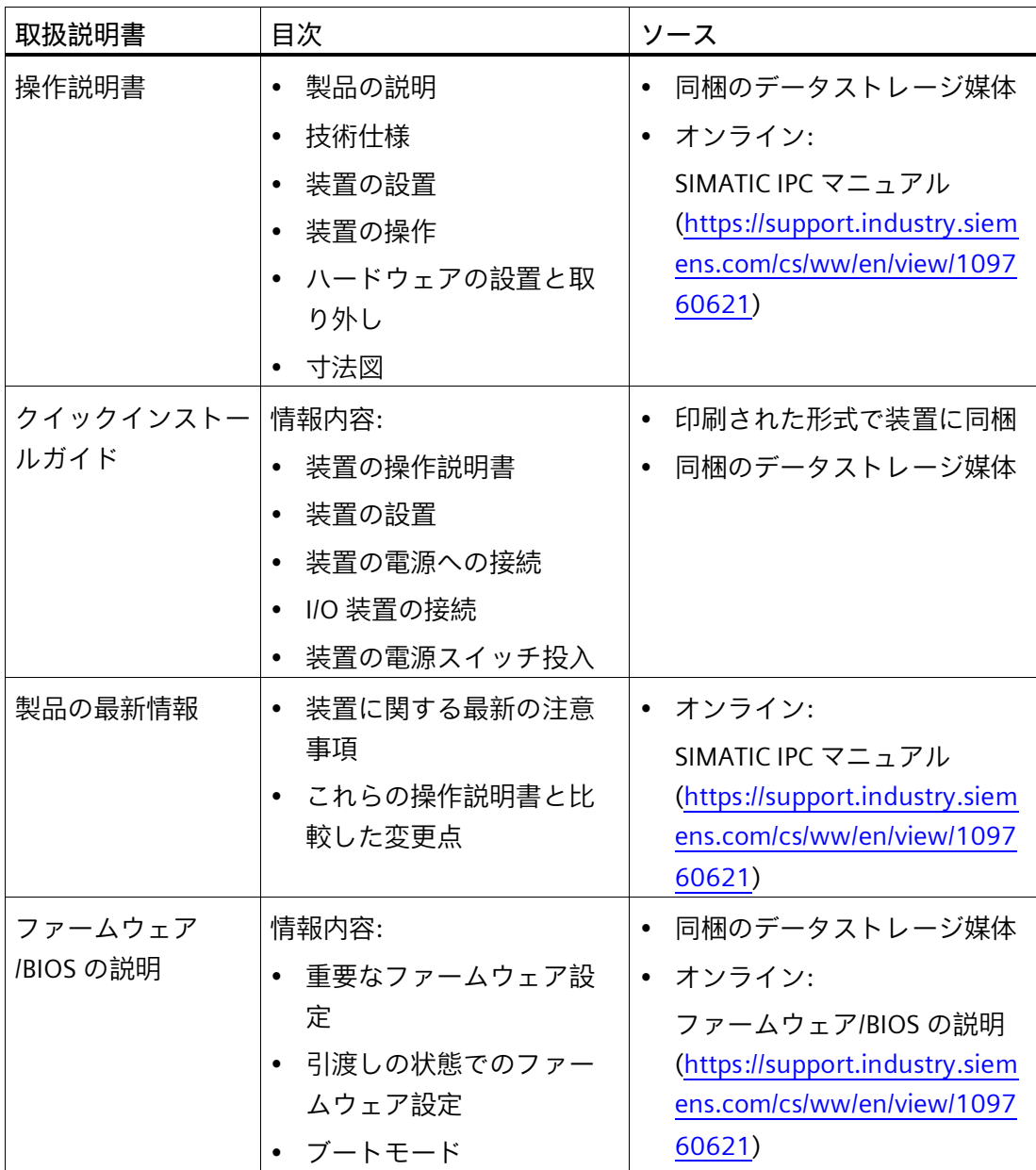

### *製品の説明*

*1.1 装置を操作するための重要な指示およびマニュアル*

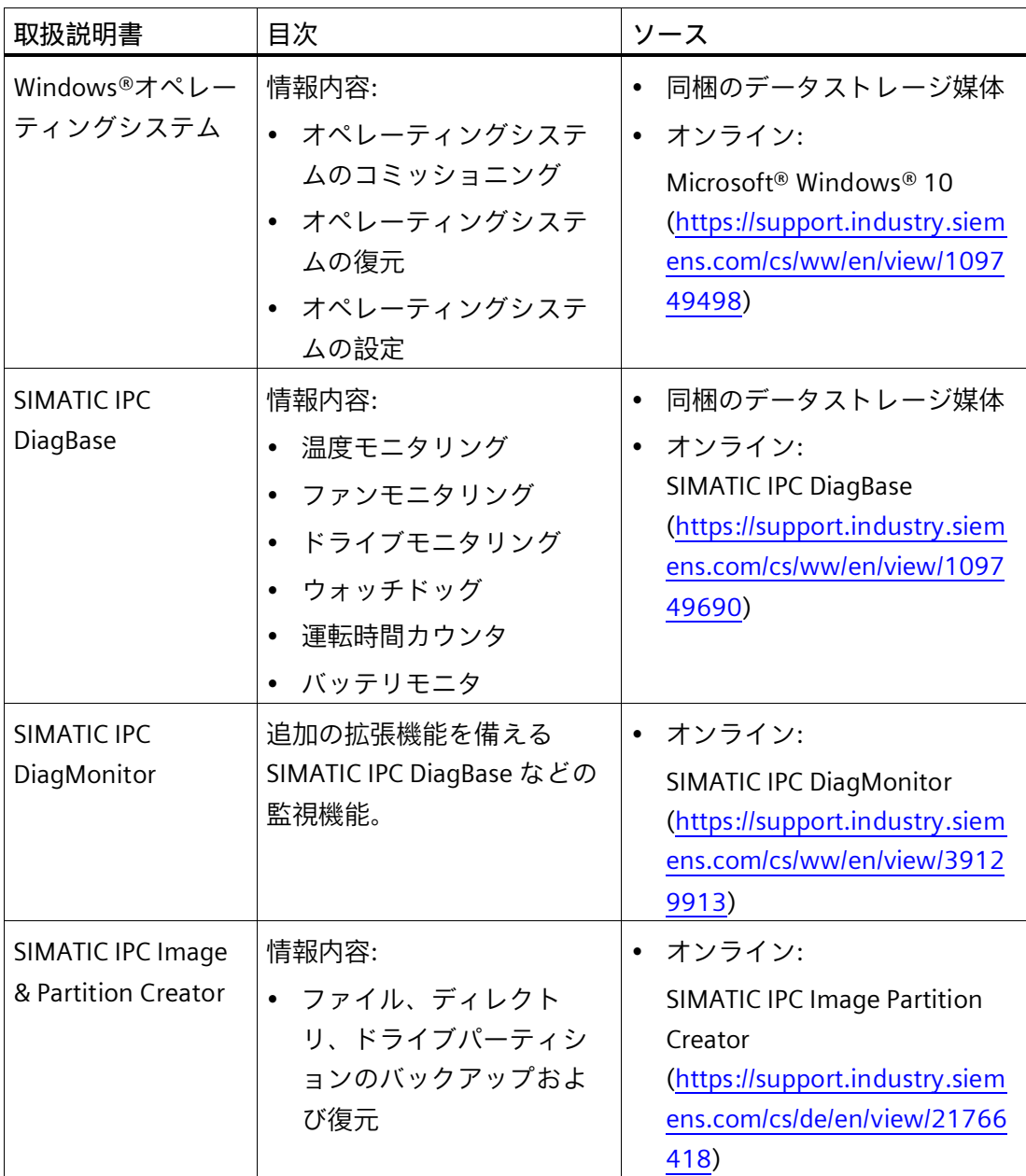

*1.1 装置を操作するための重要な指示およびマニュアル*

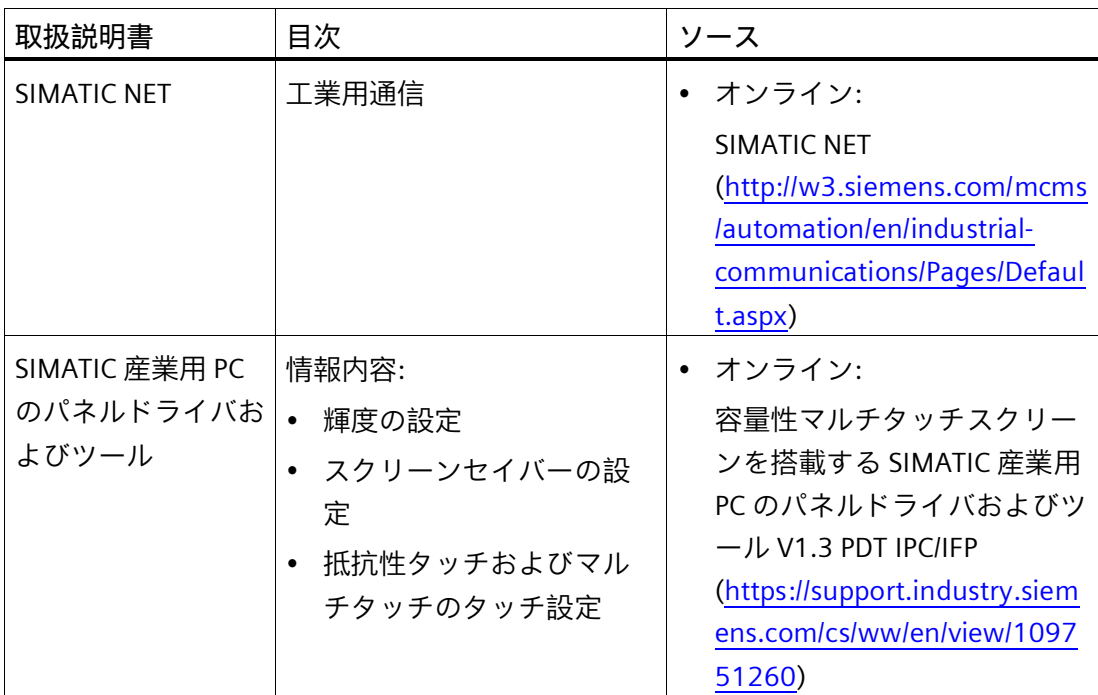

*1.2 製品ハイライト*

# <span id="page-13-0"></span>**1.2 製品ハイライト**

SIMATIC IPC677E は強力な産業用 PC です。高レベルの工業機能を使用する PC アプリケ ーションに完全に適合します。

#### **デバイス図**

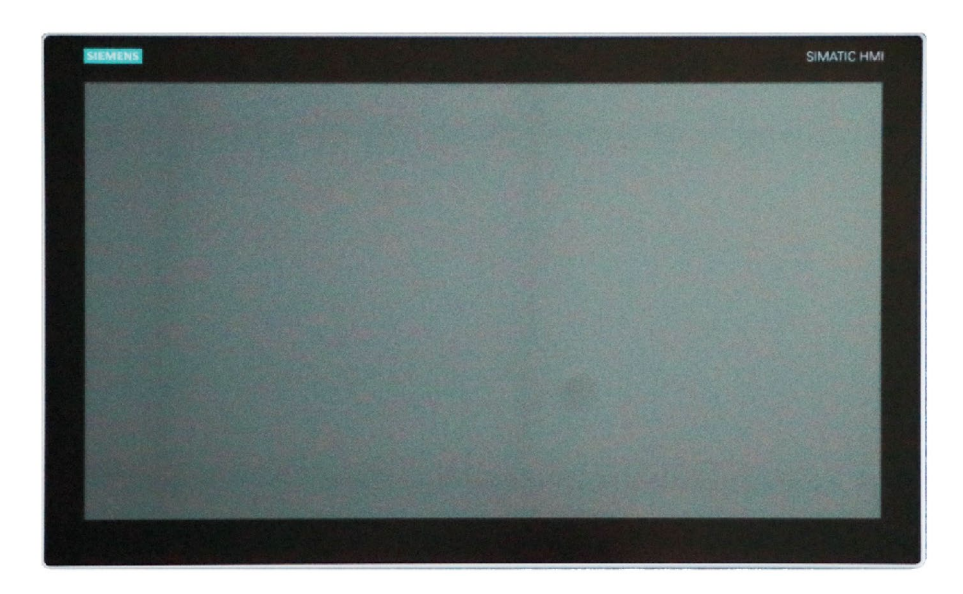

#### **注記**

注文した設定に応じて、このマニュアルで説明されている機能および図がお使いの装置 の機能と異なることがあります。

#### **工業環境での 24 時間連続使用に対する最大限の工業互換性**

- 最高+45°C の周囲温度まで出力損失のない(スロットル)最大プロセッサ出力(完全設 定)
- 工業使用向けの高い電磁環境適合性(EMC)を備えたフルメタル筐体
- 高耐衝撃および耐振動性のための特別な工業製品デザイン
- 工業用フィールド向けの CE マーク

#### *1.2 製品ハイライト*

#### **高速データ処理による高生産性**

- 第 8 世代 Intel®プロセッサ:Celeron、Core i3 および i7
- 最高 4K Ultra HD 解像度のプロセッサ内臓グラフィックコントローラ(610/630)、3 つの独立したグラフィックインターフェース
- 最大パフォーマンス(例えば、Intel C246 チップセット、デュアルチャンネルテクノ ロジをサポートした DDR4 メモリ(最大 64 GB))
- 高データ転送率(例えば、PCI Express Gen 3 テクノロジを使用、USB 3.1 Gen 2 SuperSpeed (SuperSpeed+) (10 Gbps)、M.2 NVMe)
- 可変速度ファンによる低騒音レベル

#### **停止時間を最短化することによる高システム可用性**

- RAID システムの取り外し可能ドライブベイでのホットスワップ(運転中のドライブ のスワッピング)
- SIMATIC IPC DiagBase または DiagMonitor モニタリングソフトウェア(オプション)お よび信号発生ソフトウェア OPC/SNMP/LAN による効率的なイベント診断
- iAMT (Intel®アクティブマネジメントテクノロジ)による装置のリモート制御および リモートメンテナンス
- 2.5" SATA または M.2 NVMe の SSD
- SIMATIC IPC Image & Partition Creator による予防データバックアップ

#### **高い投資保護**

- 長期間の安定性のための内蔵 Intel コンポーネントを使用したプラットフォーム
- 使用可能性:3~6 年
- 保証されたスペア部品可用性:生産終了後 5 年
- 世界的な市場で認定(cULus)
- 従来のインターフェースのサポート(COM)
- 装置の世代間の設置互換性
- 世界的なサービスおよびサポート

*1.3 アプリケーション*

**装置バージョン**

**容量性マルチタッチスクリーンディスプレイを備えた装置:**

- 19''ディスプレイ、解像度:1920 x 1080 ピクセル
- 22''ディスプレイ、解像度:1920 x 1080 ピクセル
- 24''ディスプレイ、解像度:1920 x 1080 ピクセル

**コミッショニング、使用および整備のためのユーザーフレンドリーなアプリケーションシナリオ**

- 統合インターフェースおよび最大 2 スロット(PCI および PCI Express)による高い柔 軟性および拡張性
- プリインストールされアクティベーションされたオペレーティングシステム
- オペレーティングシステムの引渡しの状態へのすばやい復元(同梱のデータストレ ージ媒体を使用)
- チーミング互換性を備えたギガビット LAN (3 x 10/100/1000 Mbps のローカルエリ アネットワーク接続)
- 整備し易い装置デザイン(変更、整備)
- 多様な位置で柔軟に使用可能
- <span id="page-15-0"></span>**1.3 アプリケーション**

この装置は、特に機械、プラントおよび制御キャビネットエンジニアリング製造業者に、 高パフォーマンスで省スペースの産業用 PC システムを提供します。

- 操作、プロセスおよび可視化アプリケーション
- 工業用画像処理
- 品質保証およびモニタタスク
- 測定、制御およびルールベースのタスク
- データ取得および管理

SIMATIC IPC は、工業環境で使用するための CE マークを取得しています。

# <span id="page-16-1"></span><span id="page-16-0"></span>**1.4 装置の外部デザイン**

# **1.4.1 側面図(右)**

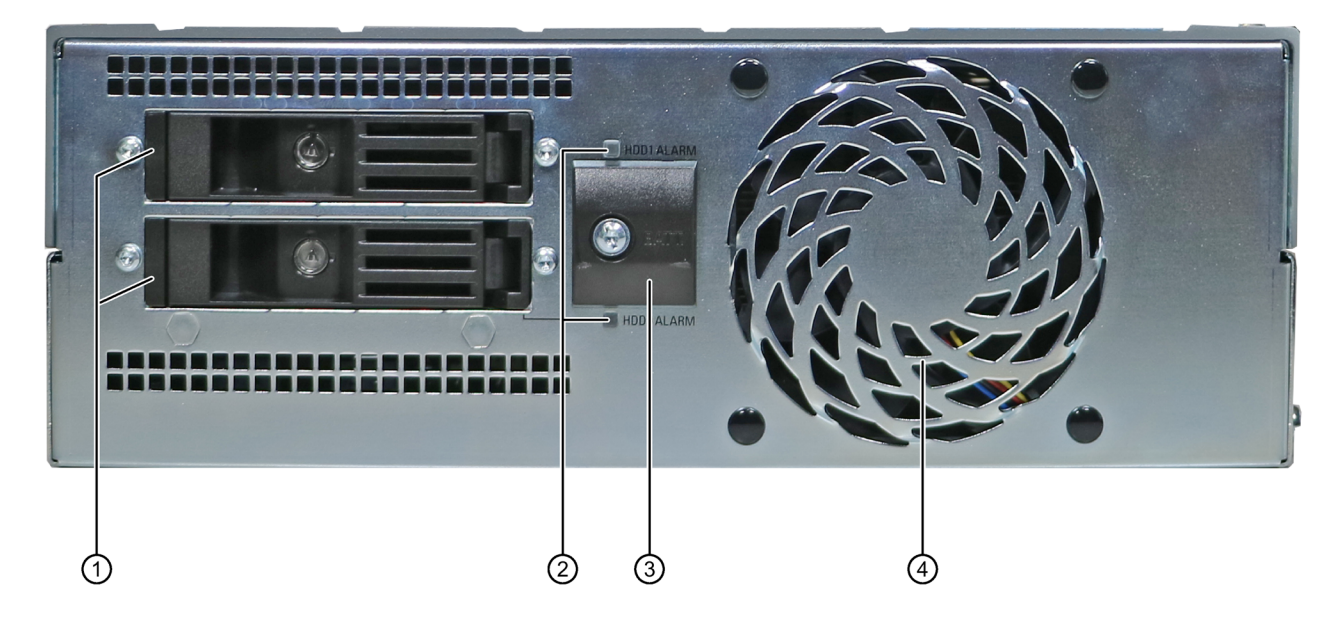

- ① 取り外し可能ドライブ 取り外し可能ドライブ用スロット
- ② RAID ステータスイン HDD アラーム ジケータ
- ③ バッテリケース CMOS バックアップバッテリ
- ④ 前面ファン

#### *製品の説明*

*1.4 装置の外部デザイン*

#### <span id="page-17-0"></span>**1.4.2 側面図(左)**

#### **接続側**

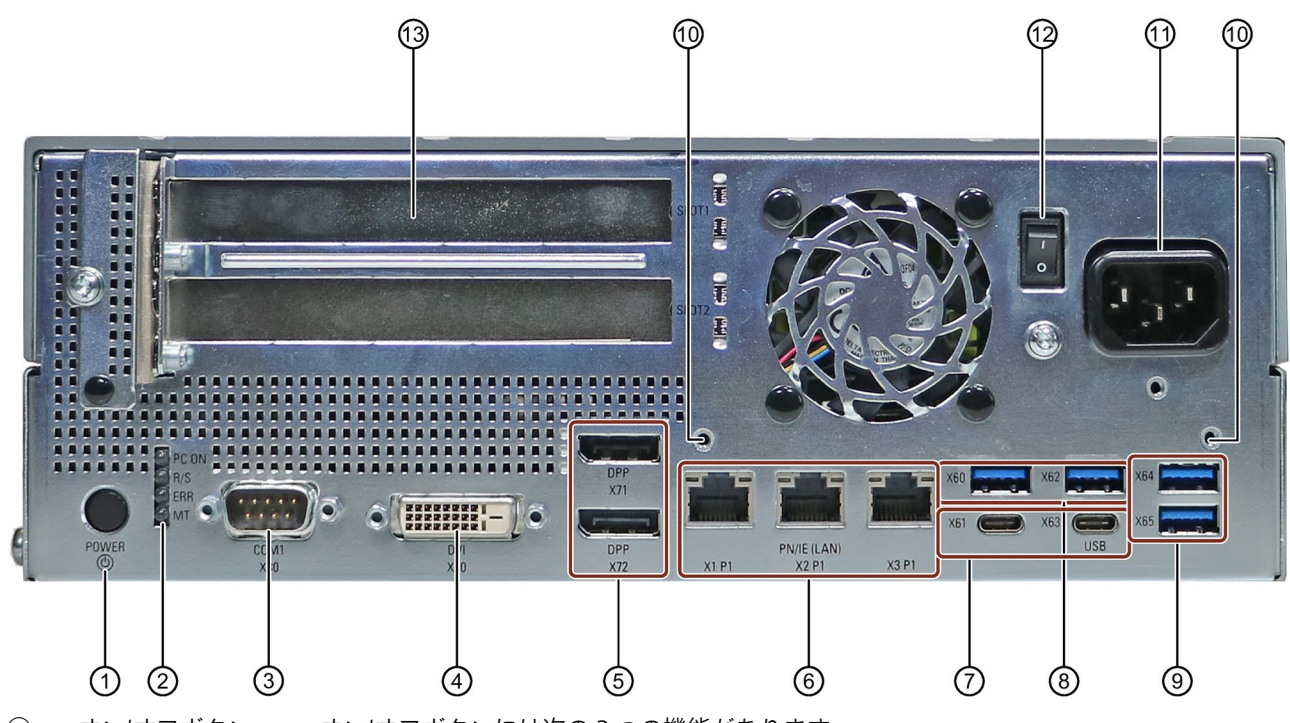

① オン/オフボタン オン/オフボタンには次の 3 つの機能があります。

- PC の電源スイッチを入れます:簡単に一度押します
- オペレーティングシステムをシャットダウンして、PC のスイッチを切りま す:簡単に一度押します
- オペレーティングシステムをシャットダウンせずに、PC のスイッチを切りま す(ハードウェアリセット):4 秒以上押します。

注:BIOS Setup エントリ「停電後」が「電源オン」に設定されています。これは、オン/オフス イッチで装置に電源が入れられることを意味します。オン/オフボタンを押す必要はありませ ん。

- ② 4 ステータス LED ステータスインジケータ (ページ [20\)](#page-19-0)のステータス表示
- ③ COM1 X30 シリアルインターフェース
- ④ DVI/VGA X70 DVI インターフェースを備えた LCD モニタの DVI-D 接続
- ⑤ DisplayPort X71/X72 デジタルモニタ用の DisplayPort 接続
- ⑥ 3 × Ethernet
	- X1P1/X2P1/X3P1 X1P1、左:10/100/1000 Mbps <sup>の</sup> RJ45 Ethernet ポート 1 (排他的 PCI 割り込 み)、iAMT 対応
		- X2P1、中央:10/100/1000 Mbps の RJ45 Ethernet ポート 2 (共有 PCI 割り込み)
		- X3P1 (右):10/100/1000 Mbps の RJ45 Ethernet ポート 3 (共有 PCI 割り込み)

- ⑦ 2 × USB X61/X63 USB 3.1 GEN 2 タイプ C 高電流、USB 3.0/2.0/1.1 との下位互換性あり
- ⑧ 2 × USB X60/X62 USB 3.1 GEN 2 タイプ A 高電流、USB 3.0/2.0/1.1 との下位互換性あり
- ⑨ 2 × USB X64/X65 USB 3.1 GEN 2 タイプ A 高電流、USB 3.0/2.0/1.1 との下位互換性あり
- ⑩ ストレインリリーフ の固定ネジ
- ⑪ 100 V AC~240 V AC 電源接続
- ⑫ オン/オフスイッチ オン/オフスイッチで装置をオンにします。このためには、BIOS Setup エントリ「停電後」が 「電源オン」に設定されている必要があります。 オン/オフスイッチでは、装置は電源から切り離されません。装置で「-)」記号が内側に押さ れると、「オン」位置になります。「オフ」位置は納入状態です。 ⑬ PCI/PCIe 拡張カー 拡張カード用の 2 つのスロット (Slot1/X101、Slot2/X102)

ド、 拡張カードの USB

(オプション)

### <span id="page-19-0"></span>**1.4.3 ステータス表示**

ステータス表示は、4 つの複数色の LED で構成されています。

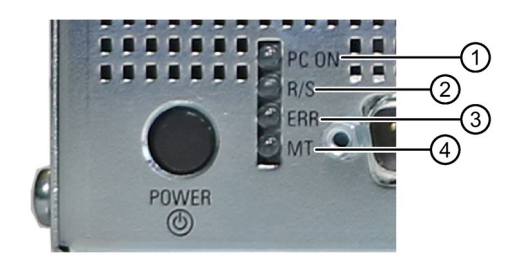

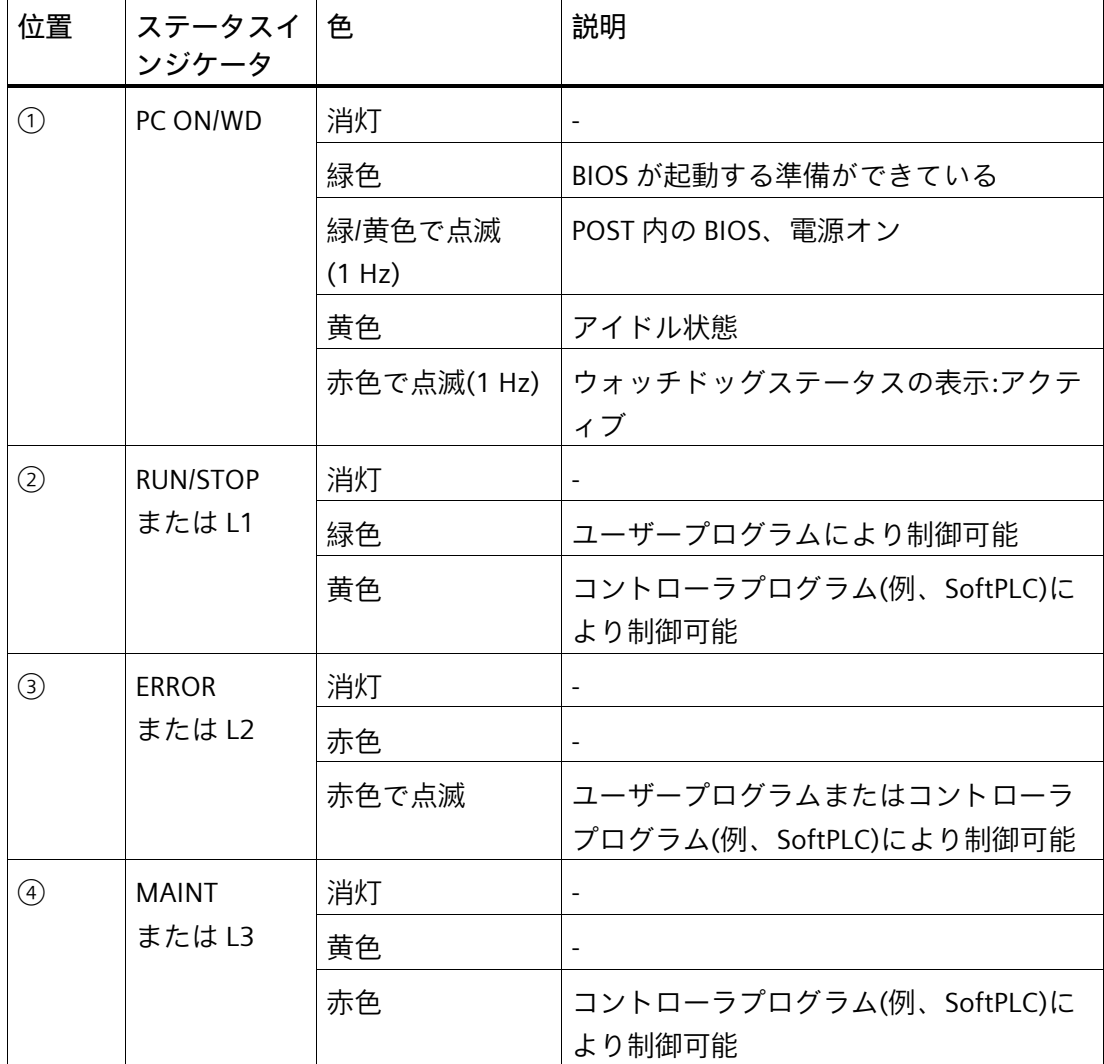

### **取り外し可能ドライブベイでの RAID ステータスインジケータ**

ステータスインジケータ位置(側面図(右) (ページ [17\)](#page-16-1)も参照)。

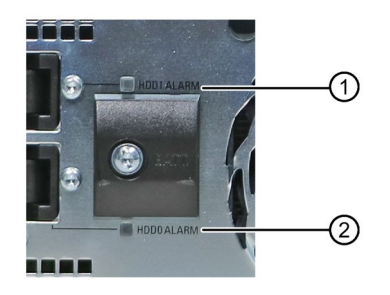

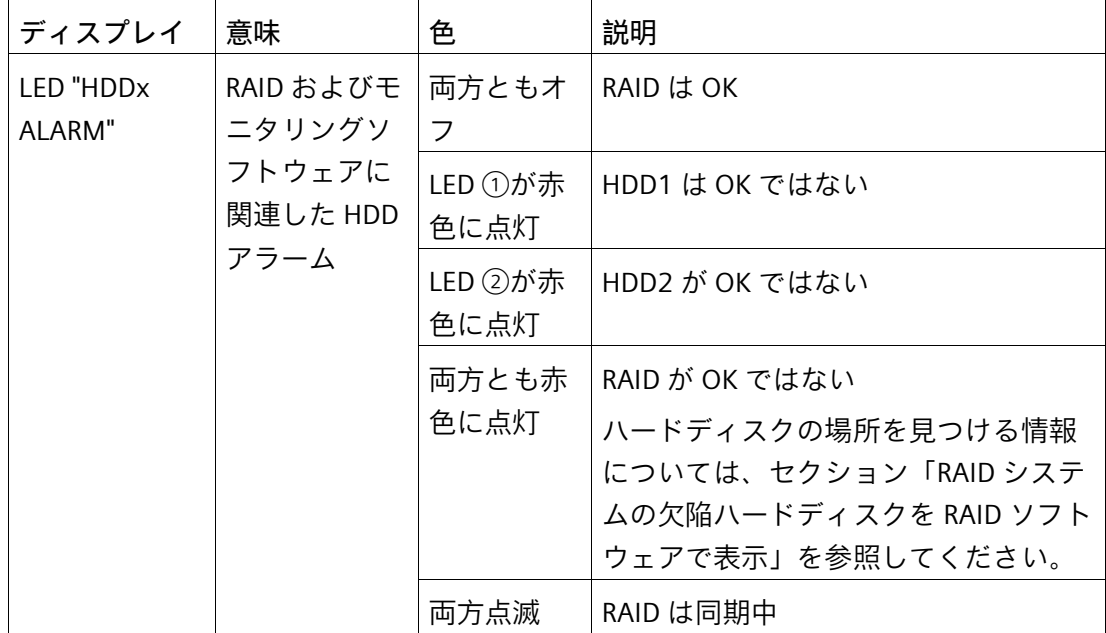

### **Ethernet ステータスインジケータ**

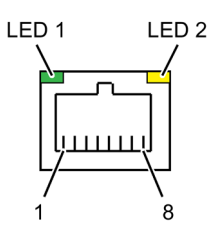

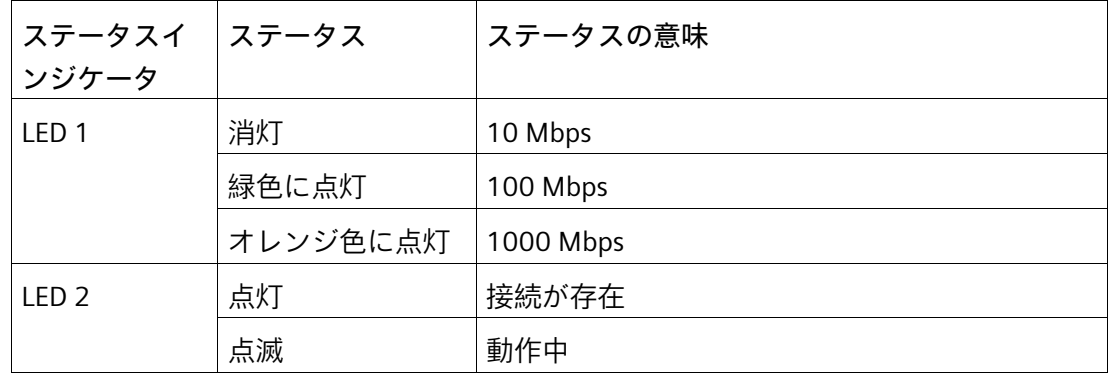

**下記も参照**

バッファメモリ NVRAM (オプション) (ページ [77\)](#page-76-0)

技術サポート [\(https://support.industry.siemens.com\)](https://support.industry.siemens.com/)

*製品の説明*

*1.5 装置の内部設計*

# <span id="page-22-0"></span>**1.5 装置の内部設計**

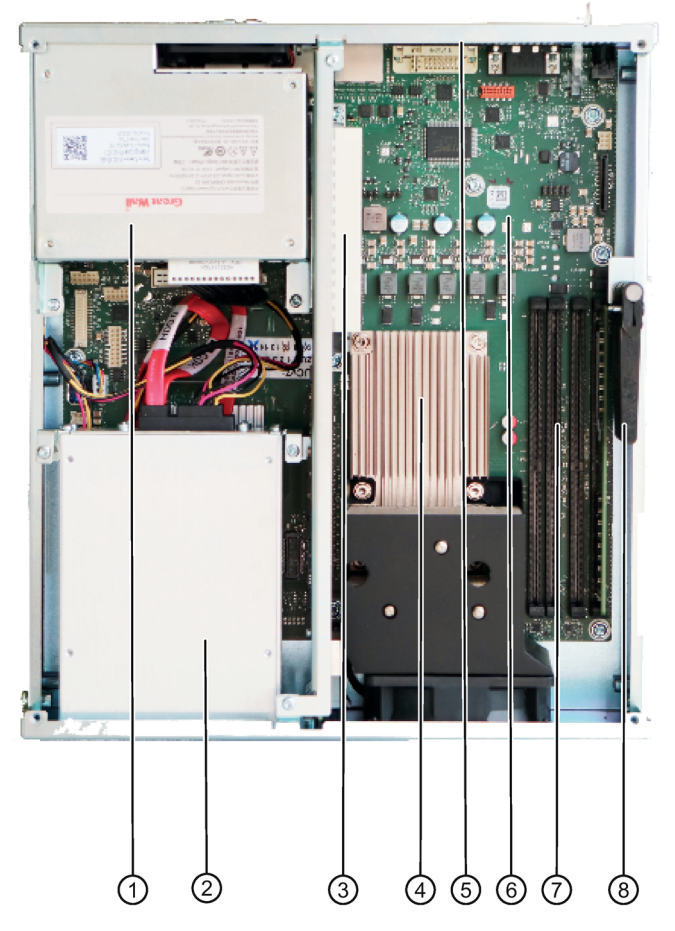

- 100 V AC~240 V AC 電源
- 取り外し可能ドライブ用スロット
- 拡張カードスロット
- プロセッサのヒートシンク
- 拡張カードスロット
- マザーボード
- メモリモジュール用スロット
- 拡張カードのリテーナー

*1.6 付属品とスペア部品*

# <span id="page-23-1"></span><span id="page-23-0"></span>**1.6 付属品とスペア部品**

#### **1.6.1 付属品:ハードウェア**

納品範囲に含まれていない Siemens からの付属品は、お使いの装置用に入手可能です。

**SIEMENS Industry Mall からの付属品および純正スペア部品の入手**

- 1. インターネットで、Industry Mall [\(https://mall.industry.siemens.com\)](https://mall.industry.siemens.com/)に進みます。
- 2. お客様のデータを使用してログインします。
- 3. ユーザー言語を選択します。
- 4. 製品カタログでお使いの装置を開きます(左側のツリー構造):

[オートメーション技術] > [PC ベースのオートメーション] > [工業用 PC] > [ボックス  $PC$ ] > [...]

- 5. 左側のツリー構造で、次をクリックします:SIMATIC IPC677E
- 6. 表示領域で[付属品]タブを選択します。

**SIEMENS スペア部品サービス**

スペア部品の注文、提供および納入に関する情報は、「産業的オンラインサポート:ス ペア部品サービス [\(http://support.automation.siemens.com/WW/view/en/16611927\)](http://support.automation.siemens.com/WW/view/en/16611927)」で 参照できます。

## <span id="page-24-0"></span>**1.6.2 付属品:ソフトウェア**

特に次のソフトウェア製品は、お使いの装置向けに追加で注文することができます。

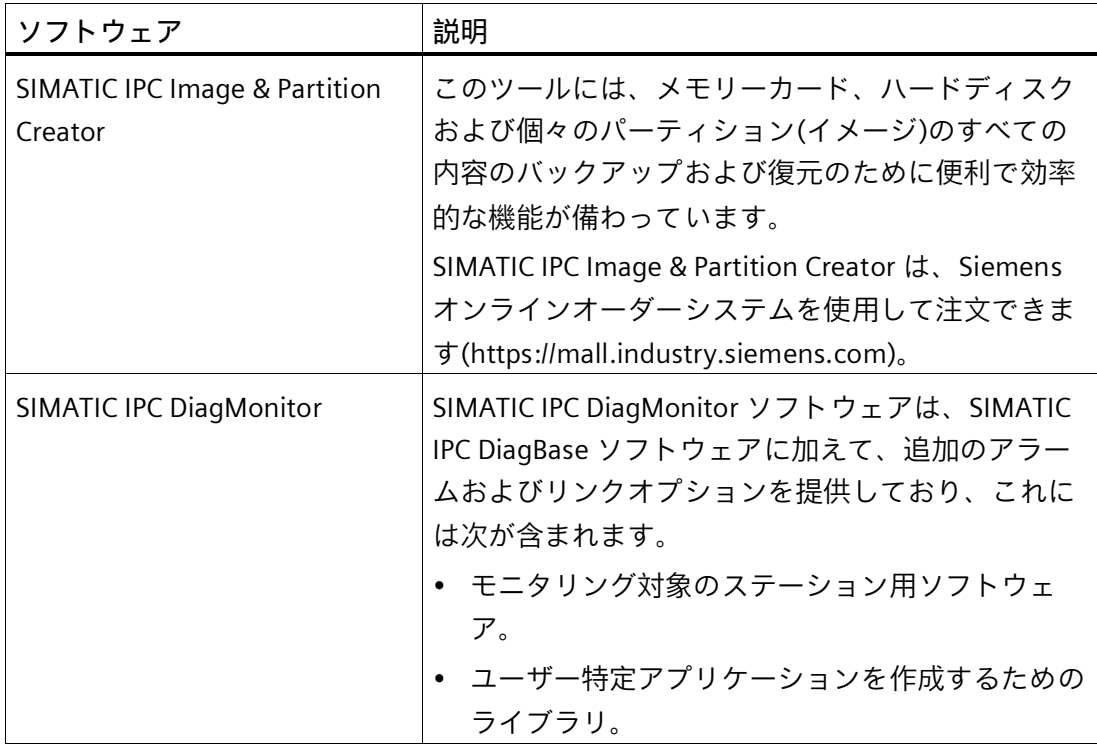

ソフトウェア製品に関する詳細情報およびオンラインカタログおよび注文システム (Industry Mall)への参照情報は、SIMATIC IPC ソフトウェア [\(http://www.automation.siemens.com/mcms/pc-based-automation/en/industrial](http://www.automation.siemens.com/mcms/pc-based-automation/en/industrial-pc/expansion_components_accessories)[pc/expansion\\_components\\_accessories\)](http://www.automation.siemens.com/mcms/pc-based-automation/en/industrial-pc/expansion_components_accessories)ホームページを参照できます。

**下記も参照**

Industry Mall [\(https://mall.industry.siemens.com\)](https://mall.industry.siemens.com/)

# <span id="page-25-0"></span>**安全に関する注意事項 2**

<span id="page-25-1"></span>**2.1 一般的な安全上の注意事項**

# **警告**

**システムの設置者は、装置が統合されているシステムの安全性に責任があります。** 死亡事故や重傷を引き起こす可能性がある誤動作の危険があります。

• 適切な有資格の担当者のみが作業を実行するようにしてください。

**電気ショックによるリスク**

# **警告 感電のリスク**

オン/オフボタンおよびオン/オフスイッチでは、装置は電源から完全に切り離されませ ん。

装置または接続線に損傷がある場合、火災が発生するリスクもあります。

- 装置に対して作業を実施する前、または装置を長期間使用しないときは、装置を必 ず電源から完全に切り離してください。
- 制御キャビネットの取り付け:可能な場合、装置の近くで、集中化された、簡単に アクセス可能な AC 回路ブレーカーを使用します。
- 装置を設置するとき、電源コネクタに簡単にアクセスできるようにします。

#### **落雷の危険**

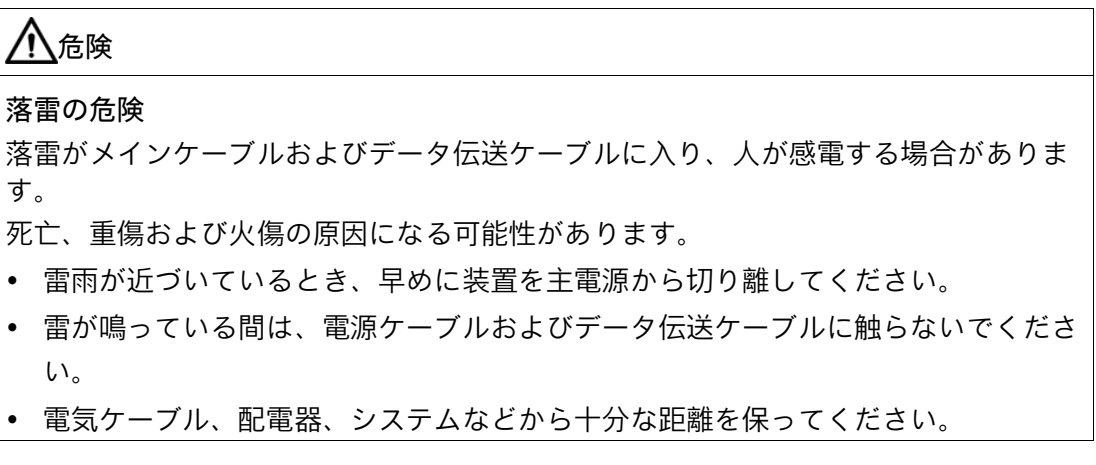

*2.1 一般的な安全上の注意事項*

#### **機能制限の回避**

# **通知 未確認プラント運営の場合に起こりうる機能制限** 本装置は、技術標準に基づいて試験され認証されています。まれに、プラント運営中 に機能制限が発生することがあります。 機能制限を回避するには、プラントの正常な動作を検証する必要があります。

#### **TFT ディスプレイ**

#### **注記**

**バーンイン効果およびバックライティング**

バックライトを明るくすると、画面の耐用年数が短くなります。明るい画面オブジェク トによる画像を常時使用すると、バーンイン効果の原因になります。

• スクリーンセイバーを使用して、スクリーンとバックライトの寿命を延ばし、バー ンイン効果を回避します。

#### **注記**

**ディスプレイの不完全ピクセル**

現行のディスプレイの製造工程では、ディスプレイのすべてのピクセルが完全であるこ とは現時点では保証されません。このため、ディスプレイにおける若干の不完全なピク セルは避けられません。不完全なピクセルすべてが 1 つの場所に集中しない限り、これ が機能を何らかの仕方で制限してしまうことはありません。

#### **工業環境での使用**

**注記**

#### **追加の保護対策を使用しない工業環境での使用**

この装置は、IEC 60721-3-3 に従って、通常の工業環境で使用するために設計されまし た。

#### *安全に関する注意事項*

*2.1 一般的な安全上の注意事項*

**通知**

**ESD 指令**

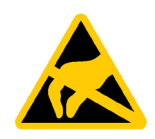

静電気に敏感な装置には、適切なシンボルでラベル付けすることができます。

**静電放電により破損する恐れのある部品(ESD)** 装置には、静電気によって破損する可能性のある電子部品が内蔵されています。これ は、機械やプラントの故障や損傷が生じるおそれがあります。 装置を開く前に、対応する予防措置を講じる必要があります。

# <span id="page-28-0"></span>**2.2 輸送と保管に関する注意事項**

#### **輸送と保管に起因する損傷**

#### **通知**

#### **輸送および保管時の装置の損傷**

装置が梱包されずに輸送または保管された場合、衝撃、振動、圧力、および湿気が、 保護されていないユニットに影響を及ぼした可能性があります。損傷した梱包は、周 囲条件によって装置がすでに大きな影響を受けており、装置が損傷している可能性が あることを示しています。

これにより、装置、機械、またはプラントが機能不良になることがあります。

- 元の梱包を保持してください。
- 装置は、輸送および保管するために、元の梱包材で梱包してください。

# **警告**

#### **破損した装置が原因の電気的衝撃および火災の危険**

破損した装置は、危険な電圧にさらされ、機械またはプラントで火災を引き起こす可 能性があります。破損した装置は、予測できない特性を持ち、予測できない状態にな っています。

死亡または重傷の恐れがあります。

- 損傷した装置の設置およびコミッショニングはしないでください。
- 損傷した装置にラベルを付け、しっかり保管してください。速やかな修理のために 装置をお送りください。

*2.3 取り付けに関する注意*

#### **結露による損傷**

### **結露による損傷**

**通知**

装置が輸送中に低温または極端な温度変動にさらされる場合、HMI デバイス表面また は内部に湿気が発生することがあります(結露)。

湿気は電気回路の短絡の原因となり、装置を損傷することがあります。

- 装置は乾燥した場所に保管してください。
- 装置は、起動する前に室温に合わせてください。
- 装置を過熱装置からの直接の熱放射に曝さないでください。
- 結露が発生した場合、12 時間程度待つか、装置が完全に乾いてからオンにしま す。

# <span id="page-29-0"></span>**2.3 取り付けに関する注意**

**制御キャビネット内の装置**

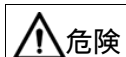

**制御キャビネットが開いている場合の感電死のリスク**

制御キャビネットを開くと、特定のエリアやコンポーネントに危険な電圧が存在しま す。

こうした領域やコンポーネントに触れると、死亡や重傷を引き起こす危険がありま す。

• パネルを開く前に常にキャビネットと主電源を切断してください。

• 制御キャビネットの電源が偶発的にオンにならないように注意してください。

*2.4 周辺条件および環境条件に関する注意事項*

# <span id="page-30-0"></span>**2.4 周辺条件および環境条件に関する注意事項**

#### **認証と認可**

#### **通知**

#### **無効になる承認**

システム設置に関する以下の条件を遵守しない場合は、UL 61010-2-201 および EN 61010-2-201 に従った承認が無効となり、過熱および人身傷害のリスクが発生しま す。

• 周辺条件および環境条件に関する次の情報を順守する必要があります。

#### **周辺環境および環境条件**

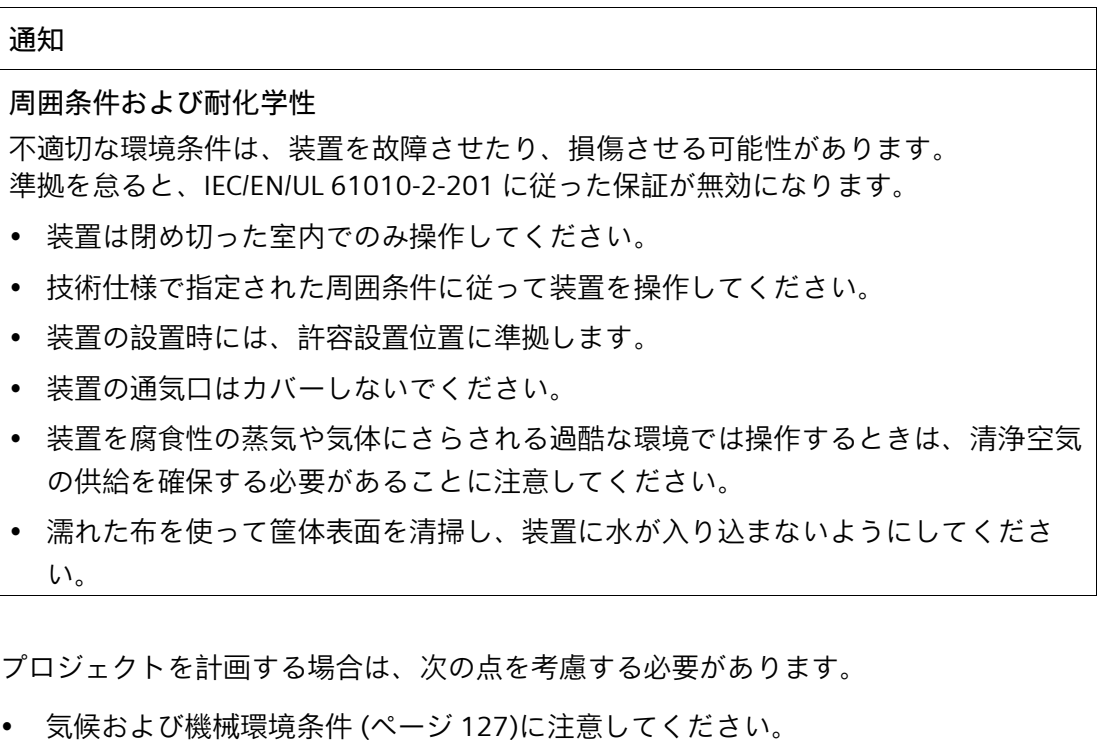

- 装置を取り付けるときは、「据え付け位置 (ページ [41\)](#page-40-0)」を順守してください。
- キャビネットの取り付けについては、SIMATIC セットアップガイドライン、関連す る DIN/VDE 要件または当該国固有の規則に留意してください。

*2.4 周辺条件および環境条件に関する注意事項*

- 装置が IEC/EN/UL61010-2-201 に準拠したプログラマブルコントローラ領域内で使 用される場合、装置は「開放型機器」に分類されます。したがって、 IEC/EN/UL61010-2-201 準拠の筐体は、承認や IEC/EN/UL61010-2-201 に従った操作 のための必須条件です。
- このため、装置は、アクセスが制限された場所の一部分であるように設置する必要 があります(鍵付きの制御キャビネット、コントロールパネル、サーバー室など)。
- 通気スロットの領域に最低 100 mm の空間を常に確保し、筐体の通気スロットを覆 わないでください。

#### **高周波放射**

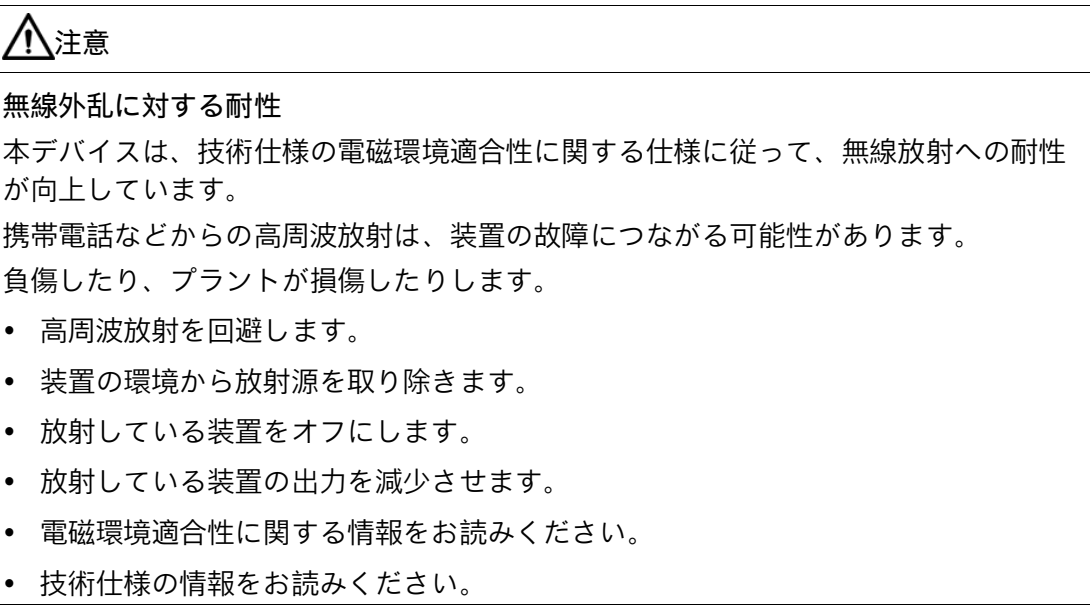

# <span id="page-32-0"></span>**2.5 I/O デバイスに関する情報**

#### **注意**

#### **I/O 装置が原因の故障**

I/O 装置を接続ずると、装置の故障の原因になる可能性があります。 負傷および機械やプラントの損傷につながる場合があります。

- EN 61000-6-2 および IEC 61000-6-2 に準拠して、工業用途に承認されている I/O 装 置のみを接続してください。
- ホットプラグ接続のできない I/O 装置は、装置を電源から切り離した後に限って接 続することができます。

#### **通知**

**回生フィードバックによる損傷**

接続または設置されたコンポーネントによる対地電圧の回生フィードバックによっ て、装置が破損する可能性があります。

接続または内蔵された I/O、たとえば USB ドライブでは、装置に電圧を提供すること ができません。

回生フィードバックは、通常許可されません。

#### **注記**

#### **回生フィードバックの確認**

逆起電力を測定するときは、以下のことに注意してください。

- 問題のコンピュータの電源をオフにして、電源コネクタを挿したままにする必要が あります。
- 測定中は、プラントからコンピュータへのすべてのケーブルは接続しておくべきで す。
- プラントの他のすべての構成部品が作動状態であることが必要です。

*2.6 装置およびシステム拡張に関する注意事項*

# <span id="page-33-0"></span>**2.6 装置およびシステム拡張に関する注意事項**

#### **装置およびシステム拡張**

#### **注意**

**装置の過熱による火災の危険**

拡張カードにより、追加熱が発生します。装置は、過熱したり火災の原因になる可能 性があります。

- 拡張カードの安全および設置手順に従ってください。
- 最大許容電力消費値を順守してください。

#### **通知**

#### **装置およびシステム拡張が原因の損傷**

装置およびシステムの拡張は障害を含む場合があり、装置、機械またはプラント全体 に影響を及ぼす可能性があります。これらは、無線干渉抑制に関する安全規則に違反 する場合もあります。

装置またはシステムの拡張を設置または交換し装置が損傷した場合は、保証が無効に なります。

- 装置を開ける前に必ず電源プラグを外してください。
- 本装置用に設計された装置またはシステムの拡張のみを設置します。
- 技術仕様に提供されている「電磁環境適合性」に関する情報に注意してください。

技術サポートチームまたは販売店に連絡して、設置に適する装置およびシステムの拡張 を確認してください。

#### **通知**

#### **「開放形装置」IEC/EN/UL61010**

装置は、IEC/EN/UL 61010-2-201 に基づいて、プログラマブルコントローラ、オープン タイプとして使用されるよう設計されています。そのため、IEC/EN/UL 61010-2-201 に 準拠した防火ハウジング内に装置を設置することが、承認または操作のための必要条 件となります。

#### *2.6 装置およびシステム拡張に関する注意事項*

**責任の制限**

- 関連するマニュアルの拡張コンポーネントの設置手順を順守してください。
- 本装置の UL 規格の認定は、UL 認定部品を「適合条件」に従って使用した場合に限 って適用されます。
- 我々は、サードパーティ製の装置またはコンポーネントの使用によって生じた機能 の制限について責任を負うものではありません。

# <span id="page-35-0"></span>**デバイスの取り付けと接続 3**

- <span id="page-35-1"></span>**3.1 設置準備**
- <span id="page-35-2"></span>**3.1.1 納品範囲**

#### **装置および装置のハードウェア**

- パネル PC SIMATIC IPC677E
- 取り付けクリップ
- ストレインリリーフ
- 電源プラグインターロック(必要な場合、24 V DC 電源プラグ)
- USB スティック

オプション:

- DiagMonitor
- Image & Partition Creator
- 電源ケーブル
- 24 V DC 電源プラグ

#### **同梱のデータ媒体**

同梱のデータ媒体(読み取り専用)には、次があります。

- 注文した Microsoft® Windows®オペレーティングシステムを復元するためのソフト ウェアおよびツール
- オペレーティングシステムのインストールのためのデバイスドライバ
- SIMATIC IPC677E クイックインストールガイド
- SIMATIC IPC677E 操作説明書
- 製品情報
- ファームウェア/BIOS の説明
- この装置の注文した Microsoft® Windows®オペレーティングシステムの操作説明書
# **オペレーティングシステム**

注文した装置設定に基づいて、装置は、オペレーティングシステムがインストールされ た状態で納入されます。

- Microsoft<sup>®</sup> Windows<sup>®</sup> 10 [\(https://support.industry.siemens.com/cs/ww/de/view/109749498/en?dl=en\)](https://support.industry.siemens.com/cs/ww/de/view/109749498/en?dl=en)
- オペレーティングシステムなし

**インストールされているソフトウェア**

- ソフトウェア SIMATIC IPC DiagBase のモニタリング(インストール済みの Microsoft® Windows®オペレーティングシステムのみ使用)
- SIMATIC パネルドライバおよびツール(Microsoft® Windows®オペレーティングシス テムがインストールされた装置のみ)

装置の追加ソフトウェアに関する最新の情報は、付属品とスペア部品 (ページ [24\)](#page-23-0)で参 照できます。

**印刷されたドキュメント**

- SIMATIC IPC677E クイックインストールガイド
- 製品情報「お使いの装置に関する重要な注意事項」
- SIMATIC IPC/PG 品質制御レポート

#### **3.1.2 納品パッケージの確認**

**警告 破損した装置が原因の電気的衝撃および火災の危険** 不適切な保管または輸送によって損傷された装置は、作業者のけがや装置への重大な 損害を引き起こすことがあります。 • 「輸送と保管に関する注意事項 (ページ [29\)](#page-28-0)」の警告を順守してください。

# **手順**

- 1. 明らかな輸送中の損傷がないか、梱包と梱包内容をチェックしてください。 納品時に輸送による損傷が見つかった場合、担当の出荷会社に対して苦情を申し立 ててください。直ちに輸送中の損傷状況を搬送者に確認させてください。
- 2. 取り付け場所で装置の梱包を解いてください。
- 3. 再度ユニットを運搬する必要が生じたときのために、元の梱包材を保管しておいてく ださい。
- 4. 納品範囲 (ページ [36\)](#page-35-0)と付属品について、注文した内容が全部揃っているかと破損が ないかを確認します。梱包の内容物が不完全であるか、損傷しているか、ご注文に一 致しない場合は、ただちに納入サービスにお知らせください。同封の用紙「SIMATIC IPC/PG Quality Control Report」をファクスしてください。
- 5. 同封のマニュアルは安全な場所に保管してください。これは装置の一部です。初めて 装置をコミッショニングする際にこのマニュアルが必要になります。
- 6. 装置の装置のデータの識別 (ページ [39\)](#page-38-0)識別データを書き留めます。

# <span id="page-38-0"></span>**3.1.3 装置のデータの識別**

装置は、修理が必要だったり、紛失した場合は、この識別データを使用して一意に識別 することができます。

次の図に例を示します。装置のデータは、これらの例のデータとは異なる場合がありま す。

**銘板**

次のイメージは、例として、SIMATIC IPC677E の銘板を示しています。

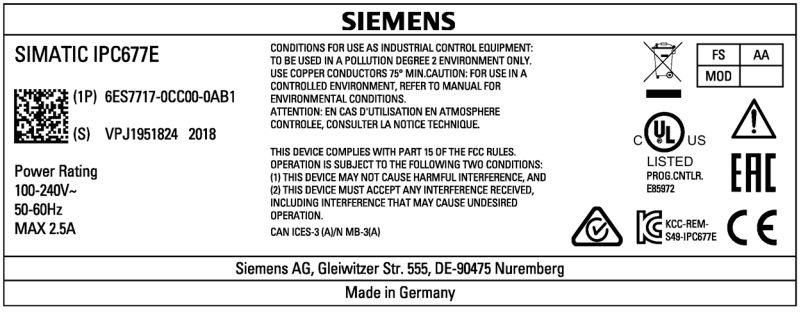

**COA ラベル**

Microsoft Windows「プロダクトキー」は「Certificate of Authenticity」(COA)です。 COA (Certificate of Authenticity)ラベルは、Microsoft® Windows®オペレーティングシス テムがインストールされて納入された装置でのみ利用可能で、装置の側面にあります。

Microsoft® Windows® 10 オペレーティングシステムの COA (Certificate of Authenticity) ラベルの例:

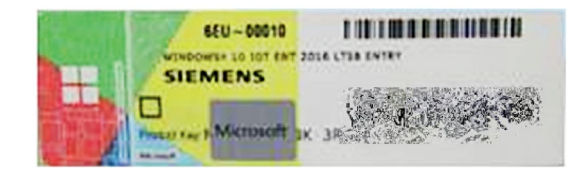

Microsoft® Windows® 10 COA (Certificate of Authenticity)ラベルには、プロダクトキー の一部を隠匿する付加的なセキュリティ機能があります。

- スクラッチパネルは、銀色のスクラッチコーティングがされた小さな透明ラベルで 構成されており、25 文字のプロダクトキー部分を隠匿するために塗布されています。 このスクラッチパネルは、許可されていないサードパーティによってプロダクトキ ーが取得され使用されることから保護することを目的としています。
- 有効なプロダクトキーがプリインストールされているオペレーティングシステムに 既に統合されているため、コミッショニング用にこのプロダクトキーは通常必要あ りません。

**下記も参照**

装置を操作するための重要な指示およびマニュアル (ページ [11\)](#page-10-0)

#### <span id="page-40-0"></span>**3.1.4 据え付け位置**

#### **通知**

#### **「開放形装置」IEC/EN/UL61010**

装置は、IEC/EN/UL 61010-2-201 に基づいて、プログラマブルコントローラ、オープン タイプとして使用されるよう設計されています。そのため、IEC/EN/UL 61010-2-201 に 準拠した防火ハウジング内に装置を設置することが、承認または操作のための必要条 件となります。

下記の据え付け位置は、この装置用に許可されています。

操作中の最高許容周囲温度についての情報は、「周辺環境 (ページ [127\)](#page-126-0)」セクションを 参照してください。

#### **IEC/EN/UL61010 に準拠した据え付け位置**

#### **注記**

**閉め切った室内での操作**

装置は閉め切った室内での操作についてのみ承認されています。「周辺環境 (ペー ジ [127\)](#page-126-0)」に注意してください。

#### **水平フォーマットでの取り付け**

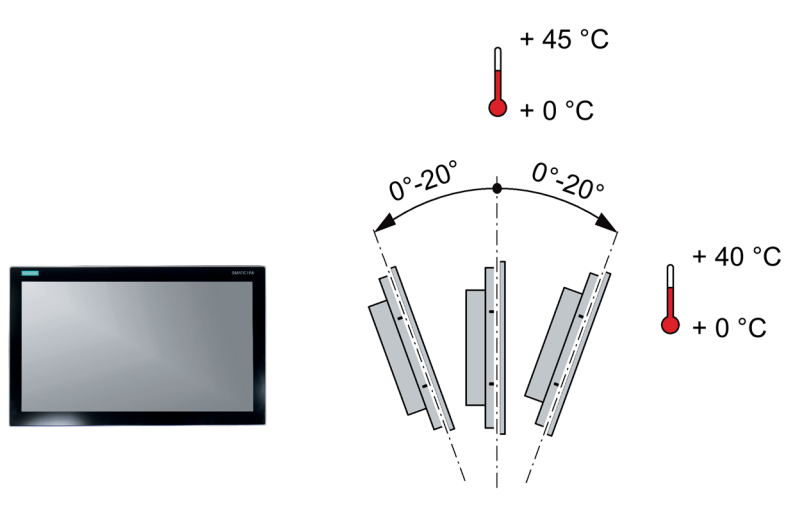

#### **注記**

**据え付けの注意事項**

• USB および PCI/PCIe 拡張の合計電力は、30 W を超えることができません。

#### **IEC/EN/UL61010/CAN/CSA-C22.2 No. 61010-2-201 に準拠した追加の据え付け位置**

**注記**

**閉め切った室内での操作**

装置は閉め切った室内での操作についてのみ承認されています。「周辺環境 (ペー ジ [127\)](#page-126-0)」に注意してください。

#### **垂直フォーマットでの取り付け**

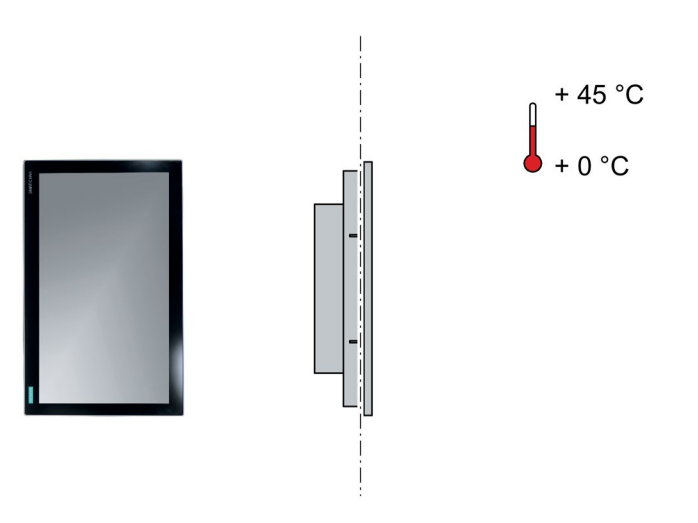

# **注記**

**据え付けの注意事項**

• USB および PCI/PCIe 拡張の合計電力は、30 W を超えることができません。

#### <span id="page-42-0"></span>**3.1.5 取り付けカットアウトの準備**

#### **注記**

**安定した取り付けカットアウト**

取り付けカットアウト周囲の素材には十分な強度があり、HMI デバイスをできるだけ確 実で長期間に安全に取り付けられることが必要です。

クランプの強度が不十分なために、デバイスの操作によって素材を変形し、以下の保護 基準値に達しないようにならないように注意します。

#### **注記**

「設置のガイドライン (ページ [45\)](#page-44-0)」セクションの情報をお読みください。

#### **保護等級に準拠するための要件**

HMI 装置の保護等級は、次の要件を満たした場合に限り保証されます。

- 保護クラス IP65 または筐体タイプ 4X/タイプ 12 (室内使用限定)を遵守した取り付け カットアウトの素材の厚さ:2 mm~6 mm
- 取り付けカットアウト平面からの許容偏差: ≤ 0.5 mm 取り付ける HMI デバイスのためにこの条件が満たされている必要があります。
- 取り付けるシールのエリア内の許容表面粗さ: ≤ 120 µm (Rz 120)

**取り付けカットアウトの寸法**

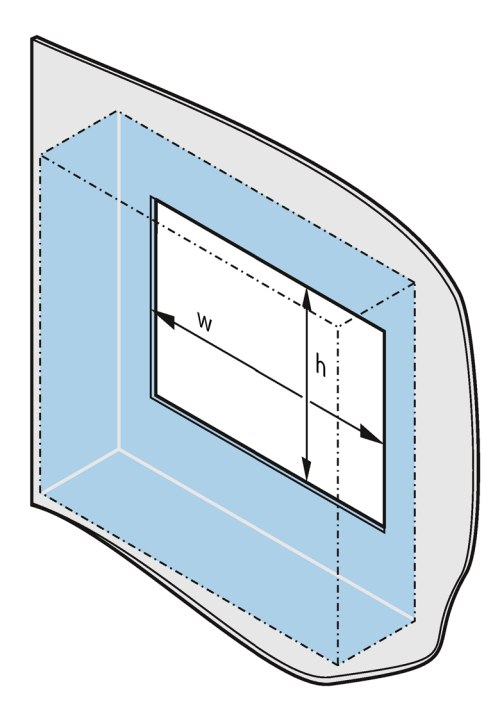

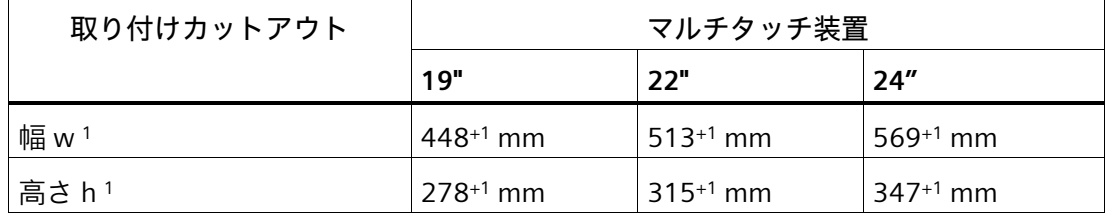

<sup>1</sup> 幅と高さは、垂直フォーマットに取り付けるときは、入れ替えます。

#### **設置の奥行き**

全体の奥行きに関する情報については、「寸法図 (ページ [134\)](#page-133-0)」セクションを参照し てください。

# <span id="page-44-0"></span>**3.2 装置の取り付け**

**3.2.1 設置のガイドライン**

**設置中および取り付け中の手順**

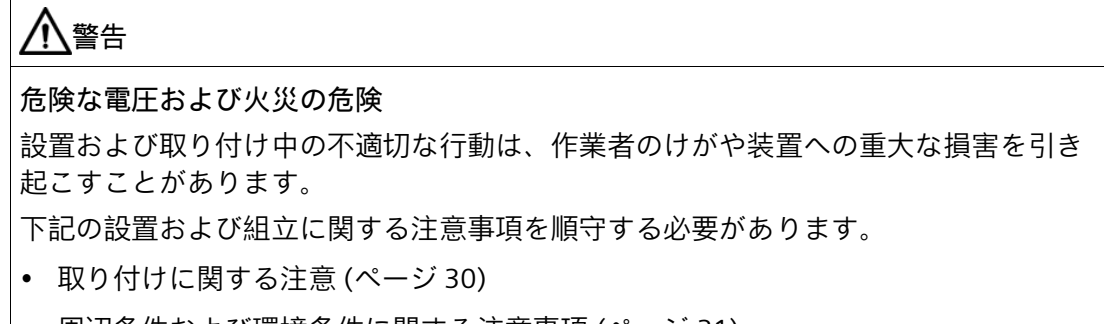

• 周辺条件および環境条件に関する注意事項 (ページ [31\)](#page-30-0)

#### **通知**

**耐荷重能力の不足**

取り付けられる壁に十分な耐力がない場合、装置が落下し、破損する可能性がありま す。

• 壁の取り付け面が、固定部品を含めた装置の総重量の 4 倍の重量に耐えられること を確認してください。

# **通知**

**不適切な固定部品**

以下に取付用に指定される以外の固定具を使用した場合、装置がしっかりと固定され ない可能性があります。装置が落下して損傷する可能性があります。

• 指定された固定具のみを使用します。

#### **注記**

- 「取り付けカットアウトの準備 (ページ [43\)](#page-42-0)」にある注意事項を参照してください。
- 制御キャビネットの取り付けについては、SIMATIC セットアップガイドライン、関 連する DIN/VDE 要件または当該国固有の規則に留意してください。
- 工業用制御装置(IEC/EN/UL 61010)の領域で装置を使用する場合は、「開放型機器」 に分類されるようにしてください。したがって、IEC/EN/UL 61010 準拠の筐体は、 IEC/EN/UL 61010 に従った操作や承認のための必須条件です。
- 換気および熱輸送向けに適切な容量を制御キャビネット内に提供します。装置と制 御キャビネットの間は最低 100 mm 離してください。
- 装置の換気スロットは、覆ったり塞いだりしないでください。
- バックプレーンカバーを取り外すための十分なクリアランスが制御キャビネット内 にあることを確認します。
- 取り付けカットアウトの安定化用に制御キャビネットにストラットを取り付けま す。必要に応じてストラットを取り付けます。

## **下記も参照**

周辺環境 (ページ [127\)](#page-126-0)

据え付け位置 (ページ [41\)](#page-40-0)

# **3.2.2 取り付けクリップを使用した装置の取り付け**

#### **取り付けクリップの位置**

装置の保護等級を達成するには、以下に示す取り付けクリップの位置を順守する必要が あります。

#### **必要条件**

- すべての梱包用部品とカバーホイルが装置から取り外されていること。
- 装置を取り付けるための、付属品キットに入っている取り付けクリップがあること。
- 装置の前面の取り付けシールが管理されていないこと。

# **手順**

**注記**

取り付けシールが破損していたり、装置から突出している場合は、保護等級の保証は確 証されません。

取り付けシールが損傷を受けている場合、装置を取り付けることは禁止されています。

1. 正面から取り付け、取り付けカットアウトに装置を挿入します。

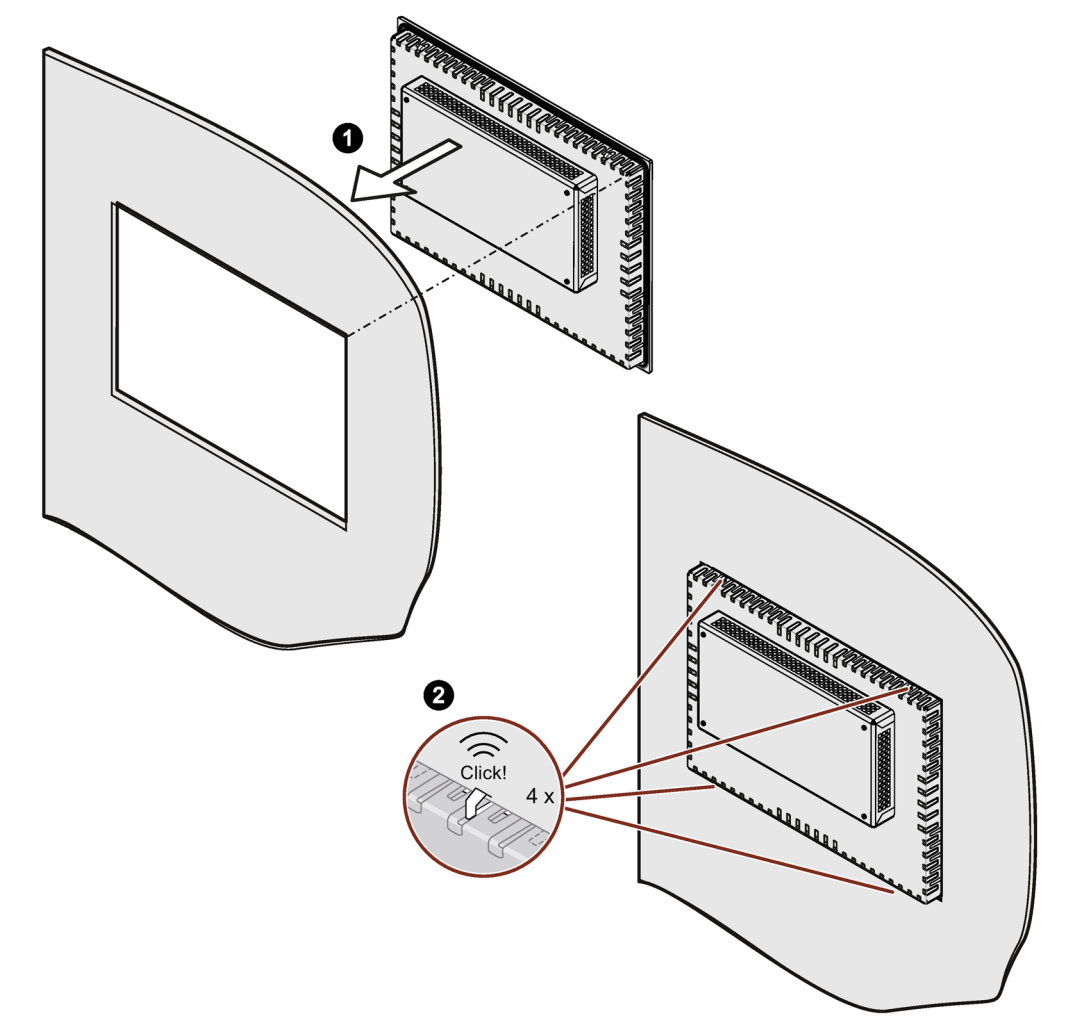

2. 4 つのスプリング留め具ラッチすべてが装置の上部と下部の所定の位置に完全にはめ 込まれていることを確認してください。必要な場合、装置を、完全にラッチがかみ合 っていない所定の位置の取り付けスロットに押し込みます。

3. 取り付けクリップを、装置のカットアウトに挿入します。

取り付けクリップの正しい位置に注意してください。

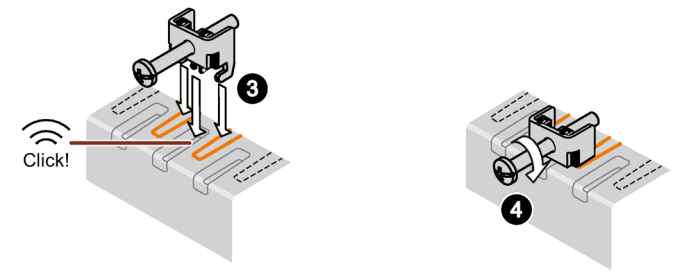

- 4. 取り付けクリップを固定するには、スロットスクリュードライバを使用して止めネジ を締め付けます(トルク 0.5 Nm)。
- 5. すべての取り付けクリップがしっかりと固定されるまで、ステップ 3 から 4 を繰り返 します。
- 6. 取り付けシールの状態を確認してください。

## **マルチタッチ装置の取り付けクランプの位置**

取り付けクリップを図示されている位置に固定します。

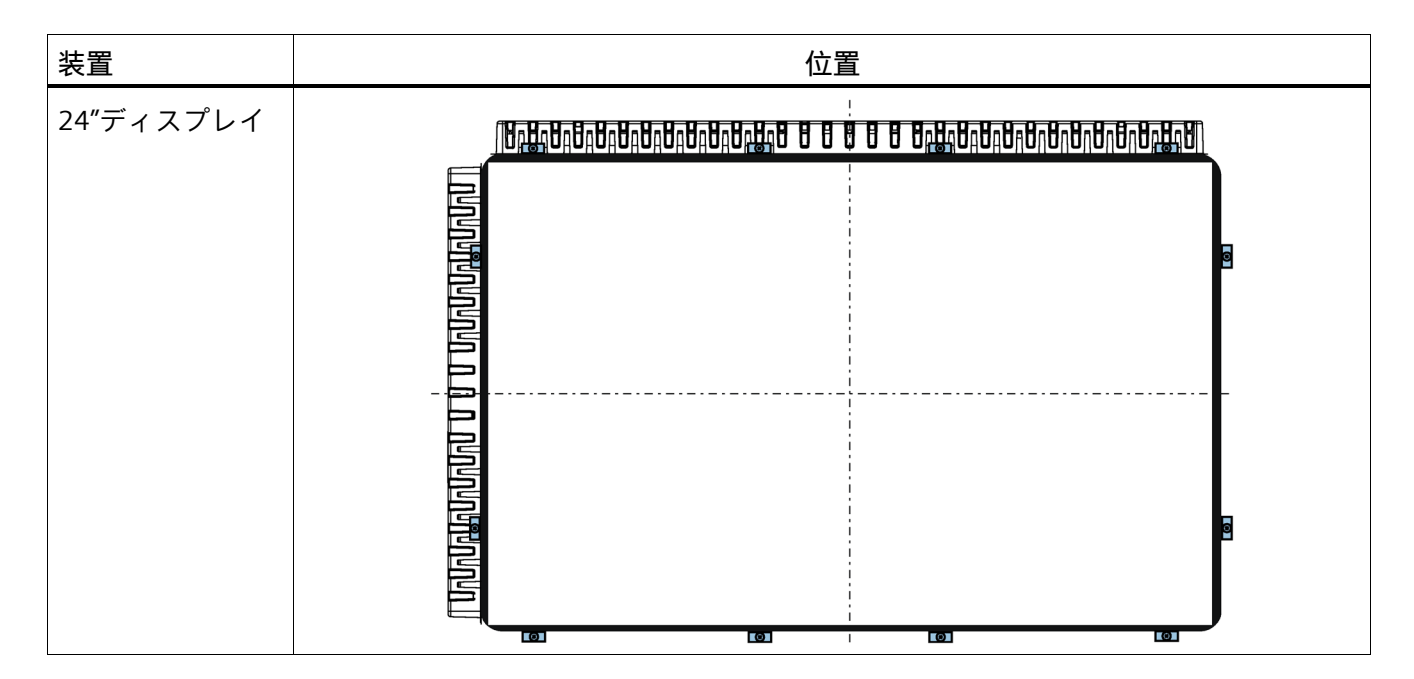

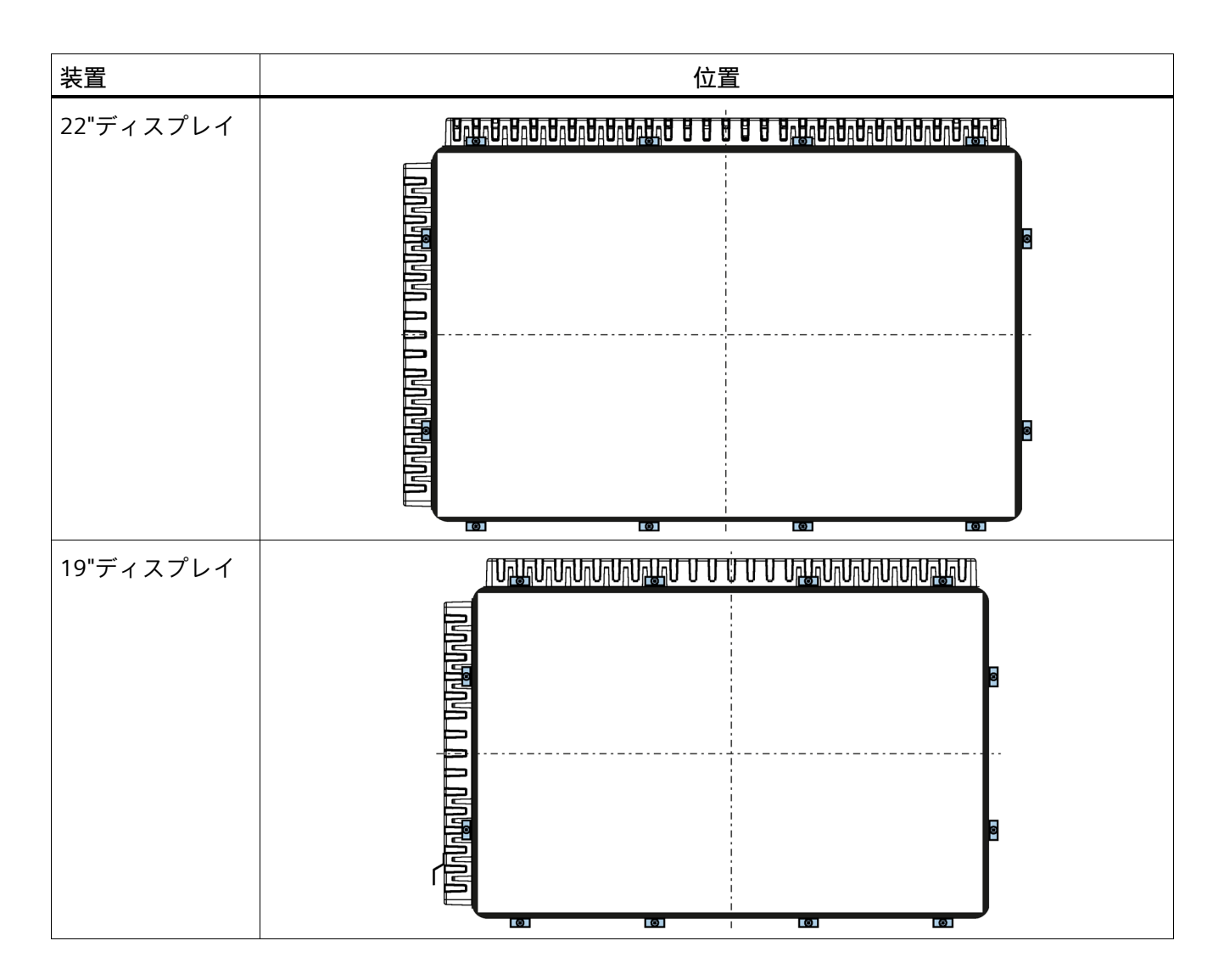

# <span id="page-49-0"></span>**3.3 デバイスの接続**

#### **3.3.1 電源電圧に関する国固有の情報**

#### **USA およびカナダ**

#### **電源電圧 120 V / 230 V / 240 V AC**

使用される電源コードは、装置の最大電流入力および周囲温度の定格に適合しており、 次の標準の要件に適合していることを確認してください。

- ANSI/UL 817
- CSA C22.2 No. 21

使用される装置コネクタ、接続ソケットおよび接続材料が、装置の最大電流入力および 周囲温度の定格に適合しており、次の標準の要件に適合していることを確認してくださ い。

- ANSI/UL 498 および CSA C22.2 No. 42
- CSA C22.2 No. 182.1
- CSA C22.2 No. 182.2
- CSA C22.2 No. 182.3

#### **アメリカおよびカナダ以外の国について**

#### **電源電圧 230 V AC**

この装置には安全試験済みの電源コードが装備され、接地された SCHUKO ソケットコ ンセントにのみ接続可能です。

電源コードを使用しない場合、装置の最大電流消費および最高周囲温度の定格に適合し ており、装置が設置される国の安全規制に適合するフレキシブルケーブルを使用してく ださい。

電源コードおよびプラグコネクタは、規定のマークに対応している必要があります。

#### **3.3.2 等電位ボンディングケーブルの接続**

低抵抗接地接続により、外部電源ケーブル、信号ケーブルまたは I/O モジュールへのケ ーブルによって生成される干渉信号は、安全に大地に放電されます。

装置の機能接地の接続部には広い表面があり、広範囲にわたって接触しており、次のシ ンボルでマーキングされています。

 $\frac{1}{\sqrt{2}}$ 

**必要条件**

等電位ボンディング接続の場合は、以下のものが必要です。

- T20 ネジドライバ
- 最小断面積 2.5 mm2 の等電位ボンディングケーブル 1 本

**手順**

1. 装置のマークが付いた等電位ボンディング接続部(M4 ネジ)を等電位ボンディングケ ーブルと接続します。

等電位ボンディングケーブルが、広い領域にわたって筐体に接触していることを確認 してください。

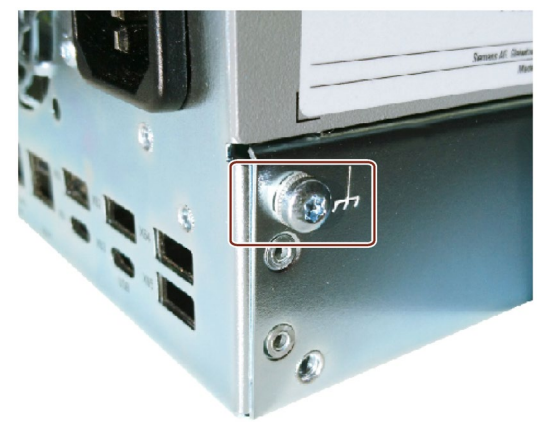

2. 等電位ボンディングケーブルを制御キャビネットの集中接地点に接続してください。 等電位ボンディングケーブルが、広い領域にわたって集中接地点に接触していること を確認してください。

#### *デバイスの取り付けと接続*

*3.3 デバイスの接続*

#### <span id="page-51-0"></span>**3.3.3 電源の接続**

#### **3.3.3.1 100-240 VAC 電源装置の接続**

## **警告**

**不適切な電源システム上で操作するときの怪我や物的損傷** 装置を不安定な電源に接続する場合、高すぎるまたは低すぎる電圧や電流が装置に印 加されます。

作業者の怪我、誤作動または装置の損傷を招くことがあります。

- 装置の許容定格電圧は、地域の供給電圧に適合している必要があります。
- 接地されている電源ネットワークでのみ装置を作動させてください(VDE 0100、パ ート 100 または IEC 60364-1 に準拠した TN ネットワーク)。
- 接地されていないまたはインピーダンス接地ネットワークでの作動は許可されてい ません。

# **警告**

**安全規制 - 接続ケーブル**

地域の安全規制に準拠した AC または DC 接続ケーブルのみを使用します。

そうでない場合、火災および感電のリスクがあります。その結果、人身傷害や物的損 傷が発生することがあります。

- AC または DC 接続ケーブルが、装置が設置される国の安全規則に準拠しており、そ れぞれの場合に必要なマークを表示していることを確認してください。
- 取扱説明書に従って、保護コンダクタを接続してください。

# **警告**

**感電のリスク**

オン/オフボタンおよびオン/オフスイッチでは、装置は主電源から完全に切り離されま せん。

装置または接続線に損傷がある場合、火災が発生するリスクもあります。

- 装置に対して作業を実施する前、または装置を長期間使用しないときは、装置を必 ずライン電圧から完全に切り離してください。
- 制御キャビネットの取り付け:装置からできるだけ近い位置で中央 AC 回路ブレーカ ーを使用し、装置を保護導体に接続します。
- 装置を設置するとき、電源コネクタに簡単にアクセスできるようにします。

#### **注記**

可変電圧電源モジュールは、120/230/240 V AC ネットワークでの動作用に設計されて います。電圧レンジの設定は、自動的に行われます。

**必要条件**

- 「電源電圧に関する国固有の情報 (ページ [50\)](#page-49-0)」にある情報を順守してください。
- T10 ネジドライバ

**手順**

1. 装置が誤って起動するのを防ぐために、電源コードのプラグを差し込むときは、オン /オフスイッチが「O」位置(オフ)にあることを確認します。

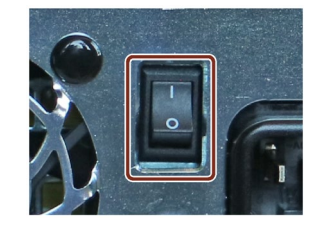

2. 装置に機器のコネクタを接続します。

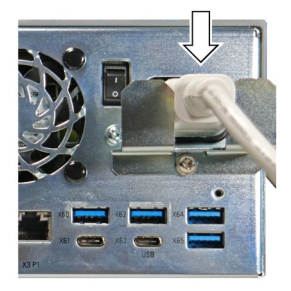

- 3. 安全電源コンセントに電源ケーブルを接続します。
- 4. 必要な場合は、同封のケーブルグリップを取り付けます。

#### **3.3.3.2 24 VDC 電源装置の接続**

# **警告**

**安全規制 - 接続ケーブル**

地域の安全規制に準拠した AC または DC 接続ケーブルのみを使用します。 そうでない場合、火災および感電のリスクがあります。その結果、人身傷害や物的損 傷が発生することがあります。

- AC または DC 接続ケーブルが、装置が設置される国の安全規則に準拠しており、そ れぞれの場合に必要なマークを表示していることを確認してください。
- 取扱説明書に従って、保護コンダクタを接続してください。

# **警告**

**感電のリスク**

オン/オフボタンおよびオン/オフスイッチでは、装置は主電源から完全に切り離されま せん。

装置または接続線に損傷がある場合、火災が発生するリスクもあります。

- 装置に対して作業を実施する前、または装置を長期間使用しないときは、装置を必 ずライン電圧から完全に切り離してください。
- 制御キャビネットの取り付け:装置からできるだけ近い位置で簡単にアクセスでき る中央切断スイッチを使用し、装置を保護導体に接続します。
- 装置を設置するとき、電源コネクタに簡単にアクセスできるようにします。

#### **注記**

#### **安全性特別低電圧(SELV)**

- 装置は、IEC/EN/DIN EN/UL 61010-2-201 に準拠した、安全特別低電圧(SELV)の要件を 満たしている 24 V DC 電源にのみ接続できます。保護導体も使用される必要があり ます。
- 短絡によってケーブルが焼損しないように、導線は 24 V DC 電源の短絡電流に耐え られるものでなければなりません。
- 1.3 mm2 の最小クロスセクション(AWG16)および 3.3 mm2 の最大クロスセクション (AWG12)を持つケーブルのみを接続します。

**必要条件**

- 「電源電圧に関する国固有の情報 (ページ [50\)](#page-49-0)」にある情報を順守してください。
- 24 V DC 電源は、装置の入力データに適合させる必要があります(技術仕様 (ペー ジ [120\)](#page-119-0)を参照)。

**手順**

- 1. 装置が誤って起動するのを防ぐために、24 V DC 電源に装置を接続するとき、オン/オ フスイッチが「O」位置(オフ)にあることを確認してください。
- 2. 外部の 24 V DC 電源のスイッチを切ります。
- 3. 24 V DC プラグコネクタを装置に接続します。

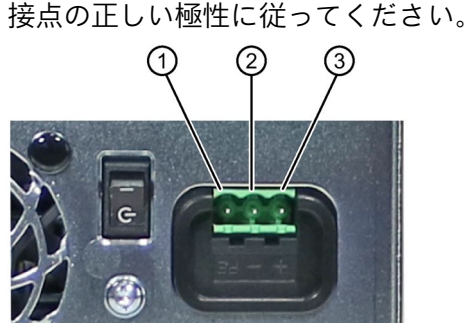

① 保護導体

② 接地

③ 24 V DC

- 4. 必要な場合は、同封のケーブルグリップを取り付けます。
- 5. ケーブルタイを使用して、ケーブルグリップに 24 V DC のケーブルを固定します。

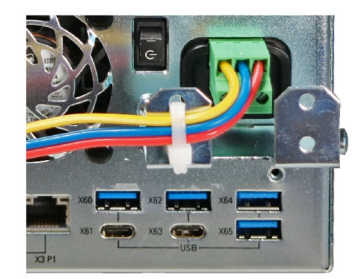

#### **注記**

#### **逆極性保護**

24 V DC 電源は、極性の反転に対して保護されています。24 V DC 接続ケーブルと接地 を混同すると、装置は損傷されませんが、スイッチがオンになりません。電源が正しく 接続されると、装置は再び操作可能になります。

#### <span id="page-55-0"></span>**3.3.4 I/O 装置の接続**

# **注意 I/O 装置が原因の故障** I/O 装置の不適切な接続は、装置の故障の原因になる可能性があります。 負傷および機械やプラントの損傷につながる場合があります。 ● 「I/O デバイスに関する情報 (ページ [33\)](#page-32-0)」の I/O 装置の接続に関連する警告を順守 する必要があります。

**手順**

#### **注記**

アダプタまたは拡張機能なしで、接続対象の I/O のオリジナル接続を使用します。

1. I/O 装置を該当するインターフェースに接続します。

インターフェースの位置に関する情報は、「側面図(左) (ページ [18\)](#page-17-0)」で入手可能で す。

2. ストレインリリーフを使用してケーブルを固定します。

参照: Ethernet/USB ストレインリリーフを接続する (ページ [59\)](#page-58-0)

#### **複数のモニタの接続(マルチモニタリング)**

モニタの接続用の 3 つのポートが装置背面にあります。これらのポートは、マザーボー ドに接続されます。

パラメータ割り付けは、Windows®のコントロールパネルで実施します。

IPC は、マルチモニタリング用に工場設定されます。必要な場合、ファームウェア設定 で、マルチモニタリング機能およびブートスクリーンの出力を設定できます。「マルチ モニタリング (ページ [64\)](#page-63-0)」を参照してください。

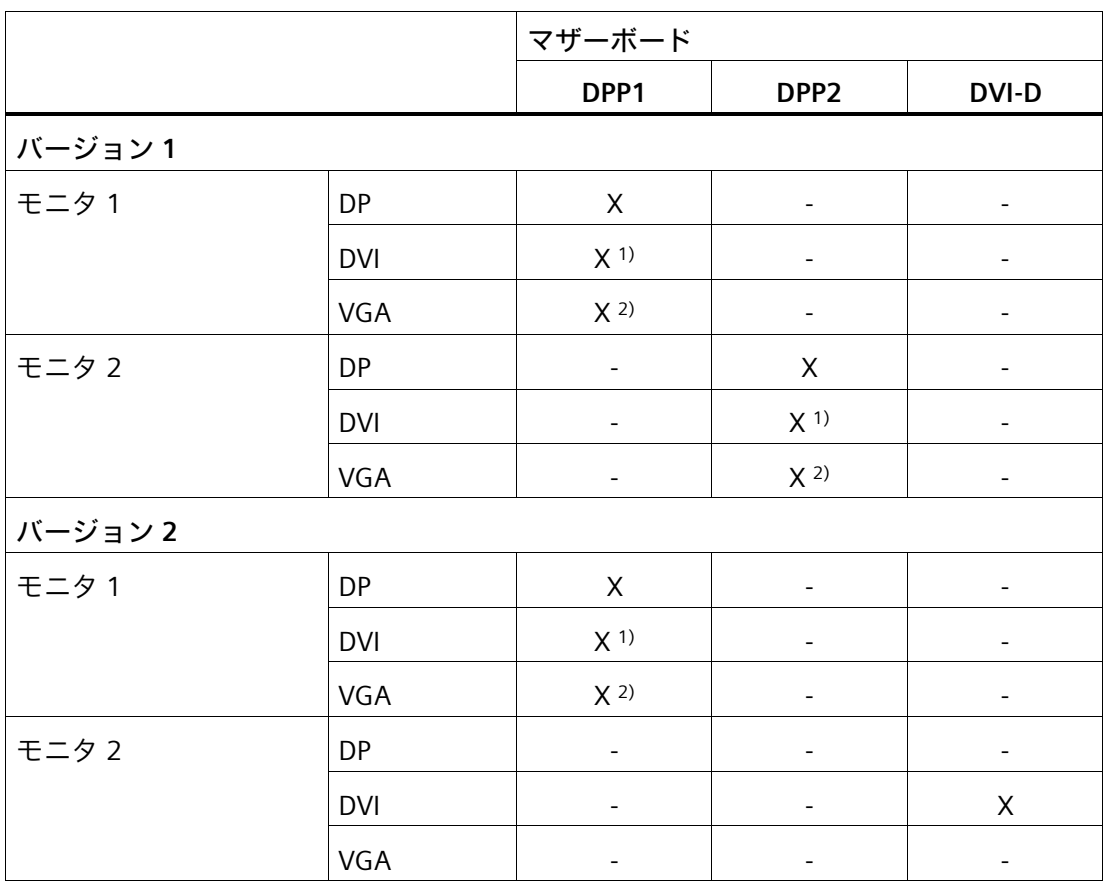

次の表に、装置インターフェースのモニタに対する様々な接続オプションを表示します。

1) - DP 経由の DVI-D アダプタ

2) - DP 経由の VGA アダプタ

#### **3.3.5 ネットワークへの装置の接続**

以下のオプションは、既存または計画中のシステム環境/ネットワークへの統合に使用 することができます。

#### **Ethernet**

統合された Ethernet ポート(10/100/1000 Mbps)は、SIMATIC S7 などのオートメーショ ン装置との通信やデータ交換に使用することができます。 この機能には「SOFTNET S7」ソフトウェアパッケージが必要です。

#### **PROFINET**

PROFINET は、次で操作できます。

• 標準 Ethernet インターフェース(RT)

# **追加情報**

詳細については、カタログおよびオンライン注文システム技術サポート [\(https://support.industry.siemens.com\)](https://support.industry.siemens.com/)を参照してください。

## **下記も参照**

SIMATIC NET [\(http://w3.siemens.com/mcms/automation/en/industrielle](http://w3.siemens.com/mcms/automation/en/industrielle-kommunikation/Seiten/Default.aspx)[kommunikation/Seiten/Default.aspx\)](http://w3.siemens.com/mcms/automation/en/industrielle-kommunikation/Seiten/Default.aspx)

# <span id="page-58-0"></span>**3.3.6 Ethernet/USB ストレインリリーフを接続する**

製品パッケージに同梱されている Ethernet/USB ストレインリリーフは、Ethernet ケー ブルや Industrial Ethernet FastConnect コネクタが、装置から誤って外れるのを防止す るために使用します。ストレインリリーフを使用するには、2 つのケーブルタイが必要 です。Ethernet ケーブルに加えて、このストレインリリーフを使用して 4 本の USB ケ ーブルが不注意で外れるのを防止できます。

Ethernet ストレインリリーフを固定するには、T10 ネジドライバが必要です。

# **手順**

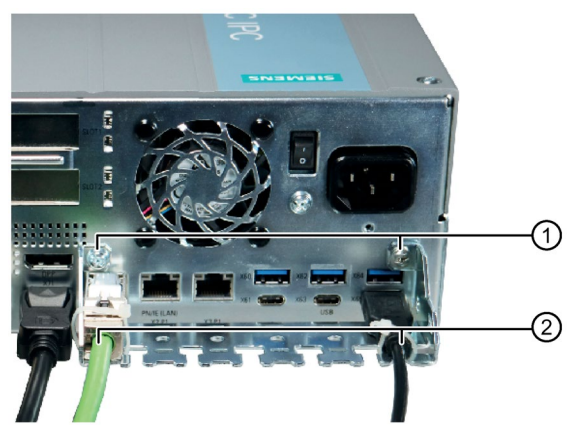

1. 2 本の皿ネジ M3 ①で、Ethernet/USB ストレインリリーフを装置の筐体に固定します。

- 2. ネットワークと USB ケーブルを装置に接続し、ケーブルタイ②を使用してコネクタ をストレインリリーフに固定します。
- 3. コネクタをねじ込んで、COM および DVI 接続部にコネクタを固定します。

# **デバイスのコミッショニング 4**

# **4.1 装置の電源スイッチ投入**

#### **必要条件**

• 電源が接続されていること。 (ページ [52\)](#page-51-0)

#### **手順**

1. 装置の背面にあるオン/オフスイッチのスイッチをオンにします(位置 | )。

2. 装置の背面にあるオン-オフボタンを押します。

スイッチおよびボタンの位置に関する情報は、「側面図(左) (ページ [18\)](#page-17-0)」で参照できま す。

#### **注記**

起動時間は、システム関連の装置設定および BIOS 設定によって異なります。 BIOS 設定および/または装置設定に加えられた変更も同様に起動時間に影響します。

#### **注記**

すぐ前に装置の電源を切った場合、数秒間たってからだけ再度、電源を入れることがで きます("PC ON/WD" LED の消灯によって分かるように)。コンフィグレーションによって は、装置に再度、電源を入れることのできるまでの時間は最大で 15 秒ほどかかること があります。

#### **インストール済みの Windows®オペレーティングシステムのコミッショニング**

装置の初回起動およびインストール済みの Windows®オペレーティングシステムのコミ ッショニングに関する情報は、同梱のデータストレージ媒体にあるマニュアルで参照で きます。

これについての詳細は、「側面図(左) (ページ [18\)](#page-17-0)」も参照してください。

#### *4.2 装置の自動スイッチオンの設定*

# **4.2 装置の自動スイッチオンの設定**

ファームウェア設定で、20 ms 以上メイン電源から分離された後にメイン電圧が回復し た場合に、自動的に装置が再度起動するよう指定することができます。

ファームウェア設定を使用してこの機能を設定します([ユーティリティ] > [詳細] > [PCH-IO 設定])。

• G3 後の状態

必須の電源電圧の正確な最小ダウンタイムは、装置の機器およびアプリケーションによ って異なります。

この機能の設定に関する情報は、「装置を操作するための重要な指示およびマニュアル (ページ [11\)](#page-10-0)」のファームウェア/BIOS の詳細説明で参照できます。

# **4.3 装置をオフにする**

**オペレーティングシステムのシャットダウン**

**アクティブなオペレーティングシステムの場合:**

• オペレーティングシステムを正しくシャットダウンします。

**非アクティブなオペレーティングシステムの場合**

• オン/オフボタンを軽く押します(電源オプションで異なる設定をしていない場合)。 ボタンの位置に関する情報は、「側面図(左) (ページ [18\)](#page-17-0)」で参照できます。

#### **結果**

オペレーティングシステムがシャットダウンされます。[POWER]ステータスインジケー タが黄色に点灯します。装置はオフになりますが、ライン電圧から完全に接続解除され ていません。

*4.3 装置をオフにする*

#### **装置のライン電圧からの完全な接続解除**

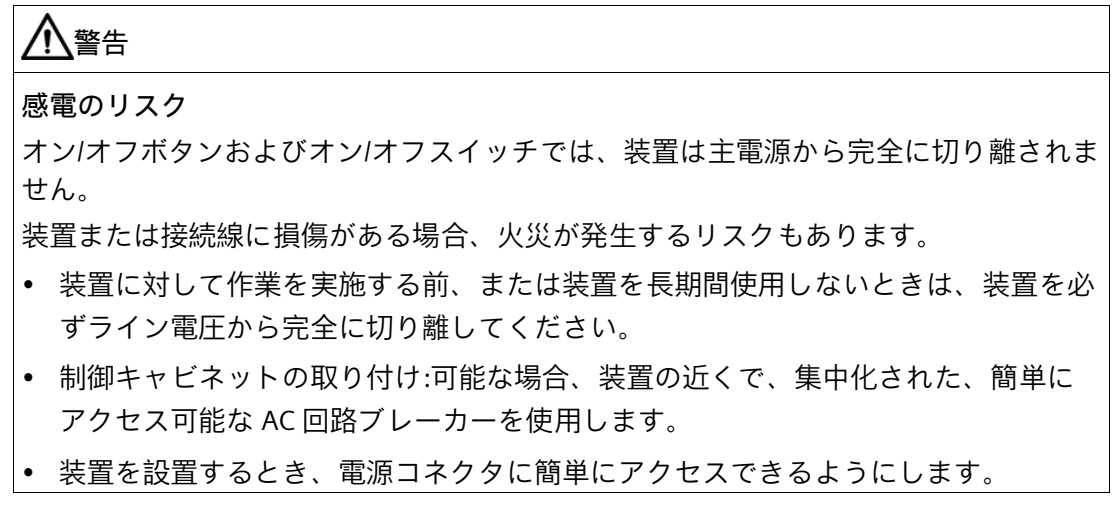

オペレーティングシステムをシャットダウンし、電源プラグを装置の背面から外します。 「側面図(左) (ページ [18\)](#page-17-0)」を参照してください。

装置はオフになり、ライン電圧から完全に接続解除されます。トリクル電流は流れませ ん。

**ハードウェアリセット**

ハードウェアのリセットにより、キーボードやマウス入力への応答がなくなった場合に、 装置を再起動できます。

実行中のオペレーティングシステムは、安全にシャットダウンされません。

#### **通知**

#### **データの損失**

- ハードウェアリセットが実行される場合、装置は強制再起動を実行します。
- メインメモリのデータは削除されます。
- ハードディスクドライブのデータは失われます。
- 装置が破損することがあります。
- ハードウェアリセットは、緊急時のみ実行してください。

*4.3 装置をオフにする*

**手順**

1. オン/オフボタンを 4 秒以上押します。装置のスイッチがオフになります。 ボタンの位置に関する情報は、「側面図(左) (ページ [18\)](#page-17-0)」で参照できます。

**下記も参照**

一般的な安全上の注意事項 (ページ [26\)](#page-25-0)

# **デバイスの操作 5**

# <span id="page-63-0"></span>**5.1 マルチモニタリング**

1 台の装置で、同時に複数のモニタを動作できます。「I/O 装置の接続 (ページ [56\)](#page-55-0)」の 対応するセクションにある情報をお読みください。

#### **注記**

マルチモニタリングをサポートするグラフィックカードに関する情報は、地域の窓口担 当者から入手できます。「サービスおよびサポート (ページ [159\)](#page-158-0)」を参照してくださ い。

#### **手順**

- 1. 適切なグラフィックカードを設置します。
- 2. 装置のファームウェア設定で[マルチモニタリング]機能を設定します。これに関する 情報は、詳細なファームウェア/BIOS 説明で参照できます。「装置を操作するための 重要な指示およびマニュアル (ページ [11\)](#page-10-0)」を参照してください。

# **5.2 ドライブ設定**

#### **5.2.1 RAID1 システム**

RAID1 システムは、「2 つのドライブ上のデータミラーリング」の原則で動作します。 ドライブの不具合が発生した場合、RAID1 システムは、残りのドライブに対して引き続 き動作することで、高レベルの可用性が実現されています。

#### **関連ソフトウェアを使用する RAID1 システム**

オペレーティングシステムがプリインストールされた RAID1 システムを注文した場合、 RAID1 システムは、インストール済みの診断ソフトウェア SIMATIC IPC DiagBase または DiagMonitor を使用してモニタされます。

次のソフトウェアは、RAID1 システムをモニタするために使用可能です。

• オンボード RAID システム:Intel®ラピッドストレージテクノロジ

# **5.3.1 RAID システムの不具合のあるドライブの表示**

不具合のあるドライブは、次の場所に、RAID と一緒に表示されます。

- SIMATIC IPC DiagBase または SIMATIC IPC DiagMonitor モニタリングソフトウェア
- オンボード RAID システムの場合:

「Intel® Rapid Storage Technology」。「[Intel® Rapid Storage Technology]を使用し たオンボード RAID システムのモニタリング (ページ [67\)](#page-66-0)」を参照してください。

## <span id="page-64-0"></span>**5.3.2 RAID1 システム:ドライブの設置オプション**

RAID1 システムに必要な 2 つのハードディスクは、次の場所で SIMATIC IPC677E に取り 付けることができます。

- オンボード RAID システムの場合:
	- "ドライブ (ページ [87\)](#page-86-0)"

#### **5.3.3 オンボード RAID システムの設定**

オンボード RAID システムを使用する装置を注文した場合、RAID システムは既に出荷時 に設定されています。

オンボード RAID システムを後から設定する場合、それを設定する必要があります。

#### **必要条件**

- オンボード RAID システムに必要なドライブは、装置に内蔵されています。次を参 照してください:
	- RAID1 システム:ドライブの設置オプション (ページ [65\)](#page-64-0)

**オンボード RAID システムのファームウェアのナビゲーション**

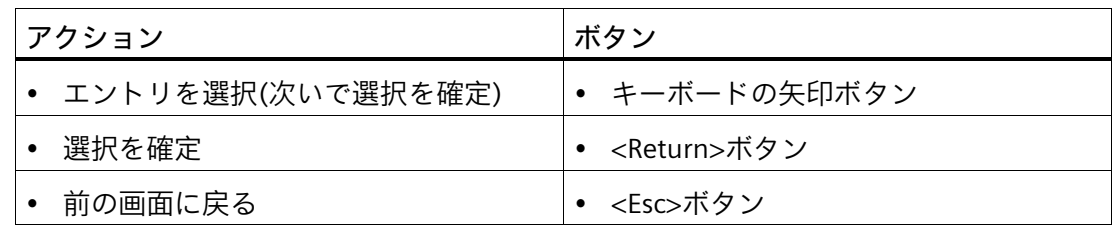

**オンボード RAID システムの設定(Create Volume)**

- 1. 装置のスイッチをオンにするか、再起動します。
- 2. 装置の電源を入れたすぐ後に、[Press ESC for boot options]メッセージが表 示され、<Esc>ボタンを押したままにします。
- 3. ファームウェア選択メニューから、矢印キーを使用して[Device Management]エント リを選択して、選択内容を確定します。
- 4. [Devices List]から、[Intel <R> Rapid Storage Technology]エントリを選択します。
- 5. [Create RAID Volume]の下から選択します。
- 6. 次の画面で、RAID システムの名前を割り付けます。
- 7. [RAID Level]を選択し、次の選択ウィンドウで[RAID1]エントリを選択します。使用可 能なドライブの一覧が表示されます。
- 8. [Select Disc]で、RAID システムに統合したいドライブ①を選択し、選択内容を確定し ます。

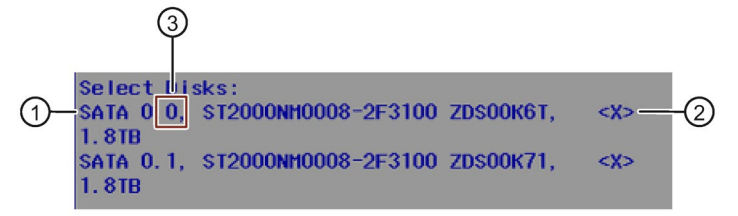

- 取り付けられたドライブは、一覧②にチェックマークが付いて表示されます。
- ドライブの設置場所への割り付けは、ドライブケージのドライブ名の後で参照で きます。③を参照してください。
- 9. [Create Volume]を選択します。

次の画面に、ちょうど設定した RAID システムの詳細が表示されます(RAID ボリュー ム)。

オンボード RAID システムが設定されました。

10. ファームウェア/BIOS メニューの[Main Page]が表示されるまで、<Esc>を連続して 複数回押します。

**注記**

**[変更内容を保存せずに終了]を[はい]で確定します。**

<Esc>ボタンでファームウェア/BIOS メニューを終了する場合、警告メッセージ[Exit Discarding Changes]が表示され、このメッセージを[はい]で確定します。 事前に番号が付けられた設定が保存されますが、ファームウェア/BIOS メニューを離 れることができます。

- 11. ファームウェア/BIOS メニューの Main Page で、[Continue]を選択します。 装置は起動動作を続行し、スイッチがオンになります。
- <span id="page-66-0"></span>**5.3.4 [Intel® Rapid Storage Technology]を使用したオンボード RAID システムのモ ニタリング**

**[Intel®ラピッドストレージテクノロジ]オンボード RAID システムのモニタリング用オープンソフト ウェア**

1. [スタート] > [プログラム] > [スタート] > [Intel]を選択します。

- **オンボード RAID システムの表示ステータス(故障したドライブ)**
	- 1. [Status]タブを選択します。

ウィンドウの右側にある[Storage System View]領域で、次に関する情報を参照でき ます。

- 不具合のあるドライブ
- 機能しているドライブ

**RAID1 システムの表示ステータスの例:**

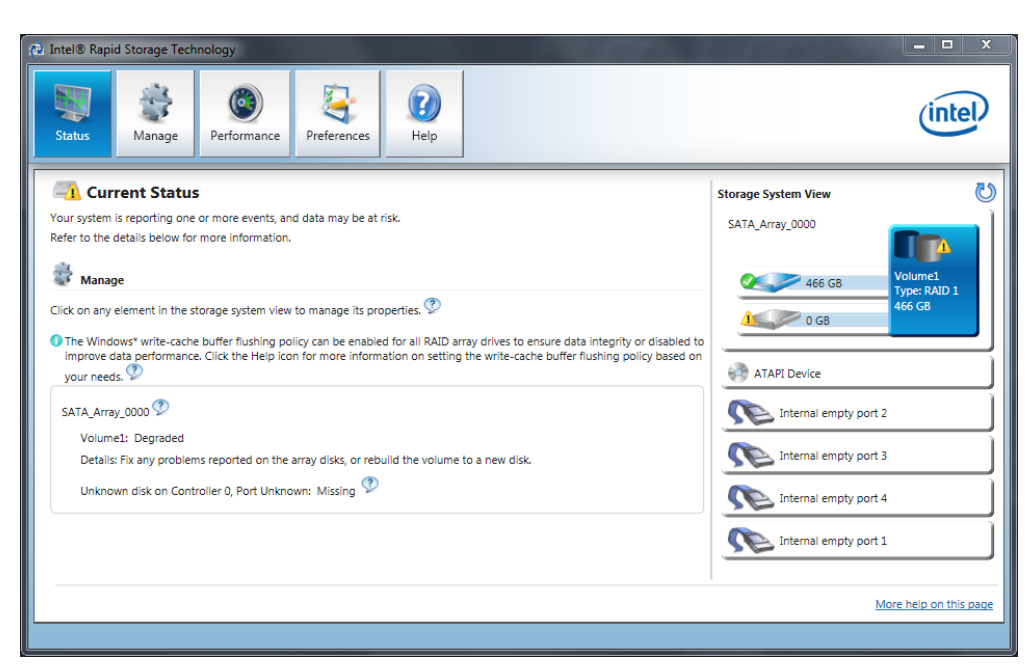

# **オンボード RAID システムに関する詳細の表示**

1. [Manage]タブを選択します。

「Advanced」領域で、オンボード RAID システムの詳細が表示されます。

# **オンボード RAID システムのレポートの作成**

- 1. [Help]タブを選択します。
- 2. [System Report] > [Save]を選択します。

#### **5.3.5 新しいドライブのオンボード RAID システムへの統合**

RAID システムは、不具合のあるドライブが交換されたときに、新しいドライブを手動 で統合する必要があるように、納品状態で設定されています。

また、不具合のあるドライブが交換されたときに、新しいドライブが自動的にマウント されるように、RAID システムを設定することもできます。

#### **[新しいドライブの自動マウント]の設定(不具合のあるドライブを交換する前)**

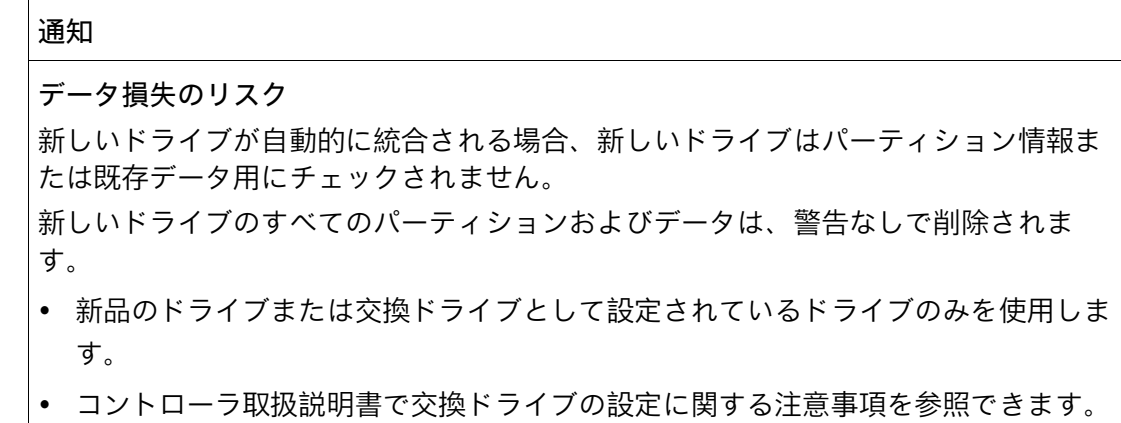

- 1. [スタート] > [Intel] > [Intel Rapid Storage Technology]を選択します。
- 2. [Preferences]メニューを選択します。
- 3. [Automatic Rebuild]領域で、[Auto-rebuild on hot plug]オプションを有効にします。

#### **[新しいドライブの手動マウント]の設定(不具合のあるドライブを交換する前)**

RAID システムは、不具合のあるドライブが交換されたときに、新しいドライブを手動 で統合する必要があるように、納品状態で設定されています。

ドライブの手動統合を設定するか、設定を自分でチェックすることができます。

- 1. [スタート] > [Intel] > [Intel Rapid Storage Technology]を選択します。
- 2. [Preferences]メニューを選択します。
- 3. [Automatic Rebuild]領域で、[Auto-rebuild on hot plug]オプションを有効にします。

**交換ドライブの手動統合(エラー後)**

オンボード RAID システムに交換ドライブを、次のようにして手動でインストールする ことができます。

- 動作中のシステムで(装置の再起動なし)。
- ユニットをスイッチオフした後

**動作中のシステムでの交換ドライブの統合(装置の再起動なし)**

- 1. [スタート] > [Intel] > [Intel Rapid Storage Technology]を選択します。
- 2. [Status]メニューを選択します。

新しいドライブは、プログラムウィンドウの右側にある[Storage System View]領域 に表示されます。

新しいドライブが表示されない場合、[ハードウェアスキャンを今すぐ実行]アイコン をクリックします。

- 3. プログラムウィンドウの右側にある[Storage System View]領域で RAID ボリュームを クリックします。
- 4. [管理]メニューで[Rebuild to another Disk]リンクをクリックします。
- 5. 次のダイアログで、新たに取り付けたドライブを選択し、[Rebuild]をクリックします。 RAID システムデータの同期化 (ページ [71\)](#page-70-0)が開始されます。

<span id="page-70-0"></span>**5.3.6 RAID システムのデータ同期**

# **通知**

**マシンおよびプラントの間違った操作の危険:データ同期中の遅延システム応答** ドライブが故障している場合に、データが同期されます。 システムは、ドライブおよびシステムの負荷に応じて、遅延して応答することがあり ます。極端な状況では、キーボード、マウスまたはタッチスクリーンのコマンドに多 少の遅延が発生する可能性があります。 結果として、マシンやプラントが間違って動作する場合があります。

• ドライブの同期中に、安全を最重視する必要がある機能を操作してはなりません。 安定したシステムステータスは、同期が正常に完了した後にのみ実現されます。

#### **データ同期期間**

同期化プロセスには、かなりの時間を要する場合があります。数時間かかったり、ドラ イブ負荷が極端に高い場合には数日要する場合もあります。

データ同期期間のガイド値:

• 90%の HDD システム負荷では 3 時間未満

さらに手動で開始したメンテナンス動作の場合は、メンテナンスフェーズが終了するま で、システムパフォーマンスが制約されることがあります。

*5.4 装置のモニタリング*

# **5.4 装置のモニタリング**

# **5.4.1 モニタリング機能**

SIMATIC DiagBase または SIMATIC DiagMonitor ソフトウェア製品を使用して次の装置の 機能をモニタできます。

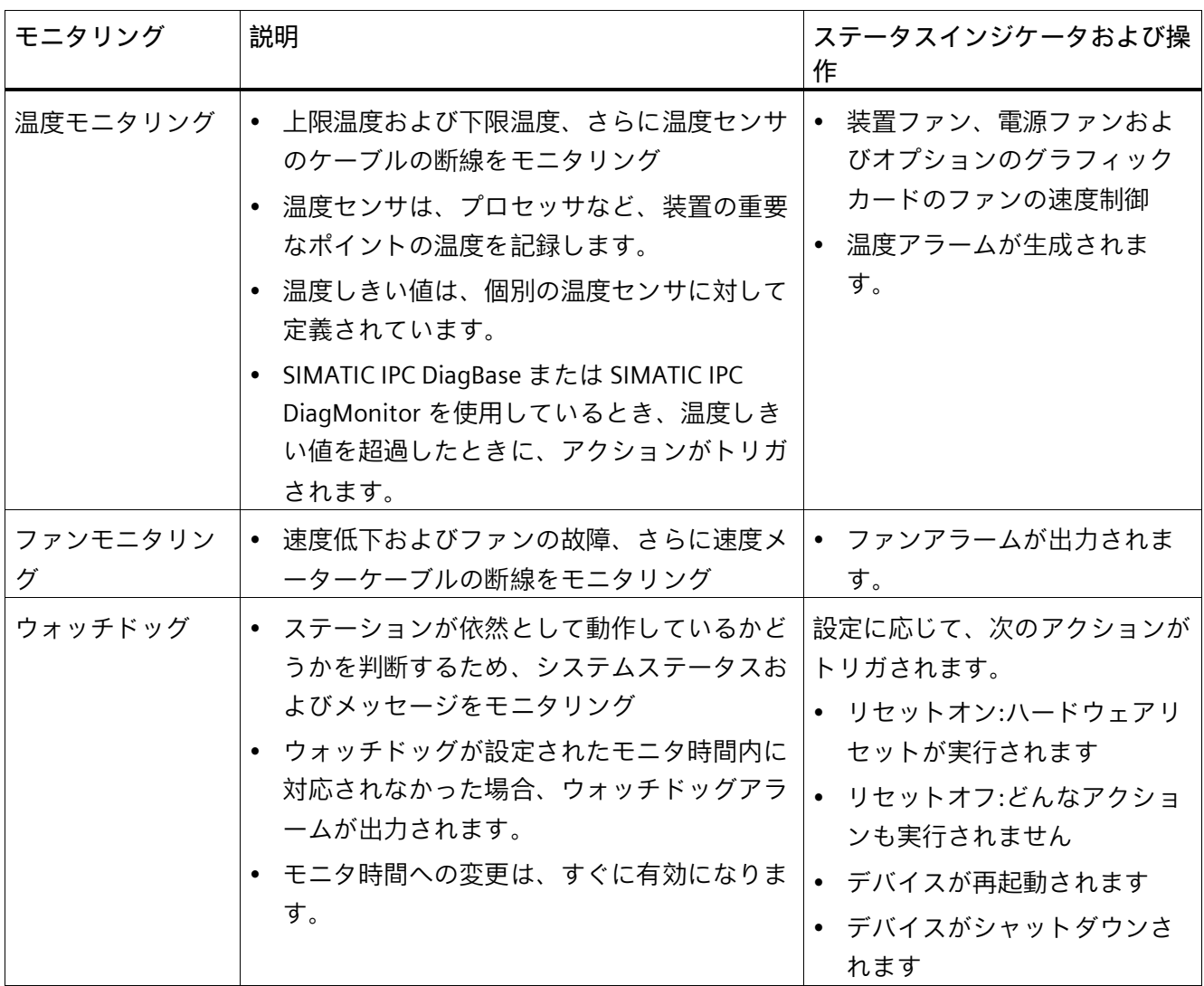
*デバイスの操作*

*5.4 装置のモニタリング*

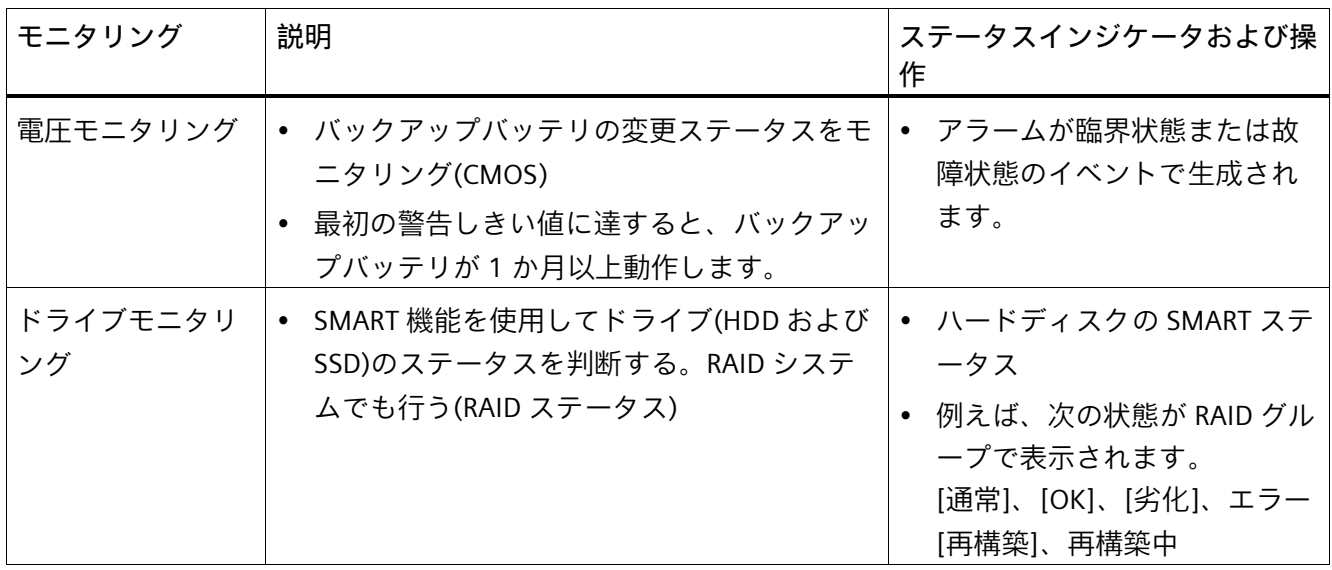

# **装置モニタリング用ソフトウェア**

モニタリングソフトウェアに関する情報および関連マニュアルは、次で参照できます。

- SIMATIC IPC DiagBase (ページ [73\)](#page-72-0): 装置でローカルにモニタおよびアラーム生成する ため
- SIMATIC IPC DiagMonitor (ページ [74\)](#page-73-0): ネットワーク経由でモニタおよびアラーム生 成するため

### <span id="page-72-0"></span>**5.4.2 SIMATIC IPC DiagBase**

引渡しの状態では、モニタリングソフトウェア SIMATIC IPC DiagBase が装置にインスト ールされています。

ソフトウェアに関する情報および SIMATIC IPC DiagBase のマニュアルは、下記の場所で 参照できます。

- SIMATIC IPC DiagBase [\(https://support.industry.siemens.com/cs/ww/en/view/109749690\)](https://support.industry.siemens.com/cs/ww/en/view/109749690)
- 装置を操作するための重要な指示およびマニュアル (ページ [11\)](#page-10-0)

*5.4 装置のモニタリング*

# <span id="page-73-0"></span>**5.4.3 SIMATIC IPC DiagMonitor**

SIMATIC IPC DiagMonitor モニタリングソフトウェアは、オプションで注文できます。

装置を SIMATIC IPC DiagMonitor と一緒に注文した場合、引渡しの状態でソフトウェア が装置に含まれています。

ソフトウェアに関する情報および SIMATIC IPC DiagMonitor のマニュアルは、下記の場 所で参照できます。

- SIMATIC IPC DiagMonitor [\(https://support.industry.siemens.com/cs/ww/en/view/39129913\)](https://support.industry.siemens.com/cs/ww/en/view/39129913)
- 装置を操作するための重要な指示およびマニュアル (ページ [11\)](#page-10-0)

### **注記**

# **SIMATIC IPC DiagMonitor 5.1.0 以降のバージョン**

SIMATIC IPC DiagMonitor は、5.1.0 以降のバージョンのみが装置ハードウェアをサポー トします。より古いバージョンは装置ハードウェアをサポートしません。

# *5.5 装置のリモート保守*

# **5.5 装置のリモート保守**

### **5.5.1 リモート保守機能**

装置のリモート保守は、Intel®アクティブマネジメントテクノロジ(iAMT)を使用して実 行されます。このテクノロジは、コンピュータのハードウェアおよびファームウェアに 統合されています。

SIMATIC IPC へのリモートアクセスを使用することで、システムエラーやプログラムエ ラーを制御室から(オンサイトに駐留することなく)修正することができます。例えば、 プログラム更新やファームウェア/BIOS 設定を行うことができます。オペレーティング システムが起動されていない場合でもアクセスすることができます。

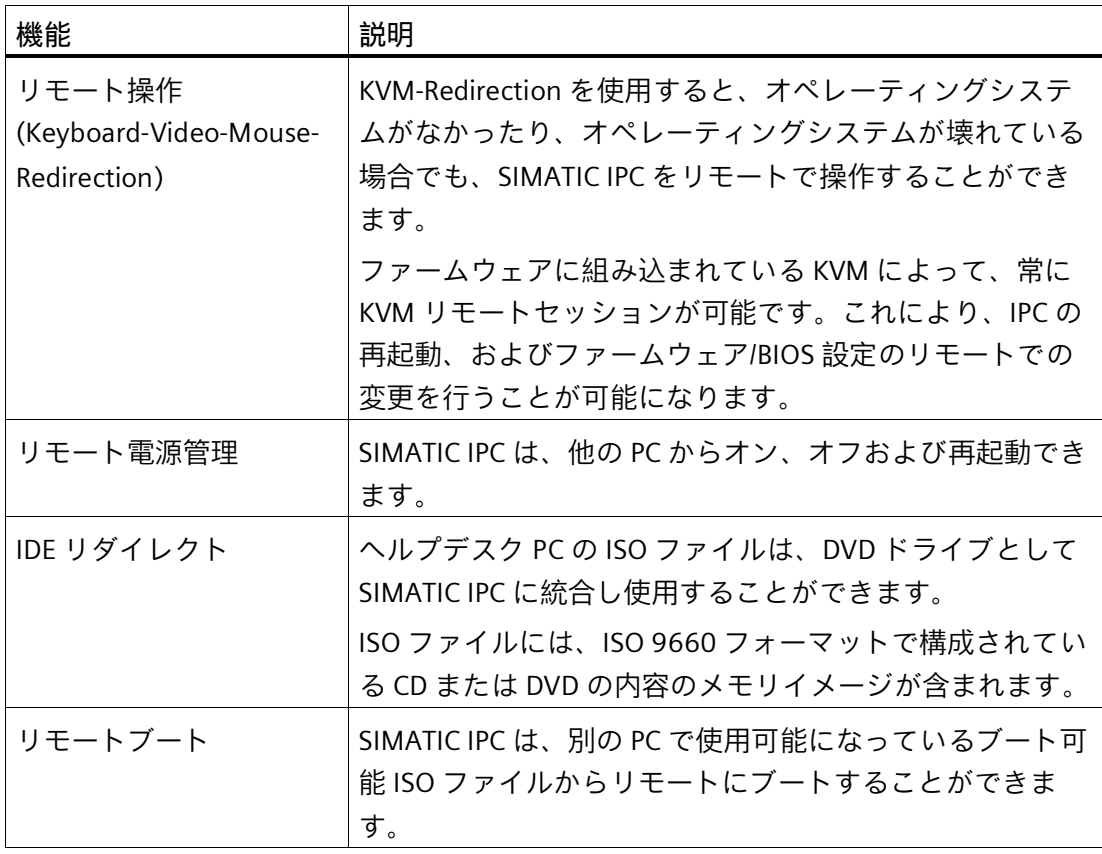

iAMT のリモート保守機能の例の一部を下記に示します。

*5.6 Trusted Platform Module (TPM)*

### **必要条件**

リモート保守機能を使用するために、以下の必要要件を満たす必要があります。

- iAMT テクノロジを使用するプロセッサを搭載する装置
- 設定済みのマネジメントエンジン(ME)
- コンピュータは、パワーグリッドおよびネットワークに接続されている必要があり ます。

### **iAMT の設定**

ファームウェアの Intel® Management Engine BIOS Extension (MEBx)を使用して iAMT を設定します。

これに関する情報は、詳細なファームウェア/BIOS 説明で参照できます。「装置を操作 するための重要な指示およびマニュアル (ページ [11\)](#page-10-0)」を参照してください。

# **5.6 Trusted Platform Module (TPM)**

装置の設定に応じて、Standard TPM V2.0 準拠の Trusted Platform Module を使用できま す。Trusted Platform Module は、装置をセキュリティ機能で強化するチップです。これ は、例えば、PC の操作からの保護を強化しています。

**通知**

**輸入制限**

TPM テクノロジは一部の地域では法律で制限されており、使用できない場合がありま す。

• TPM モジュールに関する個別の輸入条項に注意してください。

### **Trusted Platform Module の有効化**

Trusted Platform Module の有効化に関する情報は、対応するファームウェア/BIOS の説 明で参照できます。「装置を操作するための重要な指示およびマニュアル (ペー ジ [11\)](#page-10-0)」を参照してください。

*5.7 バッファメモリ NVRAM (オプション)*

# **5.7 バッファメモリ NVRAM (オプション)**

アプリケーションの電源異常発生した後にデータを格納させるため、マザーボードには、 バッテリバッファ NVRAM が搭載されています。AC 電源で 20 ms 以上、または DC 電 源で 5 ms 以上の障害が発生した場合、NAU 信号でこの状況が通知されます。

バッファ RAM にデータをコピーするための使用可能時間は、少なくとも 10ms です。 この時間の間に、全負荷時で 128 KB を保存することができます。それより小さいコン フィグレーション、つまりそれより小さい負荷では、さらに多くのデータを保存するこ とができます。PCI アドレスレジスタによって、最大サイズが 512 KB であるメモリウ ィンドウが表示されることがあります。ベースアドレスは、BIOS によって初期化され ます。

対応する機能がそこで、SoftPLC の NVRAM を使用して実行されます。

**下記も参照**

ステータス表示 (ページ [20\)](#page-19-0)

# <span id="page-77-0"></span>**装置の拡張および装置パラメータの割り付け 6**

# **6.1 装置を開く**

# **警告**

**未許可で開いて、不適切な修理や拡張を行うことによるリスク**

拡張するときに不適切な手順で行うと、装置を破損したりユーザーを危険にさらす恐 れがあります。

システム拡張を取り付けたり交換したりして装置を破損した場合は、保証が無効にな ります。

• この理由で、「装置およびシステム拡張に関する注意事項 (ページ [34\)](#page-33-0)」の情報を 順守してください。

# **警告**

**誤作動および感電**

装置に不適切な介入を行うと、操作の信頼性を脅かし、装置を損傷することがありま す。

これは、怪我やプラント損傷の原因となることがあります。

以下の予防策を講じる必要があります。

- 装置を開ける前に必ず電源プラグを外してください。
- 介入が終わるごとに装置を閉めます。

### **通知**

**静電気に敏感なコンポーネント** 装置には、静電気によって破損する可能性のある電子部品が内蔵されています。 装置を開くとき、適切な予防措置を講じます。

### **必要条件**

- すべての接続ケーブルが抜かれていること
- T10 ネジドライバ

*6.1 装置を開く*

# **責任の制限**

すべての技術データおよび認可は、Siemens 社から発売された拡張ユニットに限って適 用されます。

Siemens 社は、サードパーティ製の装置または部品の使用によって生じた機能障害につ いては責任を負わないものとします。

構成部品の取り付け指示に従ってください。本装置の UL 規格の認定は、UL 認定部品を 「適合条件」に従って使用した場合に限って適用されます。

**手順**

- 1. カバーのマークの付いたネジ 4 本を取り外します。
- 2. カバーを持ち上げて取り外し ます。

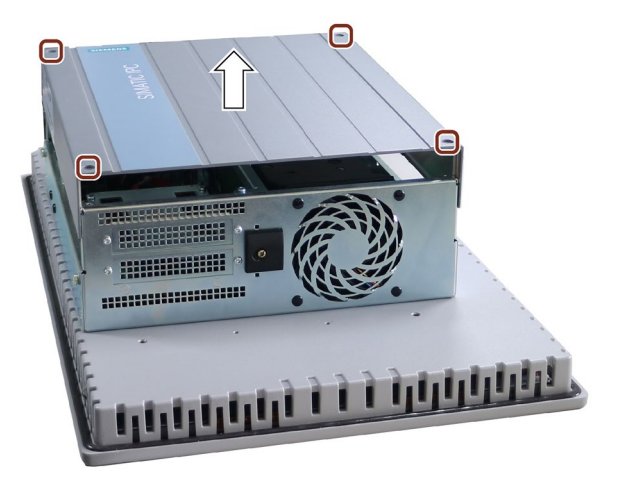

*6.2 拡張カード*

# **6.2 拡張カード**

### **6.2.1 使用可能な拡張カード**

次の標準に準拠した拡張カードがサポートされています:

- PCI。供給電圧 3.3 V および 5 V の拡張カードのリビジョン 2.3 が使用可能です。
- PCIe。第 1 世代、第 2 世代、第 3 世代

#### **拡張カードの使用条件**

• 拡張カードは、指定された寸法を超過してはなりません。高さが超過している場合、 接触の問題、誤作動および組み立ての困難などをもたらすことがあります。 拡張カードの許容寸法については、「拡張カードの寸法図 (ページ [137\)](#page-136-0)」で参照で きます。

# **下記も参照**

バスボードの設計および動作原理 (ページ [147\)](#page-146-0)

**6.2.2 拡張カードの設置/取り外し**

#### **注記**

### **拡張カードの必要条件**

拡張カードの許容寸法については、「拡張カードの寸法図 (ページ [137\)](#page-136-0)」で参照できま す。許容される高さを超過する場合、接触問題、誤作動および取り付けの問題を無視で きません。

**必要条件**

• 装置が開いた状態であること(これに関する重要な情報については、装置を開く (ペ ージ [78\)](#page-77-0)を参照)。

*6.2 拡張カード*

# **手順 - 設置**

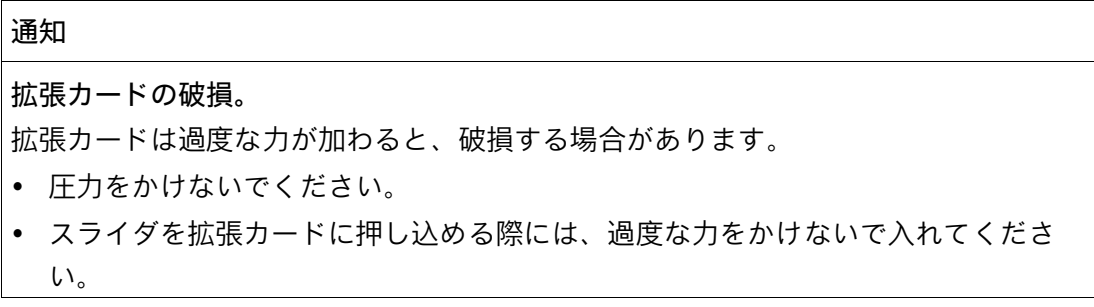

1. マーク付きのネジ①を取り外し、図示されているようにカバーを横に回転させます。 次いで、マーク付きのネジおよびパネルを取り外します。

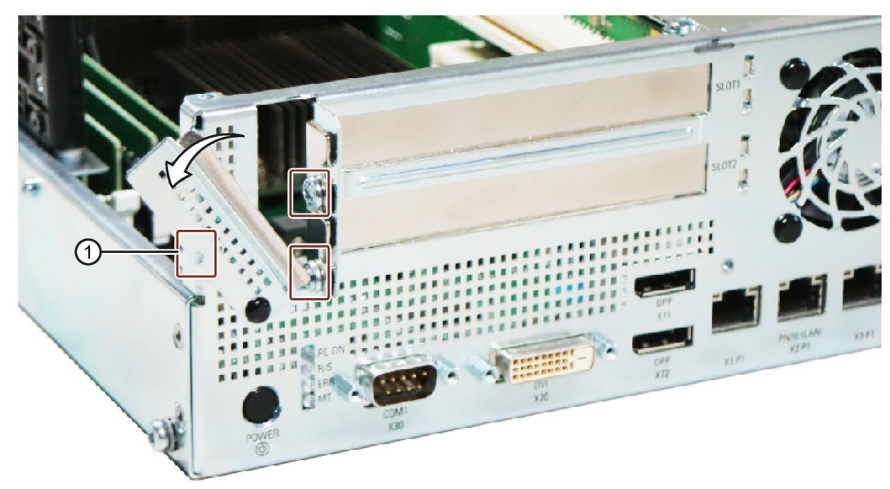

2. 拡張カードを関連スロットに挿入します。

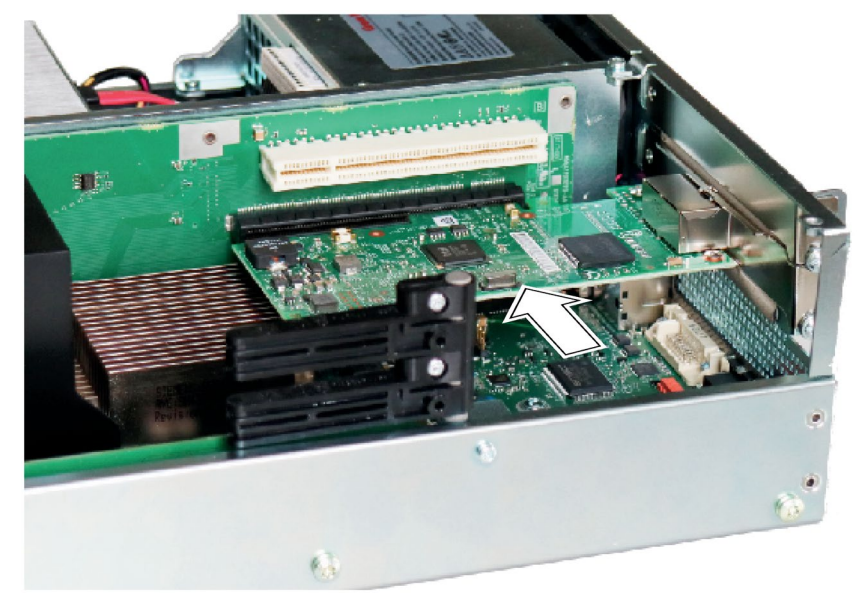

*6.2 拡張カード*

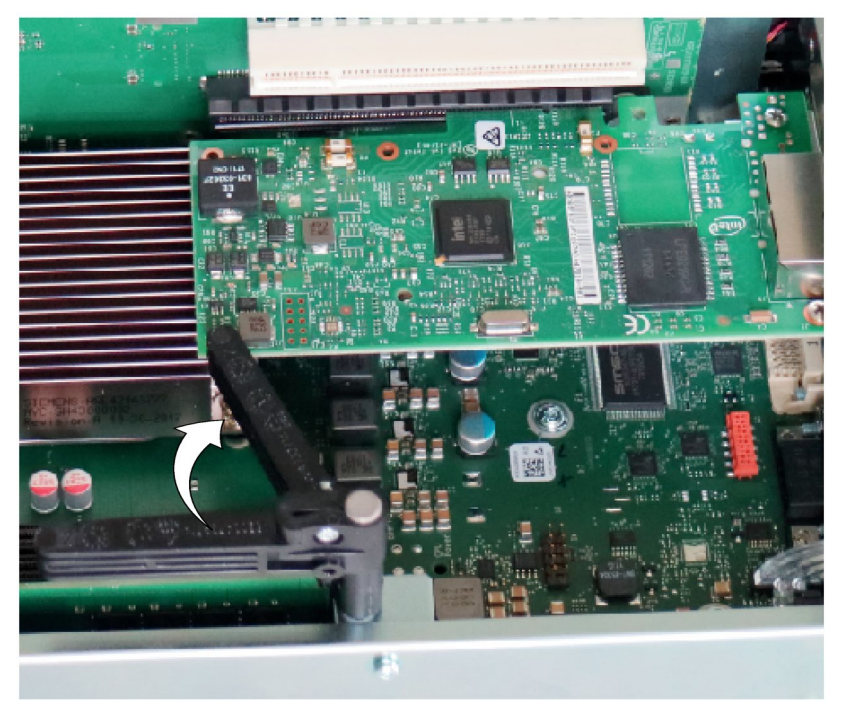

3. カードリテイナーを使用して拡張カードを固定します。

4. 拡張カードのスロットカバーを締め付けます(手順 1 を参照)。

# **リソースの割り付けに関する注意**

拡張カードのスロットには排他的割り込みがあります。PCI スロットへの PCI IRQ ライ ンの割り付けについては、「バスボード (ページ [147\)](#page-146-1)」の章を参照してください。

**手順 - 取り外し**

取り付けの逆の手順を実行してください。

# <span id="page-82-0"></span>**6.3 メモリモジュール**

### **6.3.1 使用可能なメモリモジュール**

**メモリモジュールの組み合わせオプション**

同じ容量の 1、2 または 4 メモリモジュールを使用して、各デバイスを搭載できます。 3 つのメモリモジュールまたは混合メモリ容量の組み合わせは許容されていません。

これによって、最大 64 GB の IPC メモリ容量を拡張することができます。32 ビットオ ペレーティングシステムの場合、そのうち約 3.2 GB をオペレーティングシステムとア プリケーションに使用することができます。

使用されるメモリモジュールの数に応じて、これらは、マザーボードの定義されたスロ ットに挿入されます。

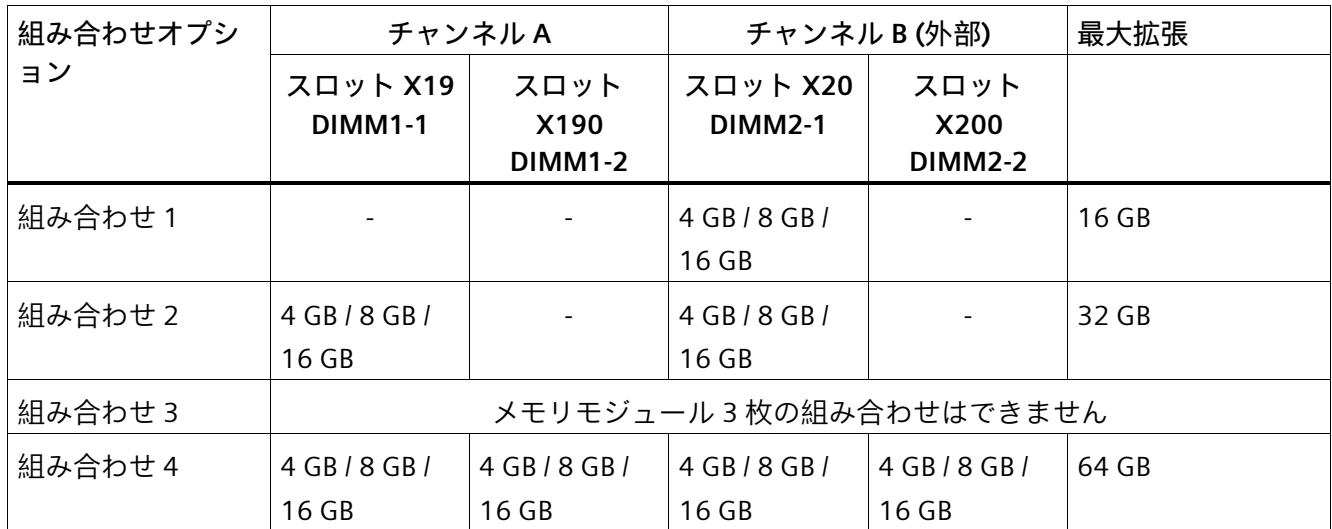

これらのスロットは、マザーボードにラベル付けされています。

# **使用可能なメモリモジュール**

- DIMM DDR4 メモリモジュール
- メモリ転送速度: 2666 MT/秒(バッファなし)
- 「ECC なし」

### **メモリモジュールの使用条件**

- モジュールが 2 つ取り付けられている場合は、メモリはデュアルチャンネルモード で作動します。
- 同じモジュール構成の 2Rx8 または 1Rx8 のモジュールだけをチャンネルごとに使用 できます。
- 専用メモリ搭載の拡張カード(256 MB 以上のグラフィックカードなど)を使用する場 合、オペレーティングシステムまたはアプリケーションに使用可能なメモリを 64 GB 未満にすることもできます。
- 動作エラーが発生すると、マザーボードの物理メモリと拡張カードの予約済みメモ リが重ならないように、メモリモジュールを 1、2 枚取り外したり、より容量の小さ なメモリモジュールを使用したりするだけで十分である場合があります。

**下記も参照**

装置を開く (ページ [78\)](#page-77-0)

**6.3.2 メモリモジュールの設置および取り外し**

**必要条件**

- 装置を主電源から接続解除し、すべての接続ケーブルを取り外してください。
- 「使用可能なメモリモジュール (ページ [83\)](#page-82-0)」にある組み合わせオプションに関する 情報およびメモリモジュールの使用条件に留意していること。
- 装置が開いた状態であること(「装置を開く (ページ [78\)](#page-77-0)」を参照)。

#### **通知**

#### **静電気放電**

組み立てられた PCB の電子部品は、静電気放電への感度が高く、それによって破壊さ れることがあります。

適切な予防策を講じてください。

• 「一般的な安全上の注意事項 (ページ [26\)](#page-25-0)」にある注意事項を参照してください。

### **注記**

メモリモジュールを取り付けるとき、メモリモジュールを次の順序で取り付ける必要が あります。

- 1 × メモリモジュール:最後のスロット(2-1)
- 2 × メモリモジュール:最後のスロット(2-1)および最後から 3 番目のスロット(1-1)
- 3 × メモリモジュール:許可されていません
- 4 × メモリモジュール:すべてのスロット(2-1、2-2、1-1、1-2)

### **メモリモジュールの設置**

1. RAM モジュールのピン側のどこに(逆極性保護)切り欠き①があるか、挿入する前に確 認しておいてください。

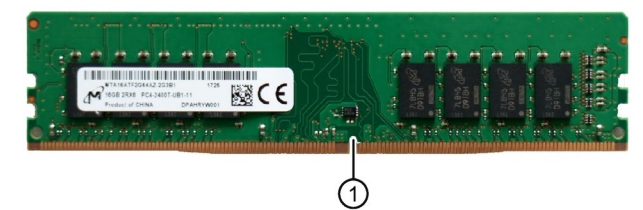

2. スロットの左側②と右側③の 2 つのロック機構を開きます。

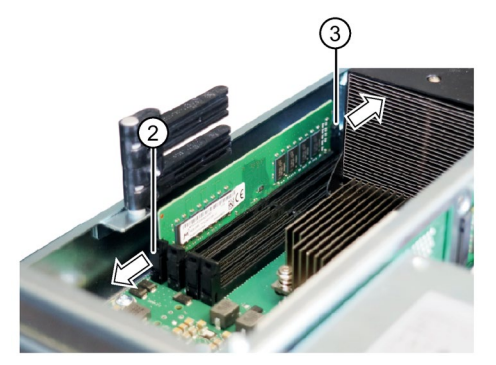

3. モジュールを下方に少し力をかけて挿入し、ロックが定位置に嵌まるまで押します。

4. 装置を閉めます。

**メモリモジュールの取り外し**

### **注記**

メモリモジュールを取り外すときは、上記で説明されているメモリモジュールを装着す る順序も順守します。

- 1. スロットの左側②と右側③のロック機構を緩めます。
- 2. メモリモジュールをスロットから取り出します。
- 3. 装置を閉めます。

### **現在のメモリコンフィグレーションの表示**

新しいメモリ設定が自動的に検出されます。装置の電源を投入してから<F2>を押して BIOS Setup を起動すると、現在のメモリサイズが[メモリの合計]に表示されます。

# <span id="page-86-0"></span>**6.4 ドライブ**

**6.4.1 取り外し可能トレイのドライブの変更**

# **通知**

**ドライブの損傷およびデータ損失のリスク** 取り外し可能ドライブベイのドライブは、RAID1 に関連する動作中にのみ交換可能で す(ホットスワップ)。 ドライブにデータを書き込んでいるときにドライブを取り外すと、ドライブを損傷

- し、データを破壊することがあります。
- ドライブがアクティブでないときにのみ、取り外し可能トレイを装置から外しま す。

• ESD ガイドラインを順守します。

**必要条件**

- この装置に対して承認されているドライブである純正のスペア部品(「付属品:ハー ドウェア (ページ [24\)](#page-23-0)」の注意事項を参照)。
- RAID システムがない場合:装置がライン電圧から完全に接続解除されていること。 「装置をオフにする (ページ [61\)](#page-60-0)」を参照してください。
- 交換対象の装置が非アクティブであること。

**手順**

1. 適切なキーを使用して、取り外し可能トレイのロックを開きます。

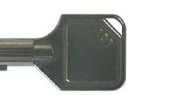

2. 取り外し可能トレイブラケットをやや前方に折りたたみ、矢印の方向にトレイブラケ ットで取り外し可能トレイを引き出します。

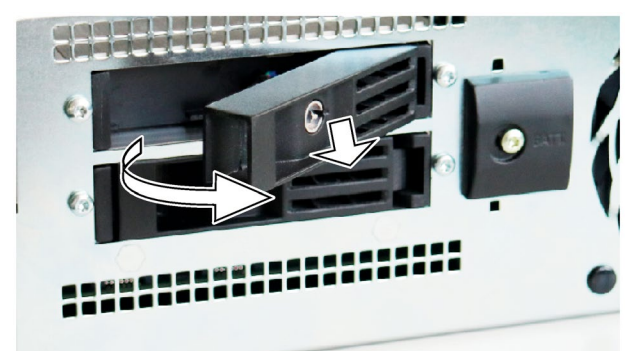

3. 取り外し可能トレイの下側にある強調表示されているネジを緩め、ドライブを取り外 します。

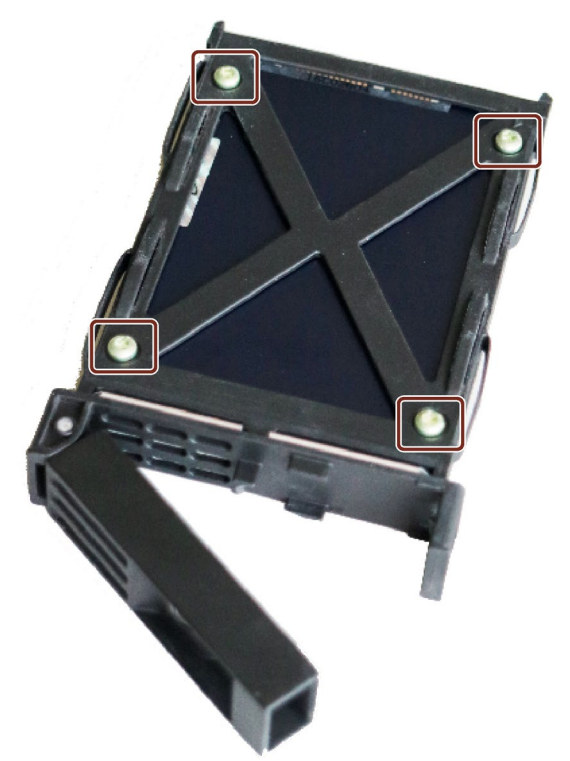

4. 新しいドライブを取り外し可能トレイに慎重に挿入します。 これを行うとき、ドライブの接点に触らないようにします。

- 5. ネジを使用して、新しいドライブを取り外し可能トレイの基部に固定します。 純正のネジのみを使用します。
- 6. 取り外し可能トレイからトレイブラケットを目いっぱい折りたたみ、取り外し可能ト レイを完全にドライブケージにスライドさせます。 取り外し可能トレイがドライブケージにぴったりとフィットするようにします。
- 7. トレイブラケットを閉じます。
- 8. キーを使用して、取り外し可能トレイをロックします。

### **注記**

取り外し可能トレイを必ずロックして、装置が取り外し可能トレイと一緒に高信頼 度で動作するようにします。

# **6.4.2 内部 SSD の変更**

### **必要条件**

- 装置を主電源から接続解除し、すべての接続ケーブルを取り外してください。
- 装置が開いた状態であること(これに関する重要な情報については、「装置を開く (ページ [78\)](#page-77-0)」を参照)。
- 同一タイプの SSD である純正スペア部品を用意していること。「付属品:ハードウェ ア (ページ [24\)](#page-23-0)」の情報を参照してください。

# **手順 - 取り外し**

1. マーク付きのネジを取り外します。

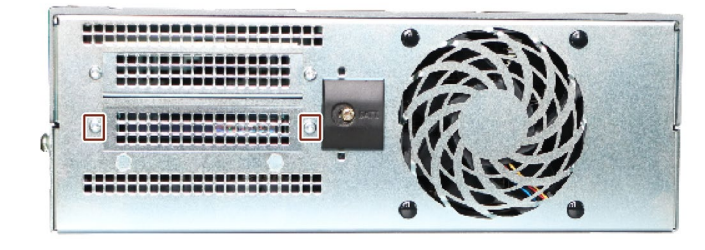

2. マーク付きのネジを取り外し、SSD を横に配置します。

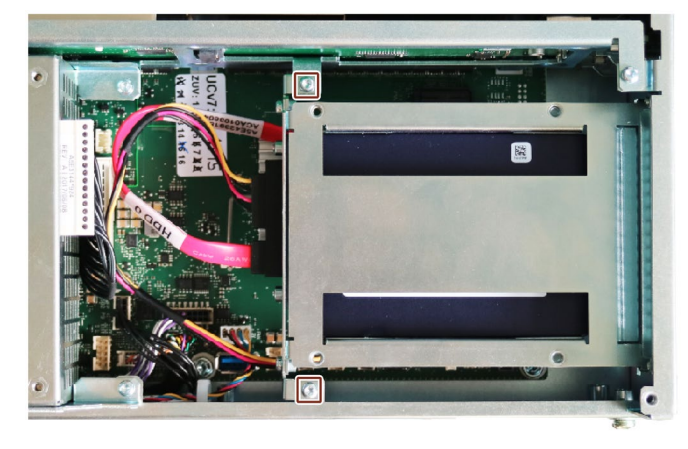

3. マーク付きのコネクタを取り外します。

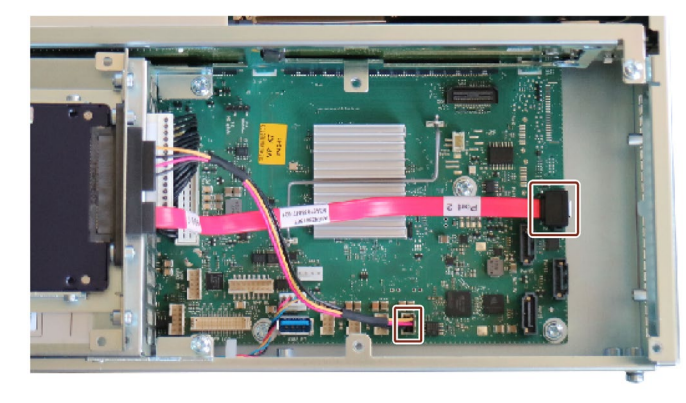

4. マーク付きのネジを取り外します。

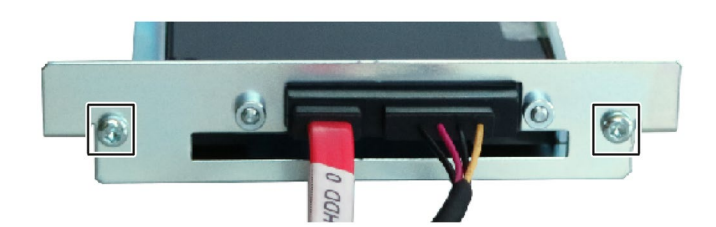

5. コネクタと一緒にキャリアを取り外し、マーク付きのネジを外し、SSD を取り出しま す。

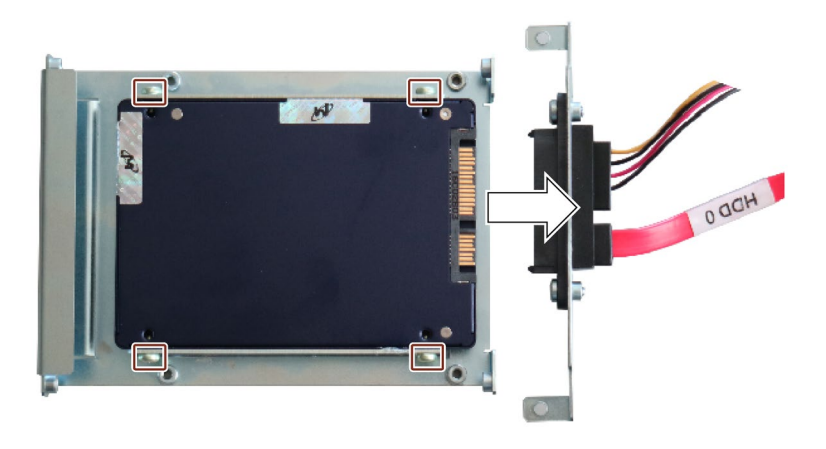

# **手順 - 設置**

逆の手順を実行してください。

複数のドライブを接続するとき、ポート接続の割り付けを順守します(PCB ラベルを参 照)。

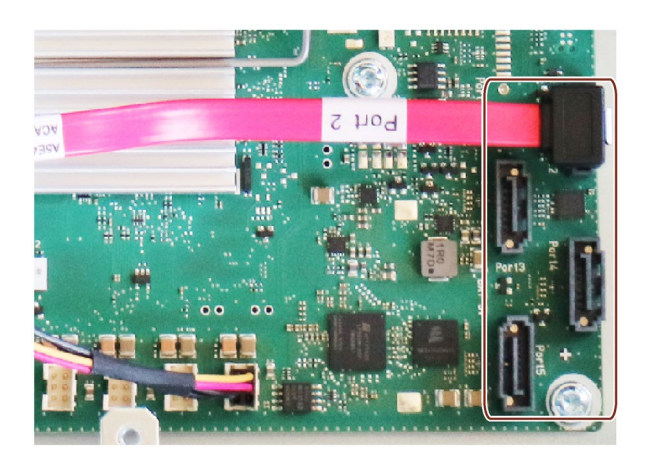

# **6.4.3 内蔵ハードディスクドライブの交換**

#### **必要条件**

- 装置を主電源から接続解除し、すべての接続ケーブルを取り外してください。
- 装置が開いた状態であること(これに関する重要な情報については、装置を開く (ペ ージ [78\)](#page-77-0)を参照)。
- 同一タイプのハードディスクドライブである純正スペア部品を用意していること。 付属品:ハードウェア (ページ [24\)](#page-23-0)の情報を参照してください。

### **手順 - 取り外し**

1. マーク付きのネジを取り外し、ハードディスクドライブを横に配置します。

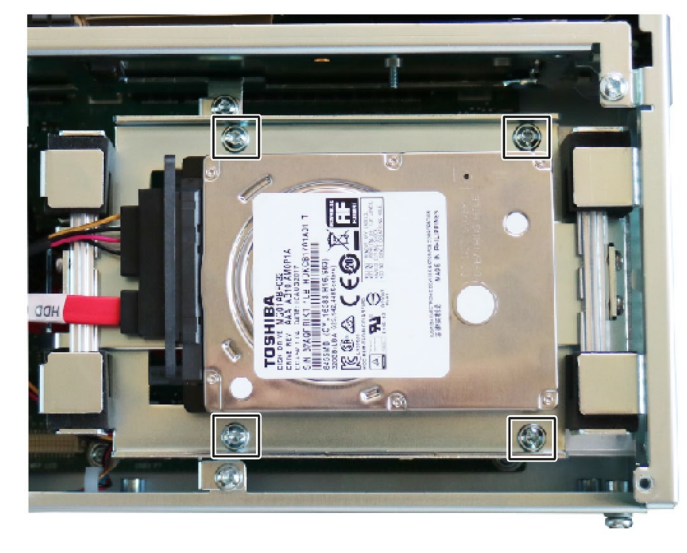

2. マーク付きのネジおよびドライブキャリアを取り外します。

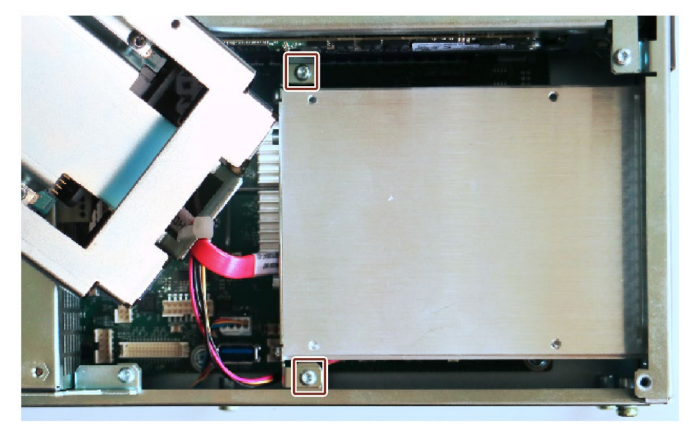

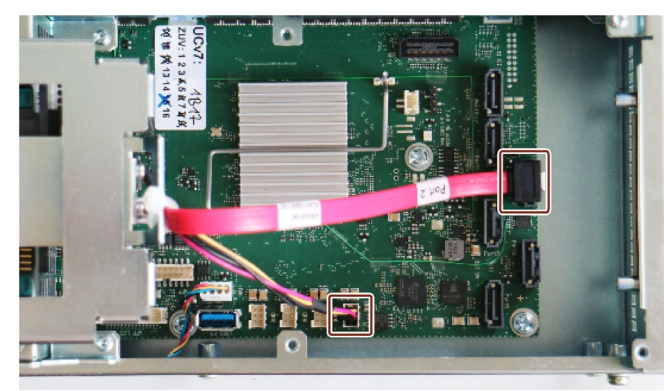

3. マーク付きのコネクタを外し、ハードディスクを取り外します。

# **手順 - 設置**

逆の手順を実行してください。

### **6.4.4 RAID システムのドライブの交換**

ドライブを交換できるのは、取り外し可能ドライブベイで、設定済みの RAID1 システ ムとの関連で動作中の場合のみです。この機能が、「ホットスワップ」です。

#### **注記**

複数のドライブが含まれている RAID 以外のシステムを設定済みの場合、またはドライ ブが内部に設置されている場合、ドライブを交換する前に装置の電源を切る必要があり ます。

- ESD ガイドラインを順守します。
- ドライブは、必ず同じタイプで同じ容量の新しいドライブと交換してください。

### **RAID1 システムでのドライブの取り付け場所**

RAID1 システムのドライブは、取り外し可能トレイまたは装置内部に取り付けられます。

#### **注記**

**取り外し可能ドライブベイ**を使用した RAID ドライブの交換は、装置をシャットダウン せずに実行できます。

新しいドライブは、RAID ソフトウェアにより、オペレーティングシステムレベルで RAID システムに統合できます。システム負荷によって異なりますが、同期化には数時 間かかる場合があります。

### **RAID システムの不具合のあるドライブの交換**

- 1. RAID ソフトウェアによって欠陥があると報告されたドライブを特定します。
- 2. 適切なドライブを交換します(「ドライブ (ページ [87\)](#page-86-0)」を参照)。
- 3. 不具合のあるドライブを同一タイプで同一容量の新しいドライブと交換します。

RAID システムの回復についての情報は、「新しいドライブのオンボード RAID システム への統合 (ページ [69\)](#page-68-0)」セクションで参照できます。

### **注記**

### **電源を切ったときの RAID システムでのドライブの交換**

RAID システムの電源が切られているときに欠陥のあるドライブを交換した場合、再起 動時に RAID システムは自動的に起動しません。

このため、RAID システムを、BIOS Setup メニュー[起動] > [EFI]の起動可能ソースの最 初の位置に置きます。

そうしないと、システムは取り付けたばかりのドライブから起動され、「オペレーティ ングシステムが見つかりません」というメッセージが表示されます。

### **6.4.5 M.2 NVMe SSD の交換**

**注記**

M.2 NVMe SSD は、RAID システムでは動作できません。

**必要条件**

**注記** ESD ガイドラインを順守します。

- 最大 110 mm の長さの M.2 NVMe SSD
- フィリップススクリュードライバ P1
- ドライブベイモジュール、電源、およびバスボードが取り外されていること。バス ボードの交換 (ページ [111\)](#page-110-0)を参照してください。

# **手順**

- 1. バスボードを取り外します。バスボードの交換 (ページ [111\)](#page-110-0)を参照してください。
- 2. 適切な表面にバスボードを取り付けてフラットで平らになるようにします。
- 3. マーク付きのネジを取り外します。

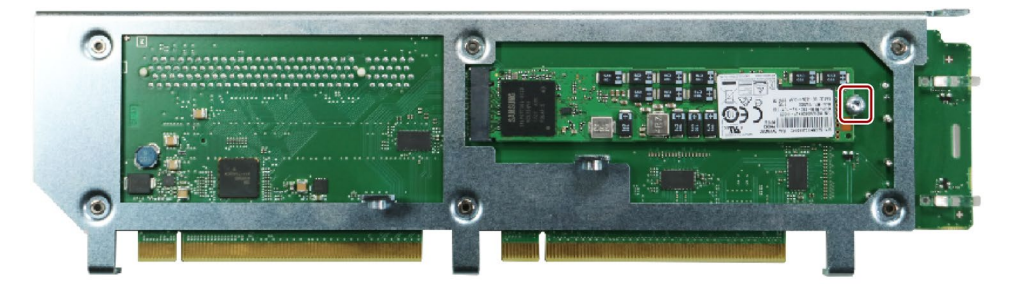

4. 図示されているように、M.2 NVMe SSD を少し持ち上げて、直接コネクタソケットを 引き出します。

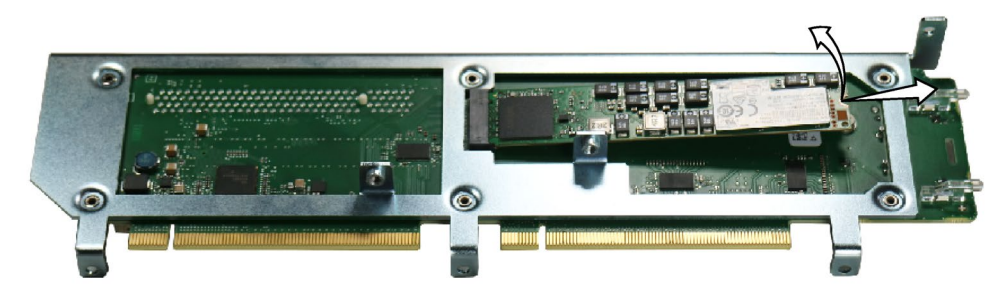

- 5. SSD を取り付けた後に M.2 NVMe SSD によって完全にカバーされるようにして、バス ボードに熱パッドを配置します。
- 6. M.2 NVMe SSD をわずかに傾けながら、提供された直接コネクタソケットに上から挿 入します。

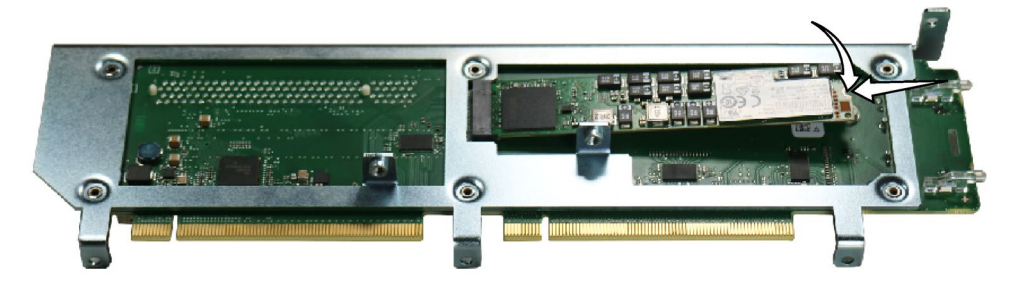

- 7. M.2 NVMe SSD を下方に慎重に押し込み、ネジで固定します。
- 8. バスボードを取り付けてから、ドライブベイモジュールおよび電源を再度取り付けま す。

**7.1 修理に関する情報**

# **警告**

**未許可で開いて、不適切な修理や拡張を行うことによるリスク**

拡張するときに不適切な手順で行うと、装置を破損したりユーザーを危険にさらす恐 れがあります。

システム拡張を取り付けたり交換したりして装置を破損した場合は、保証が無効にな ります。

• 装置はトレーニングを受けた者のみが修理できます。

# **電気システム取り扱い上の安全**

電気システムの取り扱いは許可された者のみが実行できます。以下の電気ショックおよ び感電死に関する安全規則は、ドイツで適用されます。

- 1. システムをオフにします。
- 2. システムのスイッチが再びオンにならないように確認します。
- 3. システムの電源が切れていることを確認します。
- 4. システムを接地および短絡させます。
- 5. 隣接した帯電部をカバーまたは遮断します。

これらの安全規則は DIN VDE 0105 標準に基づいています。

### **注記**

これらの安全手順は、電機システムでの作業を行う前に、必ず上記の順番で実行しま す。電気システムでの作業が完了したら、安全手順を最後から最初に向けて逆に実行し ます。

### **注記**

該当する安全規則に従って、作業中の電気システムに「使用中」と明記してください。 システムを使用する国で適用される安全規則に従ってください。

### **下記も参照**

スペアパーツと修理 [\(https://support.industry.siemens.com/cs/de/en/sc/2110\)](https://support.industry.siemens.com/cs/de/en/sc/2110) スペア部品サービス [\(https://support.industry.siemens.com/cs/ww/en/sc/2110\)](https://support.industry.siemens.com/cs/ww/en/sc/2110)

# *7.2 保守間隔*

# **7.2 保守間隔**

システムの可用性を高く保つには、摩耗する PC 構成部品を予防的に交換することをお 勧めします。この交換の間隔は、以下の表のとおりです。

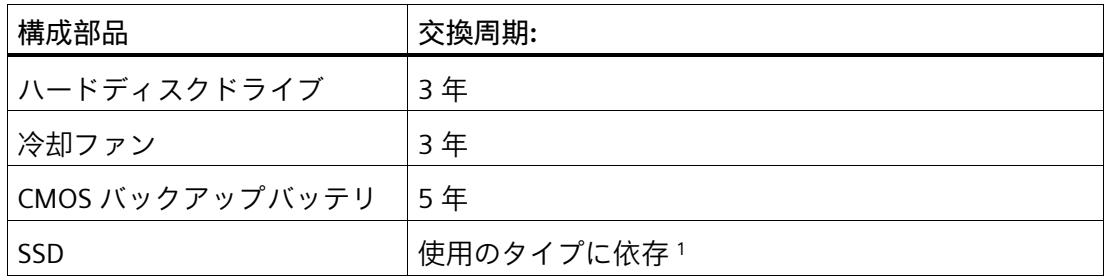

<sup>1</sup>フラッシュドライブ(SSD)の交換の間隔は、使用するタイプによって大きく異なりま す。特定の間隔を指定することはできません。

# **注記**

すべてのドライブは、Smart ステータスに基づいて、SIMATIC DiagBase または SIMATIC DiagMonitor ソフトウェアツールを使用してモニタされます。

データ保存媒体のスマートステータスが[OK ではない]に変わるとすぐに、SIMATIC DiagBase または SIMATIC DiagMonitor によってメッセージが生成されます。また、装置 のシステム起動時にも生成されます。データをバックアップし、ドライブを交換する必 要があります。

# **7.3 装置前面のクリーニング**

装置は、メンテナンス操作の負担が少なく設計されています。それでも、装置の前面を 定期的にクリーニングする必要はあります。

# **注意**

**装置をクリーニングする際に不要な応答**

装置のスイッチがオンになっているときに装置をクリーニングすると、制御エレメン トが知らずに動作するおそれがあります。

この場合、人身傷害や機械の損傷を引き起こす可能性のある装置またはコントローラ の不要な動作が生じるおそれがあります。

• 装置をクリーニングする際は、必ずスイッチをオフにします。

**クリーニング剤**

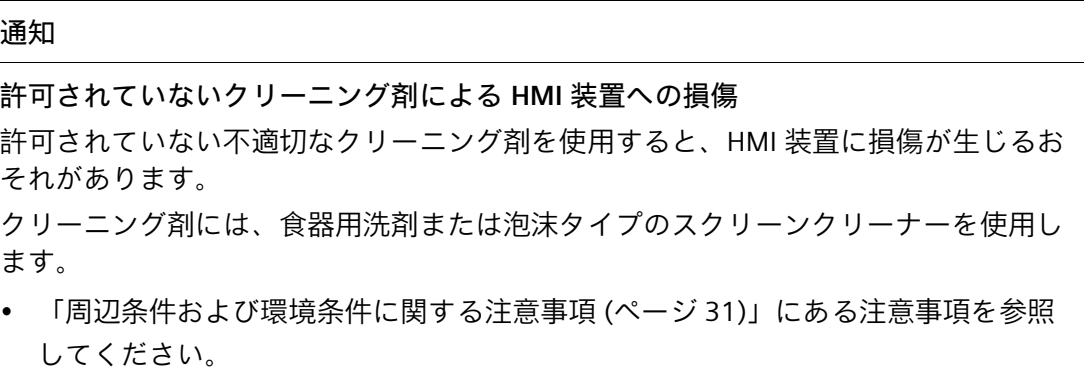

### **装置前面のクリーニング**

- 1. 装置の電源を切ります。
- 2. クリーニング用布を湿らせます。
- 3. クリーニング剤は、装置に直接つけるのではなく、布にスプレーします。
- 4. クリーニング用布で装置をきれいにします。

# **7.4 ハードウェアの取り外しと取り付け**

# **7.4.1 装置ファンの交換**

**必要条件**

- 装置を主電源から接続解除し、すべての接続ケーブルを取り外してください。
- 装置が開いた状態であること(これに関する重要な情報については、装置を開く (ペ ージ [78\)](#page-77-0)を参照)。
- 同一タイプのファンである純正スペア部品を用意していること。付属品:ハードウェ ア (ページ [24\)](#page-23-0)の情報を参照してください。

# **手順 - 取り外し**

1. 2 本のネジ①を取り外し、垂直に引き上げてエアガイドを取り外します。

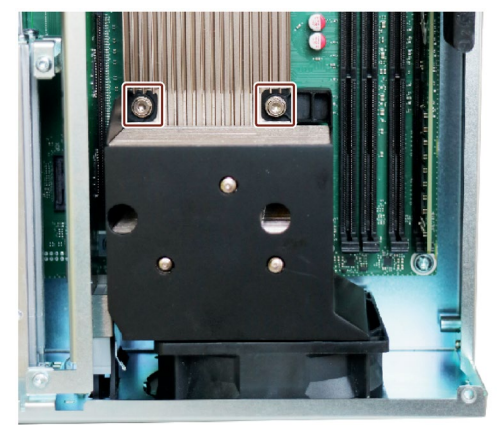

2. プラスチックリベットを緩めます。

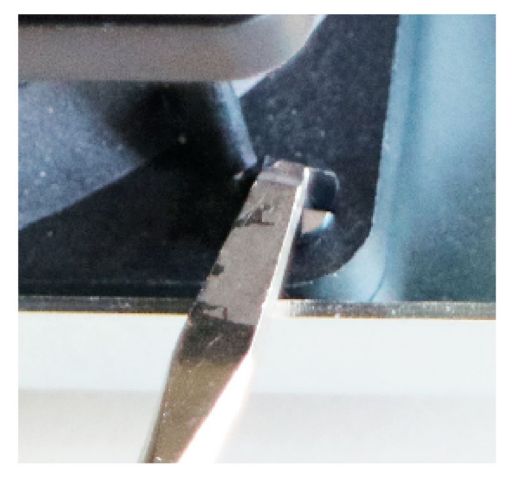

3. 筐体の 4 本のプラスチックリベット②を取り外します。

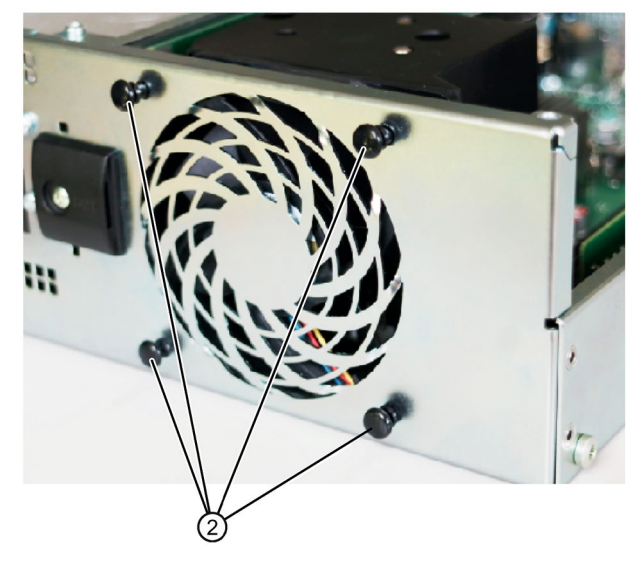

4. ファンを筐体から取り出します。

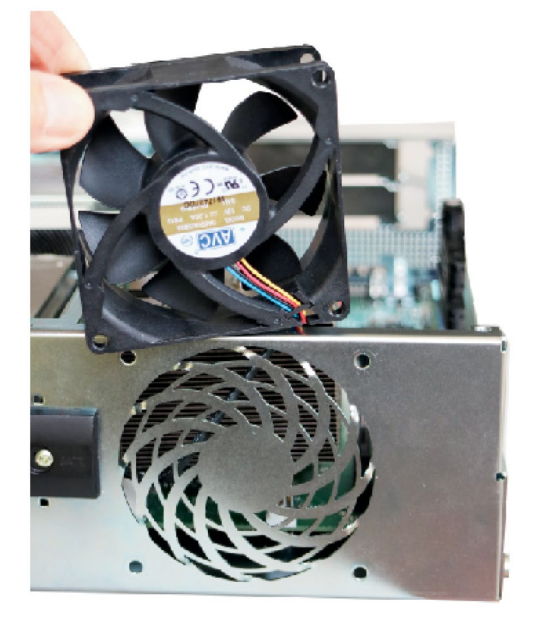

5. ファンプラグを引き出します。

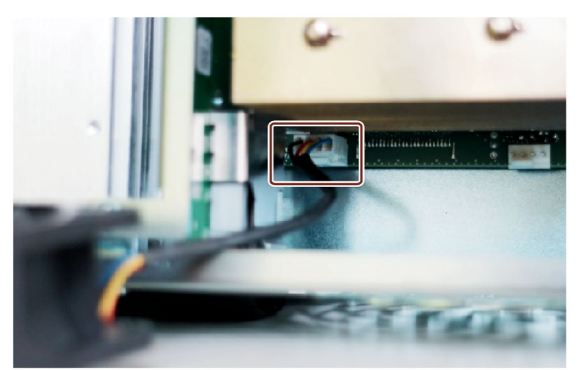

### **手順 - 設置**

取り外しと逆の手順を実行してください。

### **注記**

- 同じタイプの冷却ファンのみを設置してください。
- 冷却ファンの装着位置が正しいことを確認してください。
- 風の方向:ファン筐体のブレード/バーが筐体の外側にあることを確認します。
- 電源ケーブルを筐体のエッジに沿って配線し、ケーブルを固定します。

マーク付きのシンボルは、ファンの回転方向と流れの方向を示します。

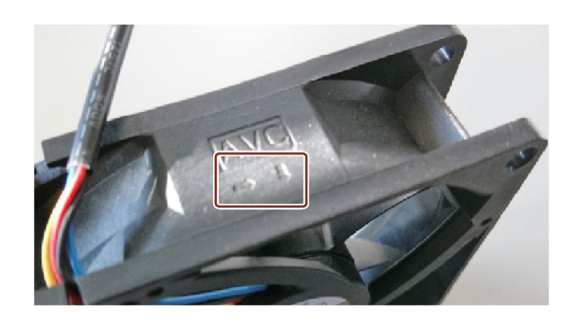

### **7.4.2 電源冷却ファンの交換**

**必要条件**

- 装置を主電源から接続解除し、すべての接続ケーブルを取り外してください。
- 装置が開いた状態であること(これに関する重要な情報については、装置を開く (ペ ージ [78\)](#page-77-0)を参照)。
- 同一タイプのファンである純正スペア部品を用意していること。付属品:ハードウェ ア (ページ [24\)](#page-23-0)の情報を参照してください。

**手順 - 取り外し**

1. 筐体の 4 本のプラスチックリベットを取り外し、マーク付きのネジ①を取り外します。

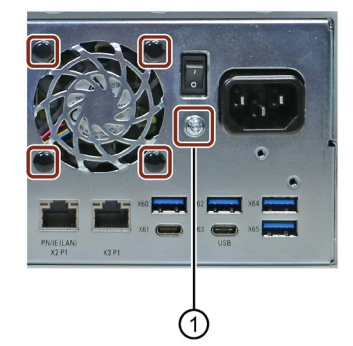

2. 電源コネクタを引き出し、マーク付きのネジを取り外します。

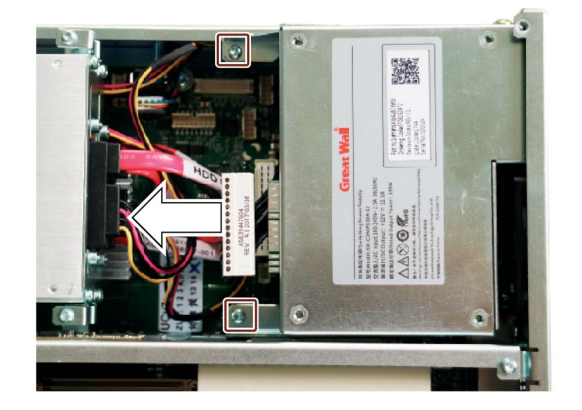

3. 電源を筐体から取り出します。

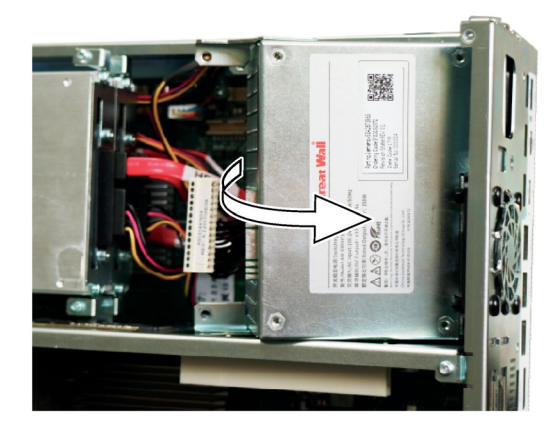

4. 電源冷却ファンを取り外し、ファンプラグを引き出します。

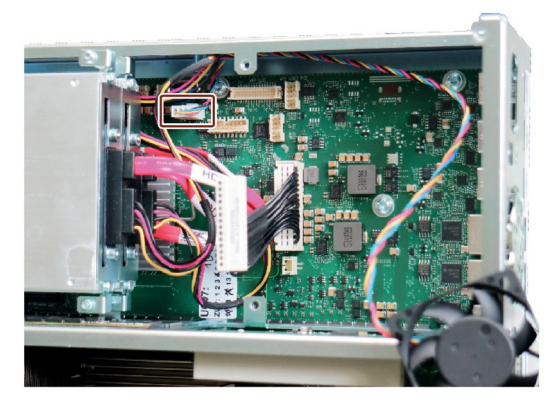

### **手順 - 設置**

取り外しと逆の手順を実行してください。

### **注記**

- 同じタイプの冷却ファンのみを設置してください。
- 冷却ファンの装着位置が正しいことを確認してください。
- 風の方向:ファン筐体のブレード/バーが筐体の外側にあることを確認します。
- 電源ケーブルを筐体のエッジに沿って配線し、ケーブルを固定します。

マーク付きのシンボルは、ファンの回転方向と流れの方向を示します。

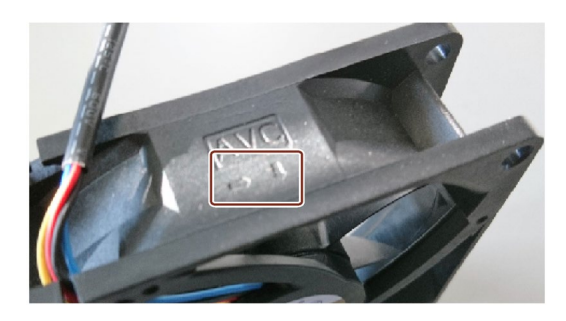

### **7.4.3 バックアップバッテリの交換**

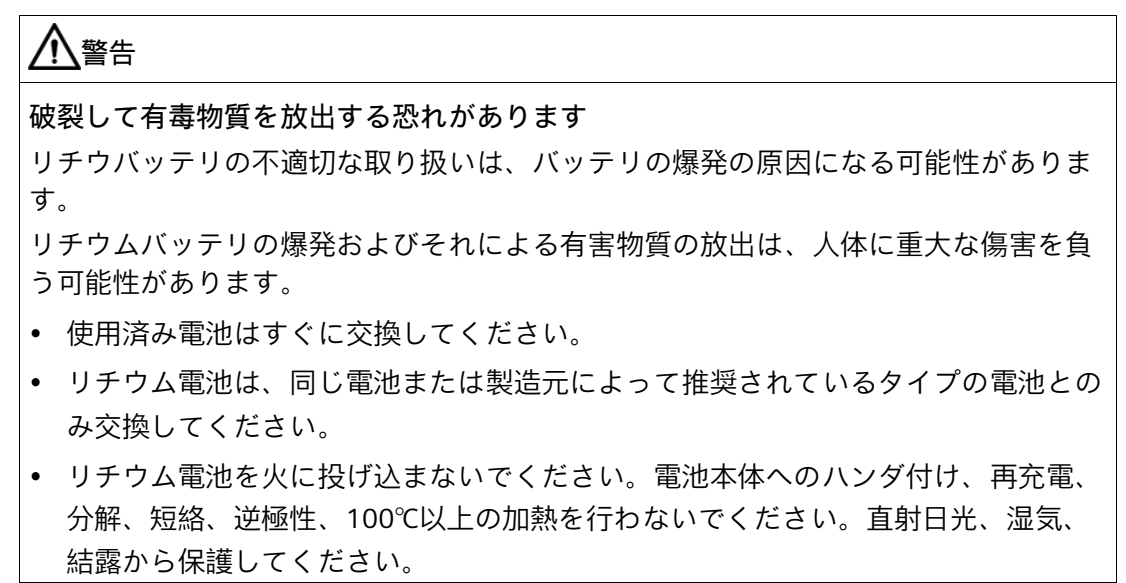

**必要条件**

- 同一タイプのバックアップバッテリである純正スペア部品を用意していること(リチ ウム電池の商品番号:A5E00047601 CR2450-N)、付属品:ハードウェア (ページ [24\)](#page-23-0)を 参照。
- 電池を交換するときに、装置の設定データとしての現在のファームウェア設定が削 除されることを認識していること。
- これに関する情報は、詳細なファームウェア/BIOS 説明で参照できます。装置を操 作するための重要な指示およびマニュアル (ページ [11\)](#page-10-0)を参照してください。
- 装置が開いた状態であること(これに関する重要な情報については、装置を開く (ペ ージ [78\)](#page-77-0)を参照)。
- 使用済みバッテリに関連する地域の規制を順守していること。

# **手順**

1. マーク付きのネジを取り外します。

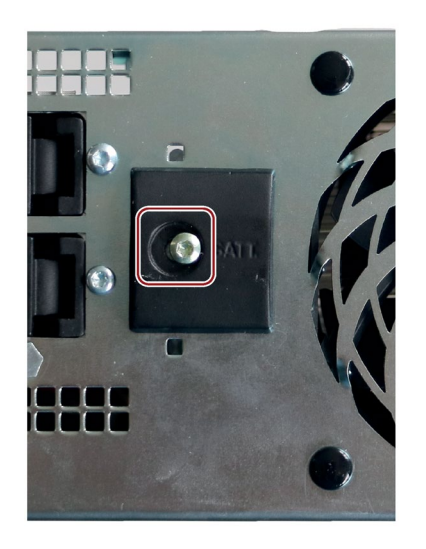

2. バッテリホルダーを取り外します。

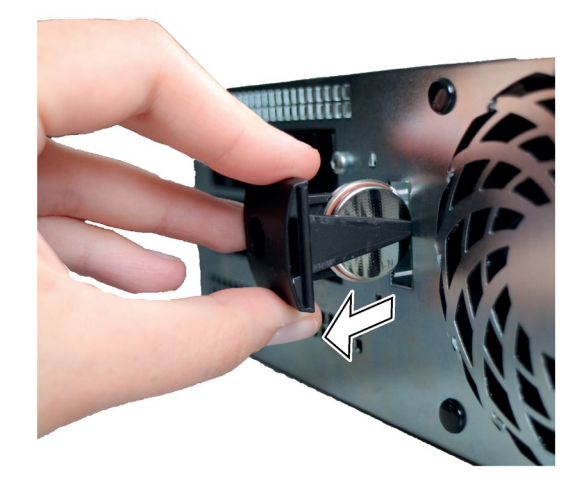

3. バッテリを交換します。バッテリホルダを再度挿入し、ネジで固定します。
#### <span id="page-108-0"></span>**7.4.4 電源の交換**

**必要条件**

- 装置を主電源から接続解除し、すべての接続ケーブルを取り外してください。
- 装置が開いた状態であること(これに関する重要な情報については、装置を開く (ペ ージ [78\)](#page-77-0)を参照)。
- 同一タイプの電源である純正スペア部品を用意していること。付属品:ハードウェア (ページ [24\)](#page-23-0)の情報を参照してください。

**手順 - 取り外し**

1. マーク付きネジ①を取り外します。

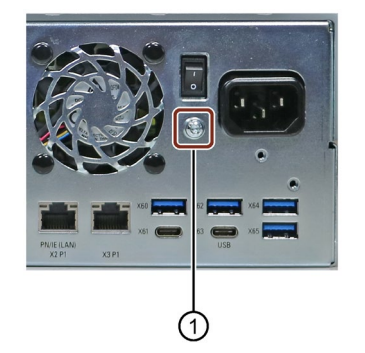

2. 電源コネクタを引き出し、マーク付きのネジを取り外します。

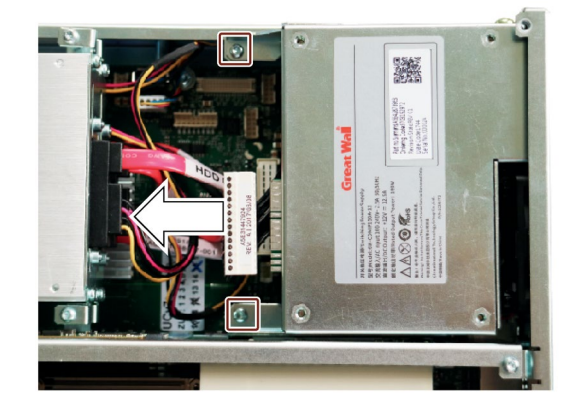

3. 電源を筐体から取り出します。

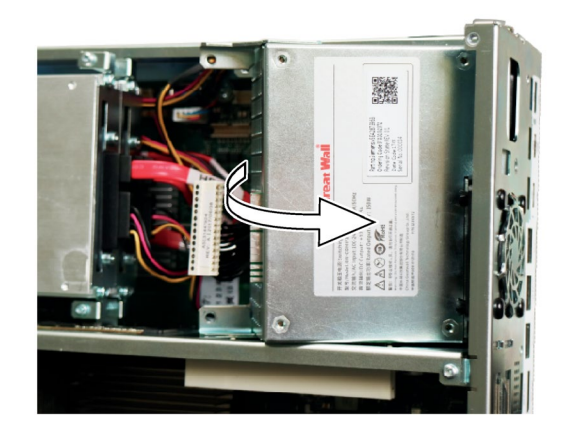

#### **手順 - 設置**

#### **注記**

同じタイプの電源のみを取り付けます。

逆の手順を実行してください。

#### **7.4.5 バスボードの交換**

**必要条件**

- 装置を主電源から接続解除し、すべての接続ケーブルを取り外してください。
- 装置が開いた状態であること(これに関する重要な情報については、装置を開く (ペ ージ [78\)](#page-77-0)を参照)。

#### **手順 - 取り外し**

- 1. スロットからすべてのモジュールを取り外します。
- 2. バスボードのマーク付きネジを取り外します。

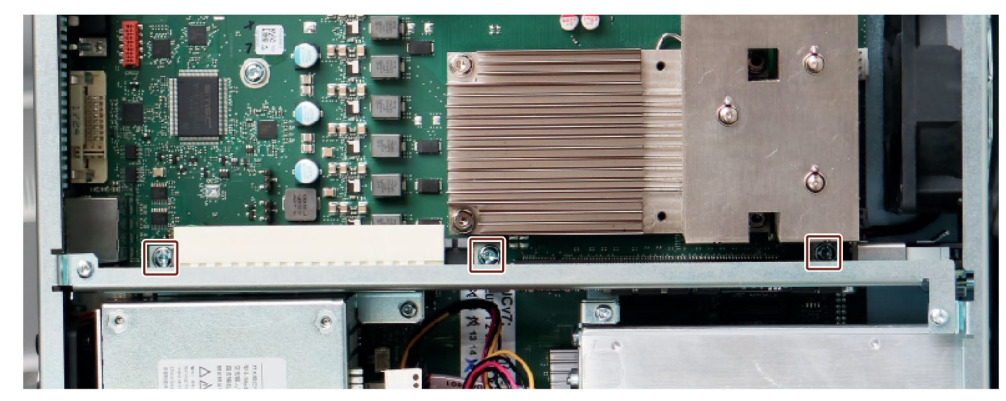

3. マーク付きのネジを取り外します。

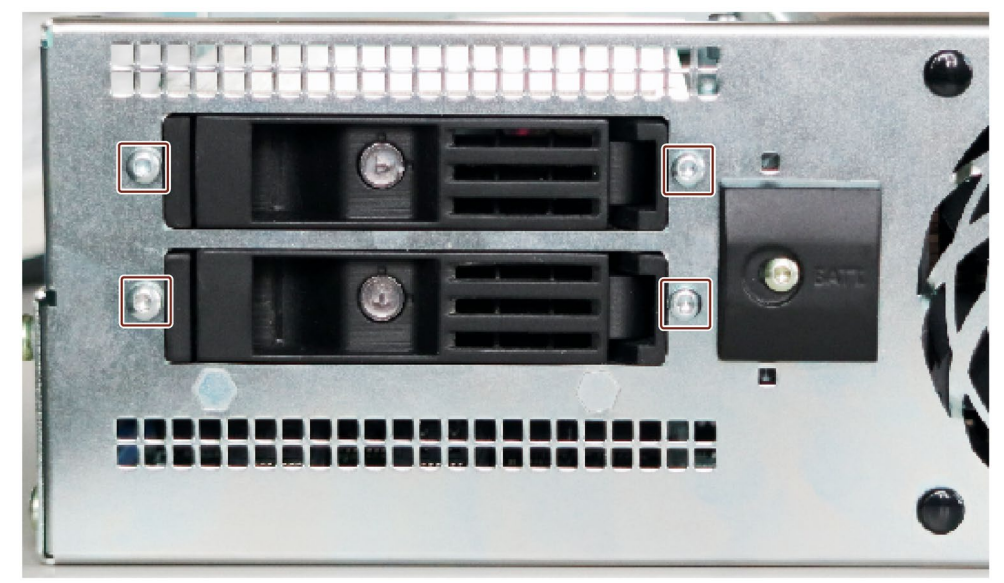

4. バックアップバッテリホルダを取り外します(バックアップバッテリの交換 (ペー ジ [107\)](#page-106-0)を参照)。

5. マーク付きネジを外し、一番上のドライブベイモジュールを取り外します(ハードデ ィスクと一緒に)。

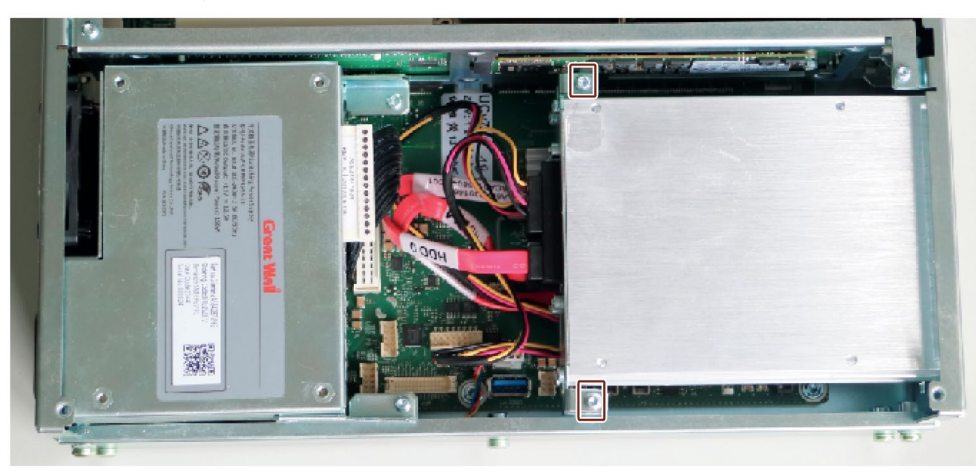

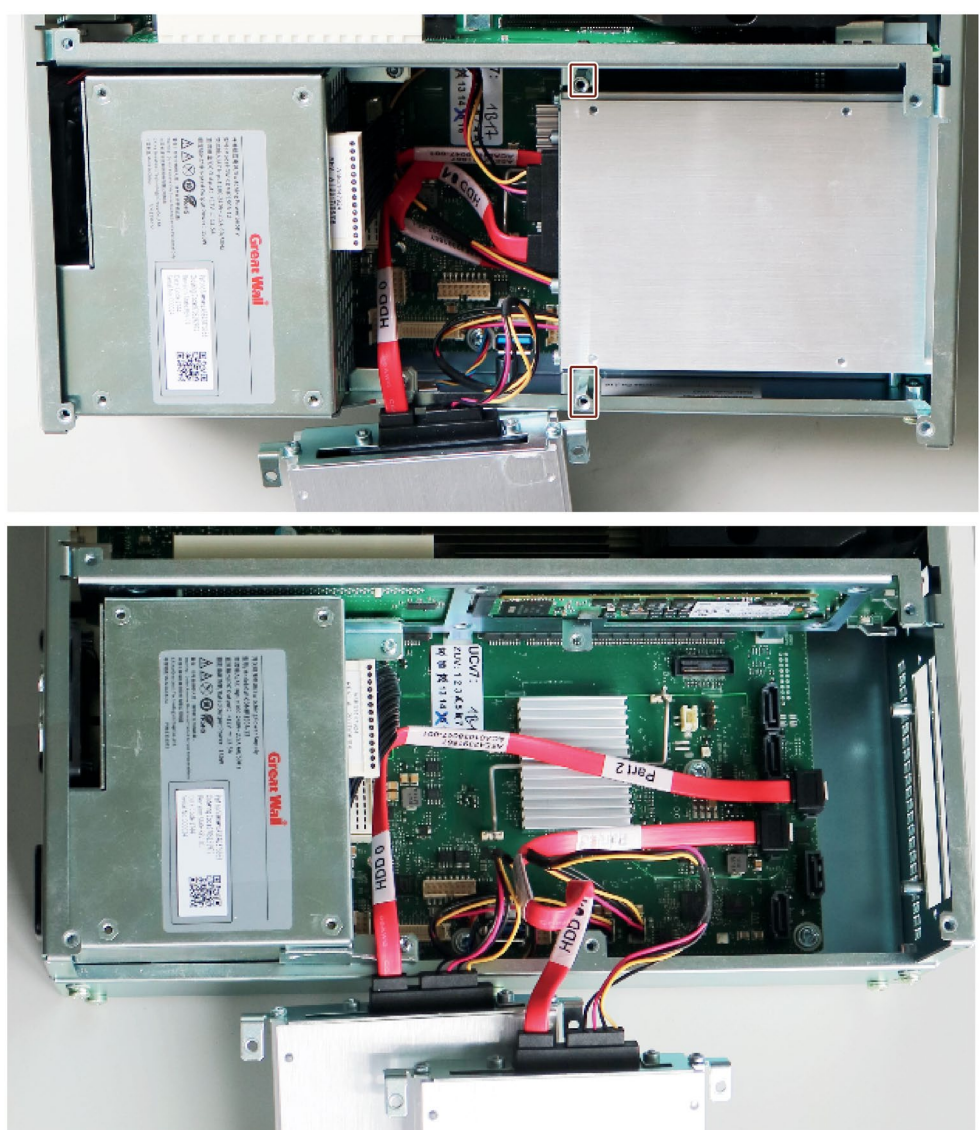

6. マーク付き六角ピンを外し、一番下のドライブベイモジュールを取り外します(ハー ドディスクと一緒に)。

- 7. 電源を取り外します(電源の交換 (ページ [109\)](#page-108-0)も参照)。
- 8. 図示されているように、マザーボードからバスボードを引き抜きます。

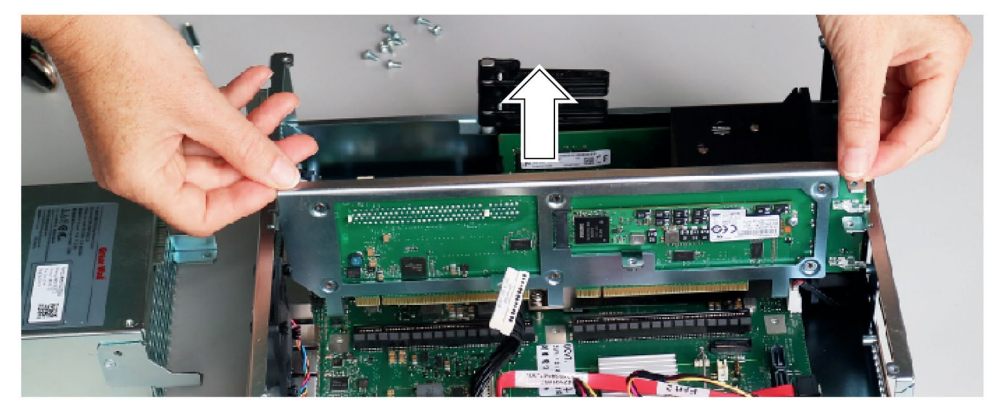

#### **手順 - 設置**

#### **注記**

同じタイプのバスボードのみを取り付けます。

逆の手順を実行してください。

#### **7.4.6 プロセッサの交換**

**必要条件**

- 装置を主電源から接続解除し、すべての接続ケーブルを取り外してください。
- 装置が開いた状態であること(これに関する重要な情報については、装置を開く (ペ ージ [78\)](#page-77-0)を参照)。
- メモリモジュールが取り外されています。
- エアガイドが取り外されています(「装置ファンの交換 (ページ [100\)](#page-99-0)」章を参照)。
- 同一タイプのプロセッサである純正スペア部品を用意していること。

認可されたプロセッサのみ、マザーボードに設置することが許可されます。

#### **通知**

#### **プロセッサへの損傷**

設置されたプロセッサが許可されるよりも高いクロック周波数で動作する場合、破壊 されたり、データ損失の原因となる可能性があります。

• 許可されたクロック周波数以下のクロック周波数でのみ、プロセッサを動作させて ください。

# **手順**

1. マーク付きのネジを緩め、ヒートシンクを取り外します。

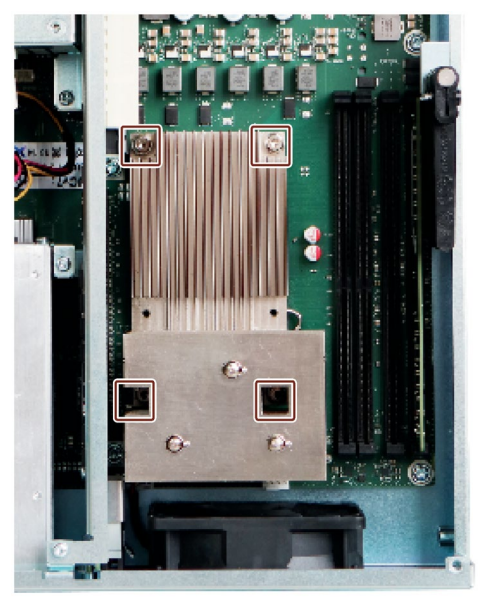

2. プロセッサベイのレバーをリリースし、完全に元に戻します。ベイは、プロセッサを リリースします。

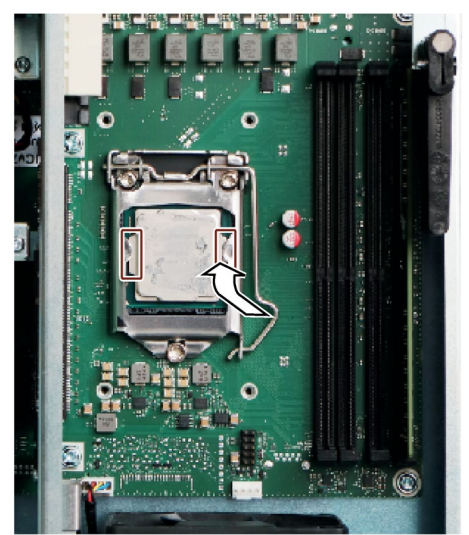

3. 横にあるマーク付きレールをつかんで、プロセッサを取り外します。作業中にプロセ ッサおよびその接続部に触れないでください(一般的な安全上の注意事項 (ページ [26\)](#page-25-0) の「ESD イドライン」を参照してください)。

**注記**

ソケットの接点スプリングは、(不適切な CPU の挿入や異物の混入などによる)機械 的損傷に非常に敏感で、それらの表面全体は、プロセッサ平面オン接点側のみに接 することになります。

4. 図に示すように、ソケットに新しいプロセッサを取り付けます。

位置決めの間、プロセッサ上のハイライトされたボタンを考慮に入れるようにして ください。

- 5. 再び前面にレバーを傾けます。ベイがネジをカバーしていることを確認してください。
- 6. レバーを完全に押下げて、再度ロックします。

#### **通知**

**過度の外力によるプロセッサへの損傷**

ロック機構が動かない可能性があります。押されている間に、ロック機構が破損し ています。

プロセッサが、ベイによって所定の位置に正しくロックされていません。結果とし て、故障が発生する可能性があります。

- 力を加え過ぎないでください。
- 再びレバーを戻して、再試行してください。

**下記も参照**

問い合わせ先 [\(http://www.siemens.com/automation/partner\)](http://www.siemens.com/automation/partner)

SIMATIC IPC のアフターサービス情報システム [\(http://www.siemens.com/asis\)](http://www.siemens.com/asis)

*7.5 オペレーティングシステム、ソフトウェアおよびドライバのインストール*

# **7.5 オペレーティングシステム、ソフトウェアおよびドライバのインス トール**

**7.5.1 オペレーティングシステムのインストール**

オペレーティングシステムの再インストールおよび設定に関する情報は、詳細なオペレ ーティングシステムの説明で参照できます(「装置の操作に関する重要な指示および説 明 (ページ [11\)](#page-10-0)」を参照)。

#### **7.5.2 ソフトウェアおよびドライバの設置**

提供された USB スティックで(読み取り専用)、「マニュアルおよびドライバ」スイート を見つけ、これを使用してすべての同梱ソフトウェアおよびドライバをインストールし ます。

#### **必要条件**

- Windows®オペレーティングシステムが起動されていること。
- Internet Explorer 11 (またはそれ以降のバージョン)がインストールされていること。
- ブラウザで[スクリプトおよび ActiveX コントロール]が有効化されていること。

#### **手順**

- 1. 提供された USB フラッシュドライブを接続します。
- 2. USB スティックが検出され、ドライブとして接続されるまで待ちます。
- 3. 「START DocuAndDrivers.CMD」ファイルを実行して、USB フラッシュドライブから 「マニュアルおよびドライバ」スイートを起動します。
- 4. 希望するソフトウェアおよびドライバをインストールします。

*7.6 ファームウェア/BIOS の設定*

# **7.6 ファームウェア/BIOS の設定**

ファームウェア/BIOS の設定に関する情報および引渡し状態のファームウェア設定に関 する情報は、「SIMATIC IPC ファームウェア/BIOS の説明 [\(https://support.industry.siemens.com/cs/ww/en/view/109760621\)](https://support.industry.siemens.com/cs/ww/en/view/109760621)」で参照できます。

#### **注記**

BIOS 更新中のクラッシュなどのために、IPC がもはや起動されていない場合、お近くの SIEMENS 連絡窓口にお問い合わせください。「BIOS リカバリ」および「ME 更新」につ いての情報は、「内部インターフェースの割り付け (ページ [145\)](#page-144-0)」を参照してくださ い。

# **7.7 データバックアップおよびパーティション変更**

当社では、Windows®でデータをバックアップするために、SIMATIC IPC Image & Partition Creator ソフトウェアを推奨します。これは、IPC677E のバージョン 3.5.3 以降のデバイスのハードウェアをサポートします。

このソフトウェアに関する詳細情報は、「SIMATIC IPC Image & Partition Creator [\(https://support.industry.siemens.com/cs/ww/de/view/21766418/en\)](https://support.industry.siemens.com/cs/ww/de/view/21766418/en)」で参照できます。 「オペレーティングシステムの技術仕様 (ページ [133\)](#page-132-0)」の情報も順守してください。

#### **7.8 リサイクルと廃棄処分**

汚染が低レベルに抑制されていることにより、これらの操作説明書で説明する装置はリ サイクルできます。環境的に許容される旧型機のリサイクルや処分については、承認さ れた電子機器スクラップ廃棄物処理センタにお問合せください。装置の廃棄はお客様の 国の関連規則に従って行ってください。

<span id="page-119-0"></span>**8.1 技術仕様の適用可能性**

#### **注記**

次の技術仕様は、次の条件下でのみ適用されます。

- 装置が正常に運転できる状態になっていること。
- 装置が閉じた状態であること。
- I/O デバイスは、アプリケーションの該当領域の要件に適合しています(EN 61000-6- 4 / IEC 61000-6-4 に準拠した妨害電波放射、EN 61000-6-2 / IEC 61000-6-2 に準拠し た高周波放射)。

# **8.2 一般的な技術仕様**

「技術仕様の有効性 (ページ [120\)](#page-119-0)」にある注意事項を参照してください。

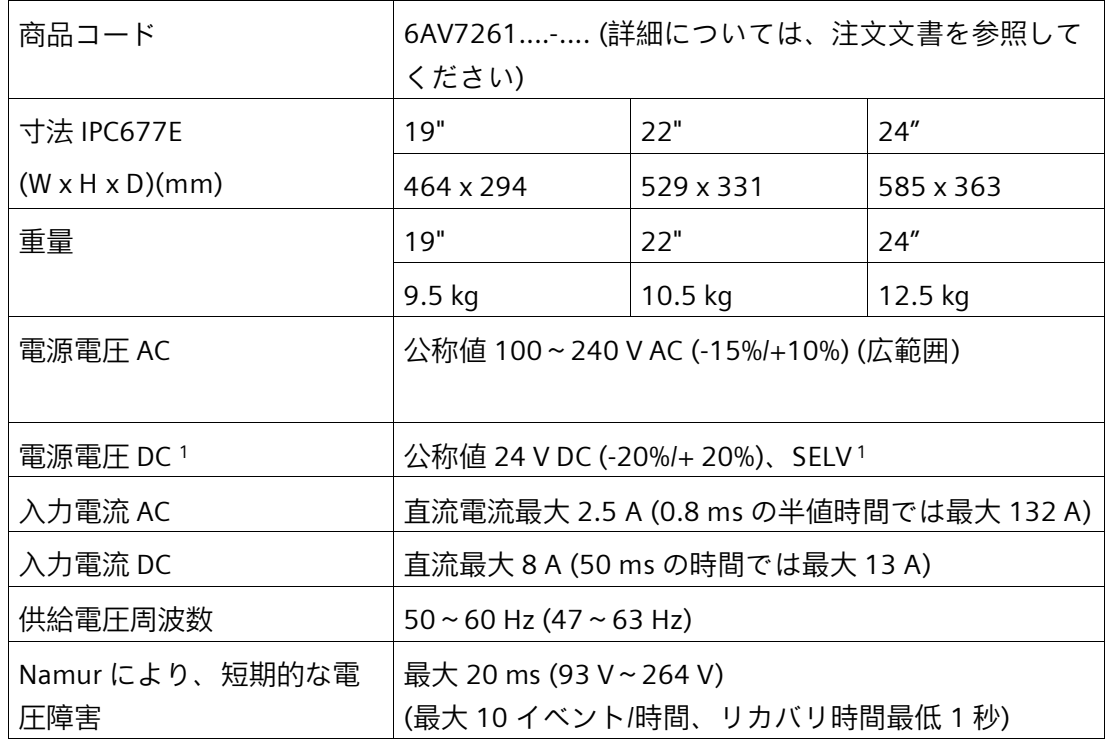

#### *技術仕様*

*8.2 一般的な技術仕様*

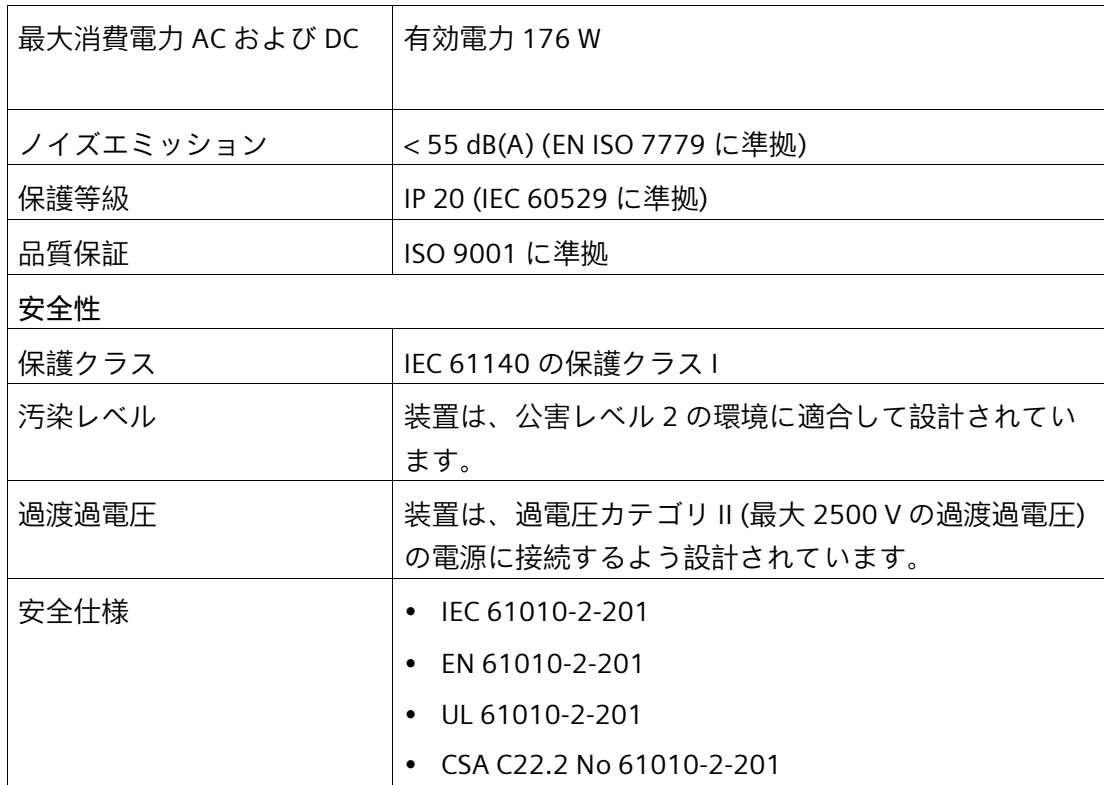

<sup>1</sup> 装置は、IEC/EN/DIN EN/UL 61010-2-201 に準拠した、安全超低電圧(SELV)の要件に適 合する 24 V DC 電源にのみ接続される必要があります。保護導体も使用される必要 があります(「24 VDC 電源装置の接続 (ページ [54\)](#page-53-0)」の章も参照)。

# **8.3 電流電力要件および電源**

#### **8.3.1 システムコンポーネントの電流および電力要件**

#### **最大電流値**

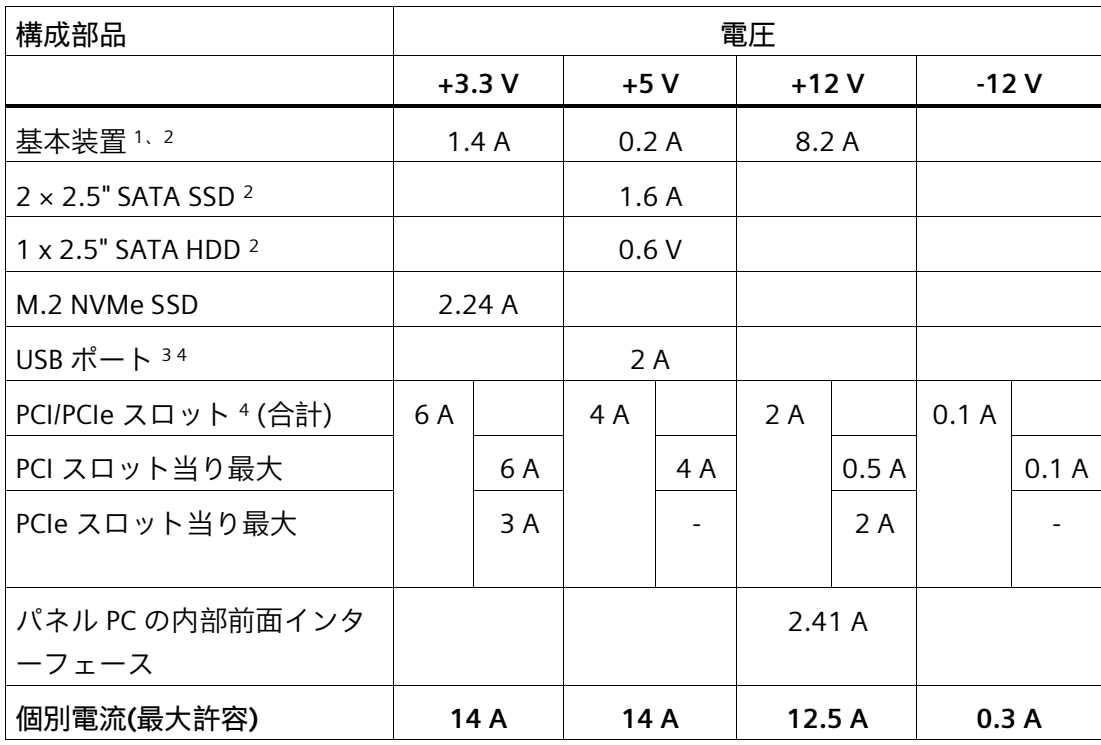

<sup>1</sup> 基本装置には、マザーボード、プロセッサ、メモリ、両方のファン、CF が含まれてい ます。

- <sup>2</sup> 選択された装置設定によって異なる
- <sup>3</sup> 2 × USB3.1 タイプ C 高電流および 4 × USB3.1 低電流。
- <sup>4</sup> 個別の PCI/PCIe スロットの合計電力は、25 W を超えることができません。 - 初期設定の BIOS セットアップでの USB および PCI/PCIe スロットの合計電力 メニュー設定:[詳細|パワー&パフォーマンス]:バランスされ、最大で 30 W が可能. -BIOS セットアップでの USB と PCI/PCIe スロットの合計電力 メニュー設定:[詳細|パワー&パフォーマンス]:最大特性は、最大 10 W が可能 。

#### **公称電力値**

#### 表 8- 1 IPC677E - 2 つの拡張スロット

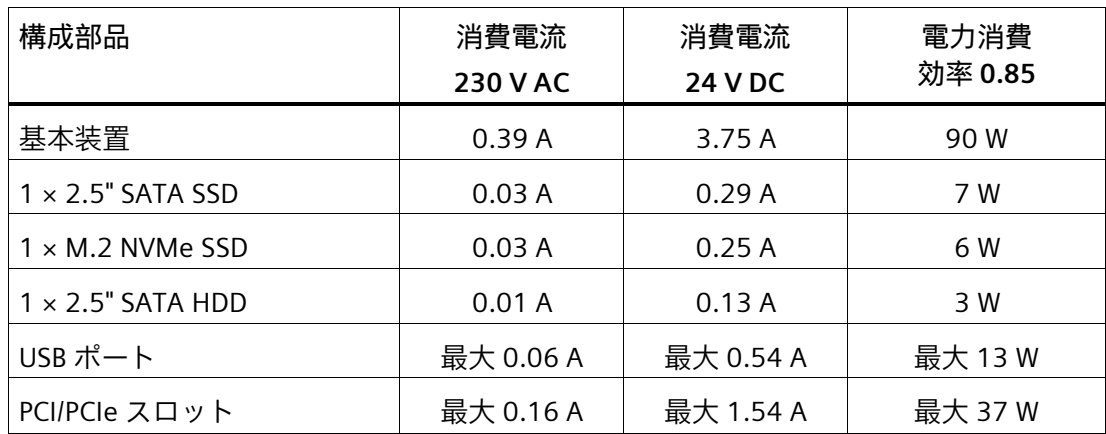

#### **8.3.2 技術仕様: AC 電源(AC)**

#### **技術仕様**

#### **注記**

電源には、EMC ガイドラインに適合する有効な PFC (力率補正)回路が組み込まれていま す。

無停電 AC 電源システム(UPS)は、アクティブ PFC 搭載の SIMATIC PC と併用したとき に、標準モードおよびバッファリングされたモードで正弦波の出力電圧を供給する必要 があります。

UPS の特性については、標準の EN 50091-3 および IEC 62040-3 に記載、分類されてい ます。標準モードおよびバッファリングされたモードで正弦波の出力電圧を持つ装置 は、「VFI-SS-....」または「VI-SS-....」の分類で識別されます。

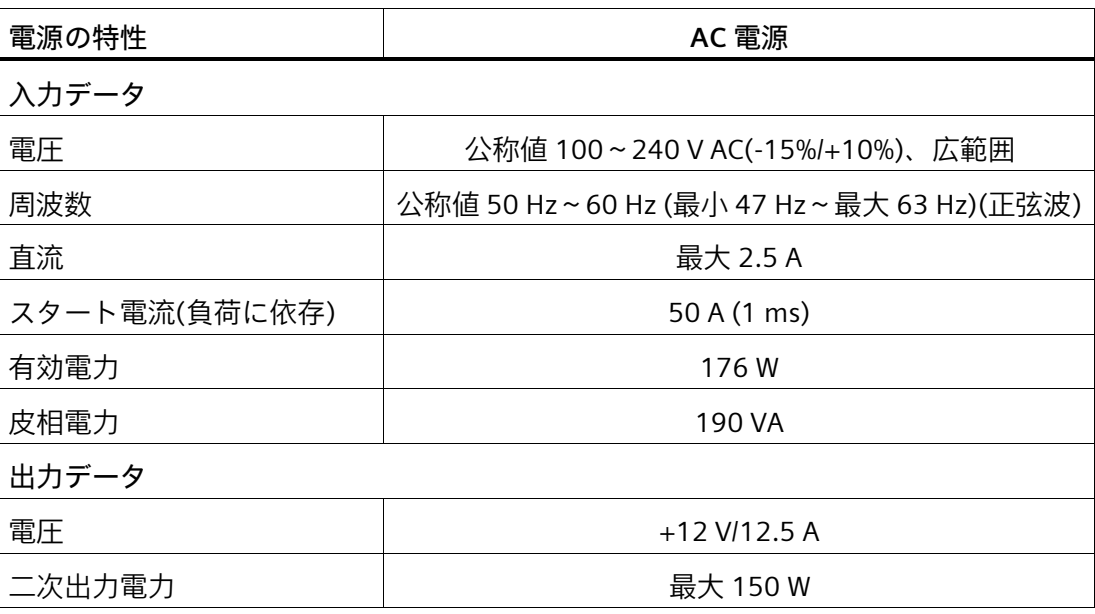

# **8.3.3 直流電圧電源(DC)の技術仕様**

#### **技術仕様**

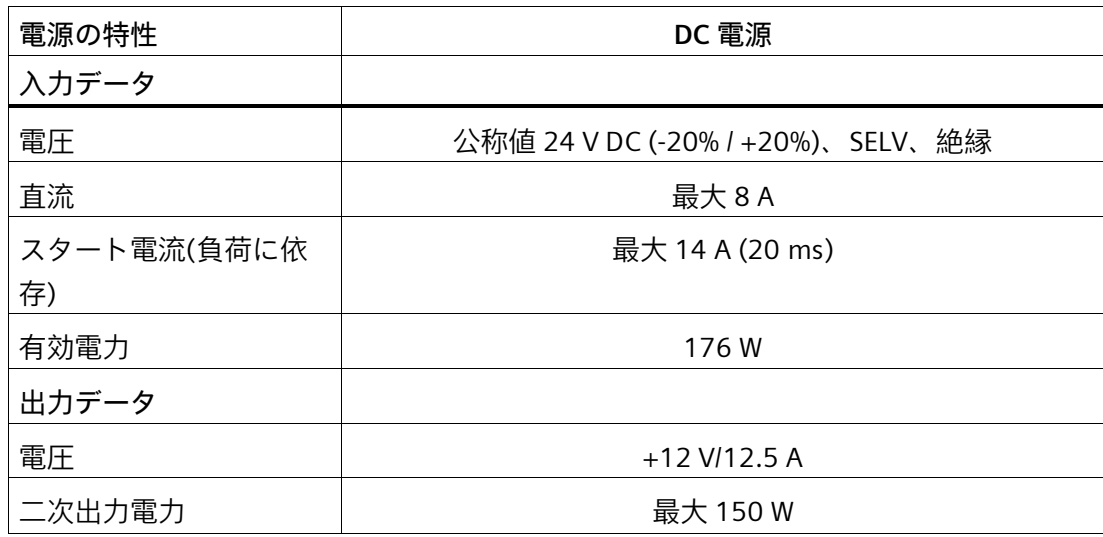

*8.4 Electromagnetic compatibility (電磁環境両立性)*

# **8.4 Electromagnetic compatibility (電磁環境両立性)**

「技術仕様の適用可能性 (ページ [120\)](#page-119-0)」にある注意事項を参照してください。

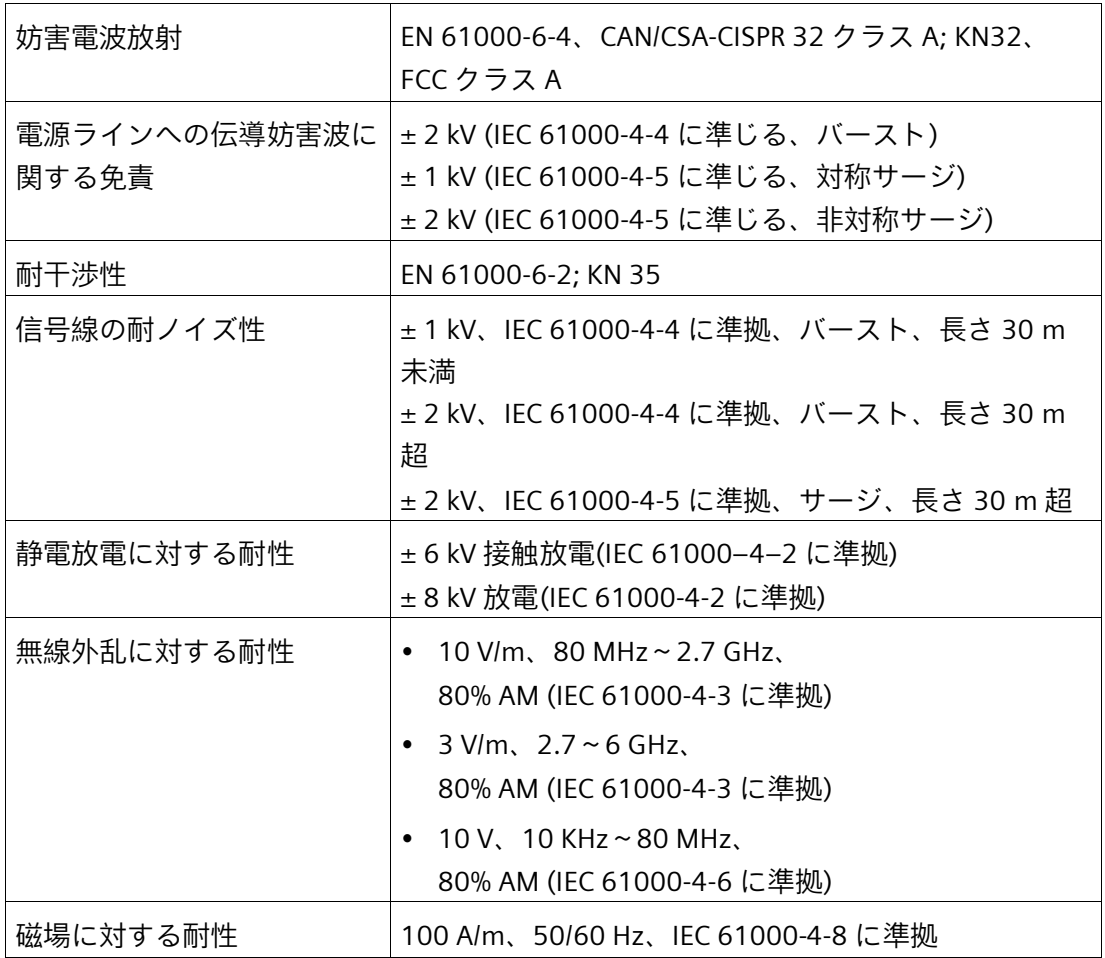

*8.5 周辺環境*

# **8.5 周辺環境**

「技術仕様の適用可能性 (ページ [120\)](#page-119-0)」にある注意事項を参照してください。

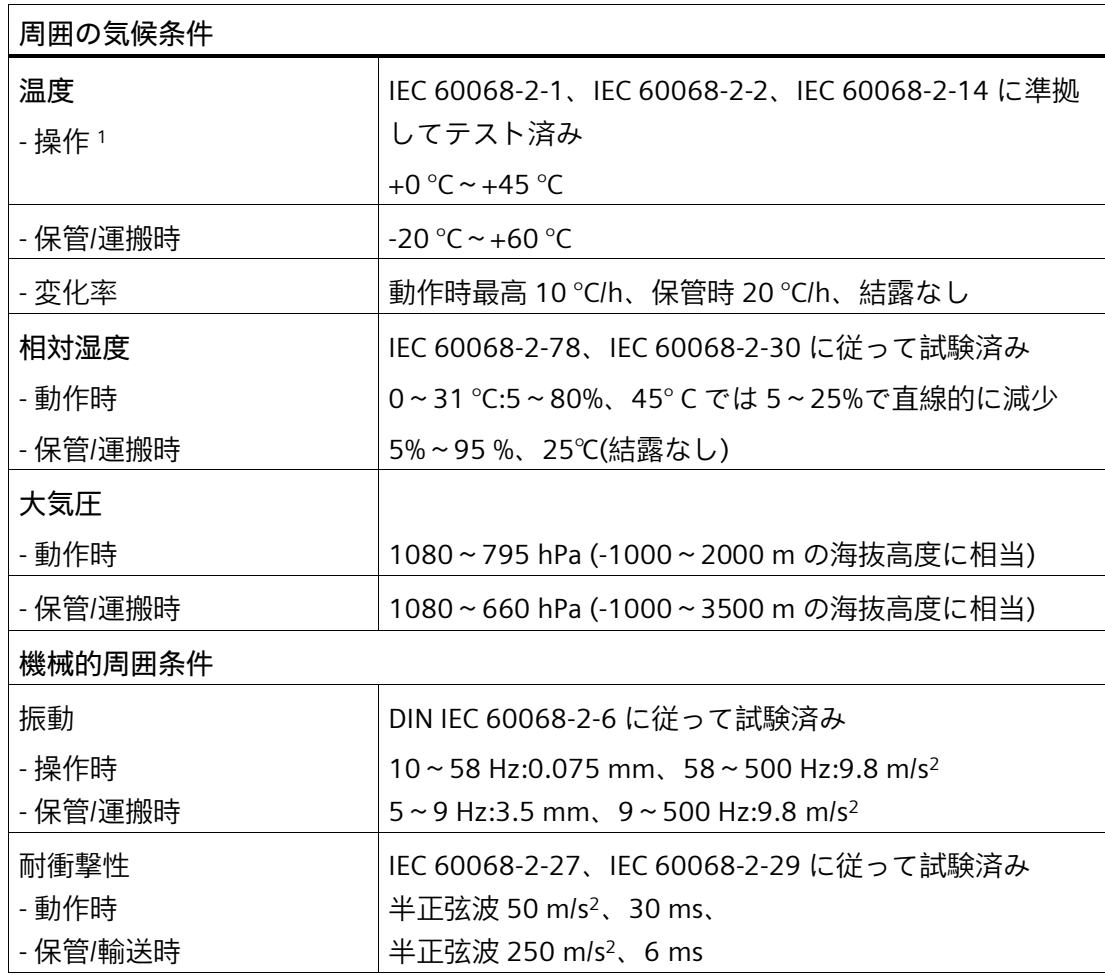

<sup>1</sup> HDD を使用した動作への制限: ここで、下限温度は+5 °C です。 *技術仕様*

*8.6 ドライブの技術仕様*

# **8.6 ドライブの技術仕様**

「技術仕様の適用可能性 (ページ [120\)](#page-119-0)」にある注意事項を参照してください。

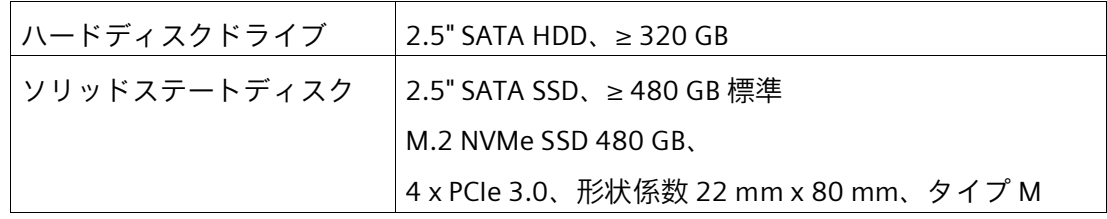

# <span id="page-127-0"></span>**8.7 マザーボードの技術仕様**

「技術仕様の適用可能性 (ページ [120\)](#page-119-0)」にある注意事項を参照してください。

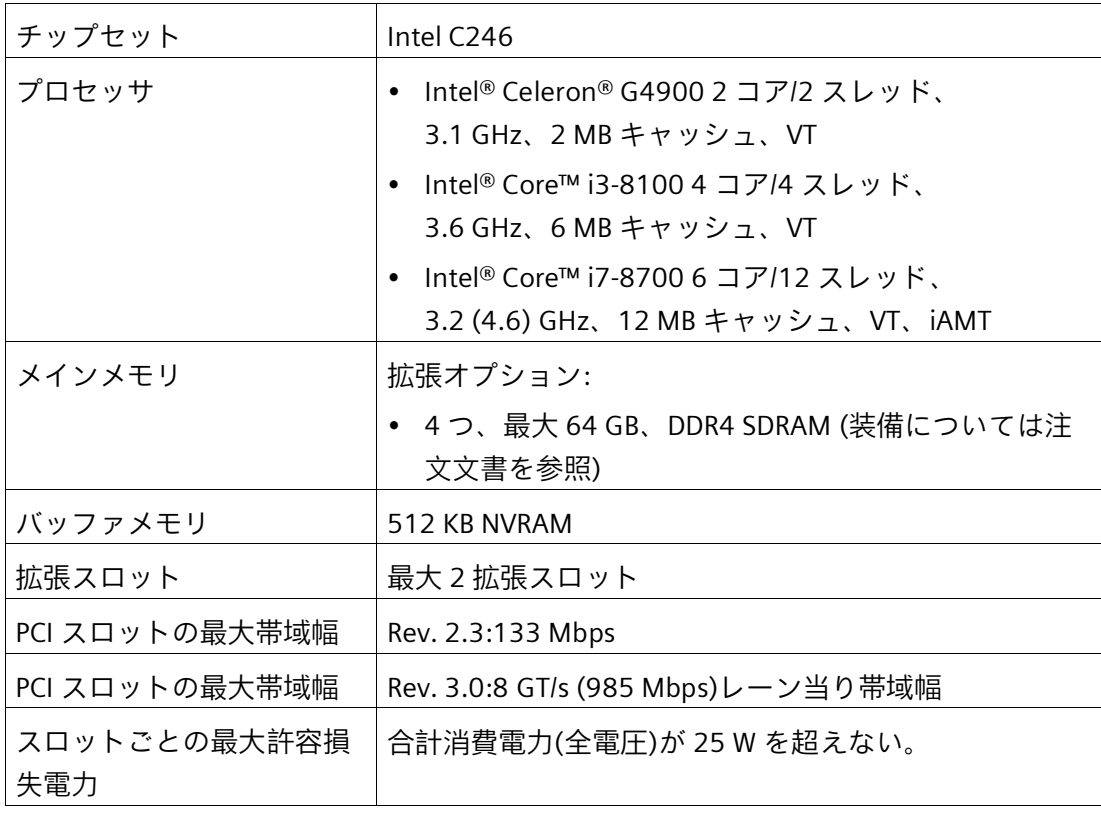

*8.7 マザーボードの技術仕様*

#### **拡張カードスロット**

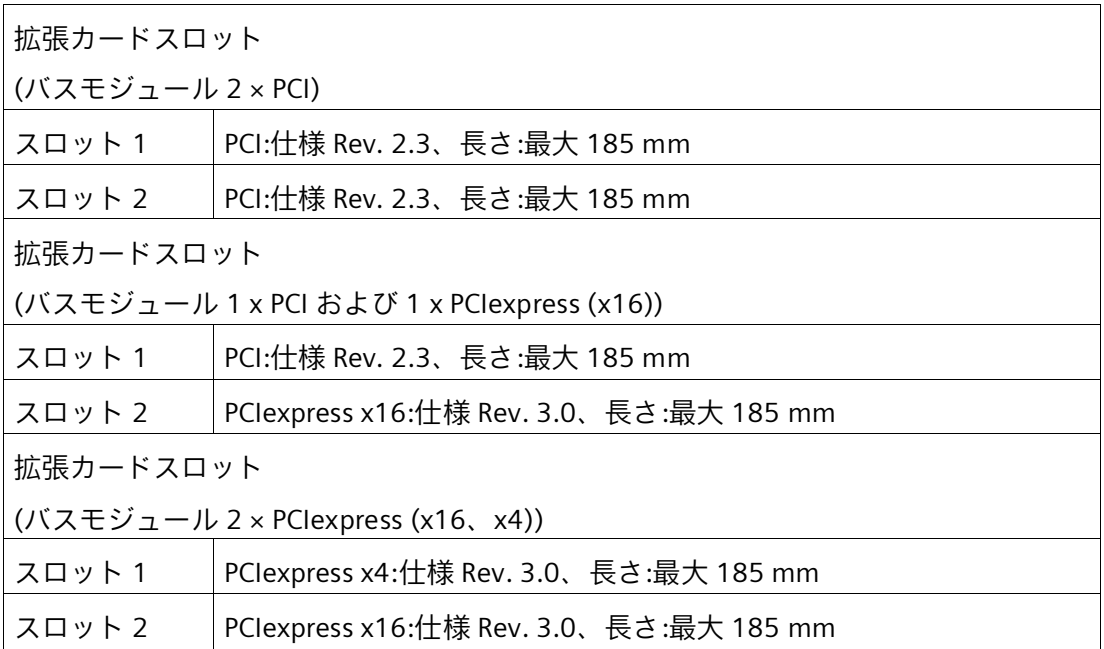

*8.8 グラフィック/ディスプレイの技術仕様*

# **8.8 グラフィック/ディスプレイの技術仕様**

#### **グラフィックコントローラ**

「技術仕様の適用可能性 (ページ [120\)](#page-119-0)」にある注意事項を参照してください。

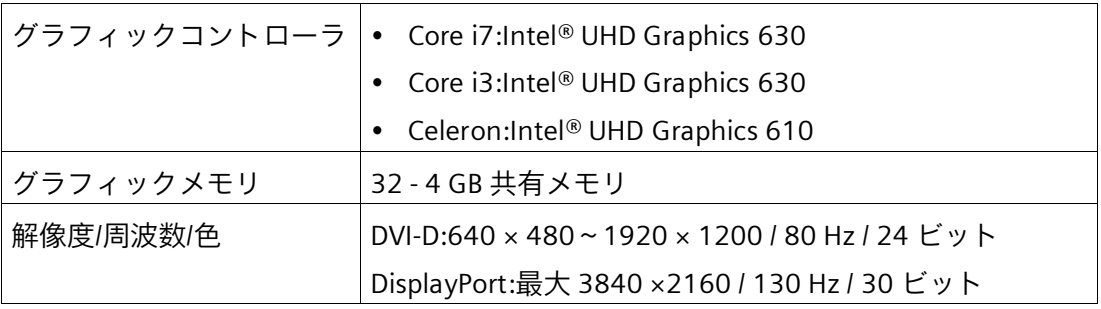

**ディスプレイ**

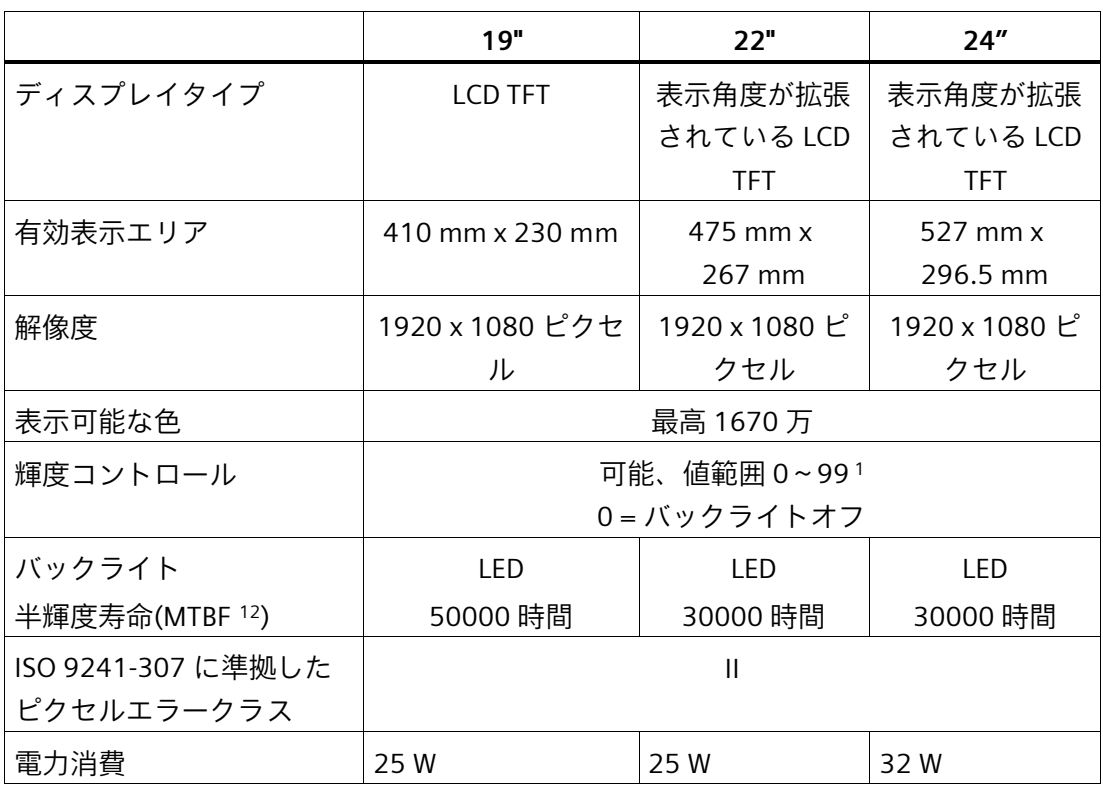

<sup>1</sup> SetBrightness ダイアログ経由:9~99 (≙ 10~100%)、 SetBrightness コマンド行呼び出し経由:0~99

<sup>2</sup> MTBF:最大輝度が元の値の半分に減少するまでの動作時間。例えば、スクリーンセイバ ーによる時間コントロールや PROFIenergy による集中管理などの統合的調光機能を使 用すると MTBF は長くなります。

*8.9 インターフェースの技術仕様*

# **8.9 インターフェースの技術仕様**

「技術仕様の適用可能性 (ページ [120\)](#page-119-0)」の情報を順守し、純正の I/O 接続のみを使用し てください。

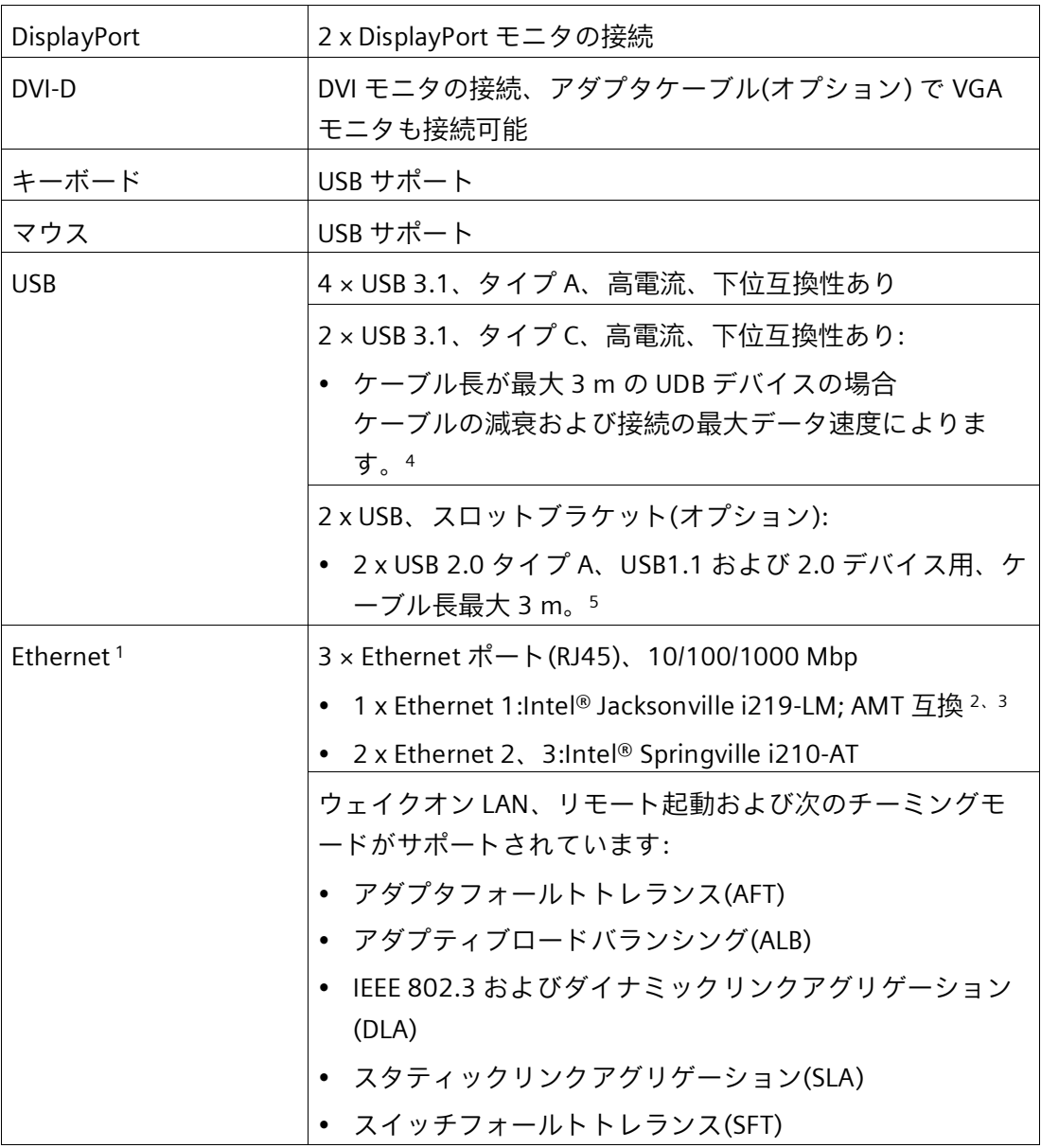

*8.9 インターフェースの技術仕様*

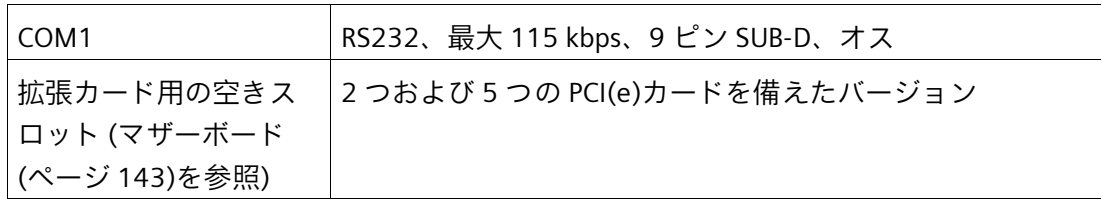

- <sup>1</sup> 一意に表記するために、筐体の Ethernet ポートに番号が付いています。オペレーティ ングシステムによる番号は異なる場合があります。
- <sup>2</sup> AMT とのチーミングなし。
- <sup>3</sup> AMT を使用する場合は、インターフェース X1P1 はリモート保守に接続するために使 用する必要があります。
- <sup>4</sup> 接続対象の I/O 装置のオリジナル接続テクノロジを使用します。アダプタまたは拡張機 能はありません。
- <sup>5</sup> さらに長いケーブル長の場合、EMC 要件に準拠するために適切な措置を講じる必要が あります。

# <span id="page-132-0"></span>**8.10 オペレーティングシステムの技術仕様**

注文した装置設定に基づいて、装置は、次のインストール済みオペレーティングシステ ムのいずれかがありまたはなしで装備されます。

- Microsoft<sup>®</sup> Windows® 10 Enterprise 2016 LTSB、64 ビット、マルチ言語\*
- Microsoft® Windows® 10 Enterprise 2019 LTSC、64 ビット、多言語\*
	- \* マルチ言語ユーザーインターフェース(MUI):5 言語(英語、ドイツ語、フランス語、 スペイン語、イタリア語)

注文した Microsoft® Windows®オペレーティングシステムに関する情報は次で参照でき ます。

装置を操作するための重要な指示およびマニュアル (ページ [11\)](#page-10-0)

#### **Microsoft® Windows® 10 の引渡し状態のパーティション**

Windows® 10 は、引渡し状態では、UEFI モードで起動されます。

次の表は、GPT モードの、200 GB 以上のディスクのパーティションを一覧表示してい ます。

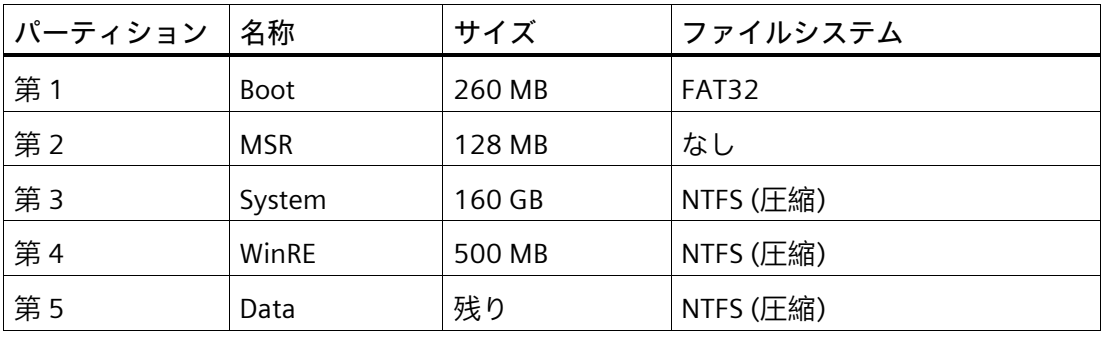

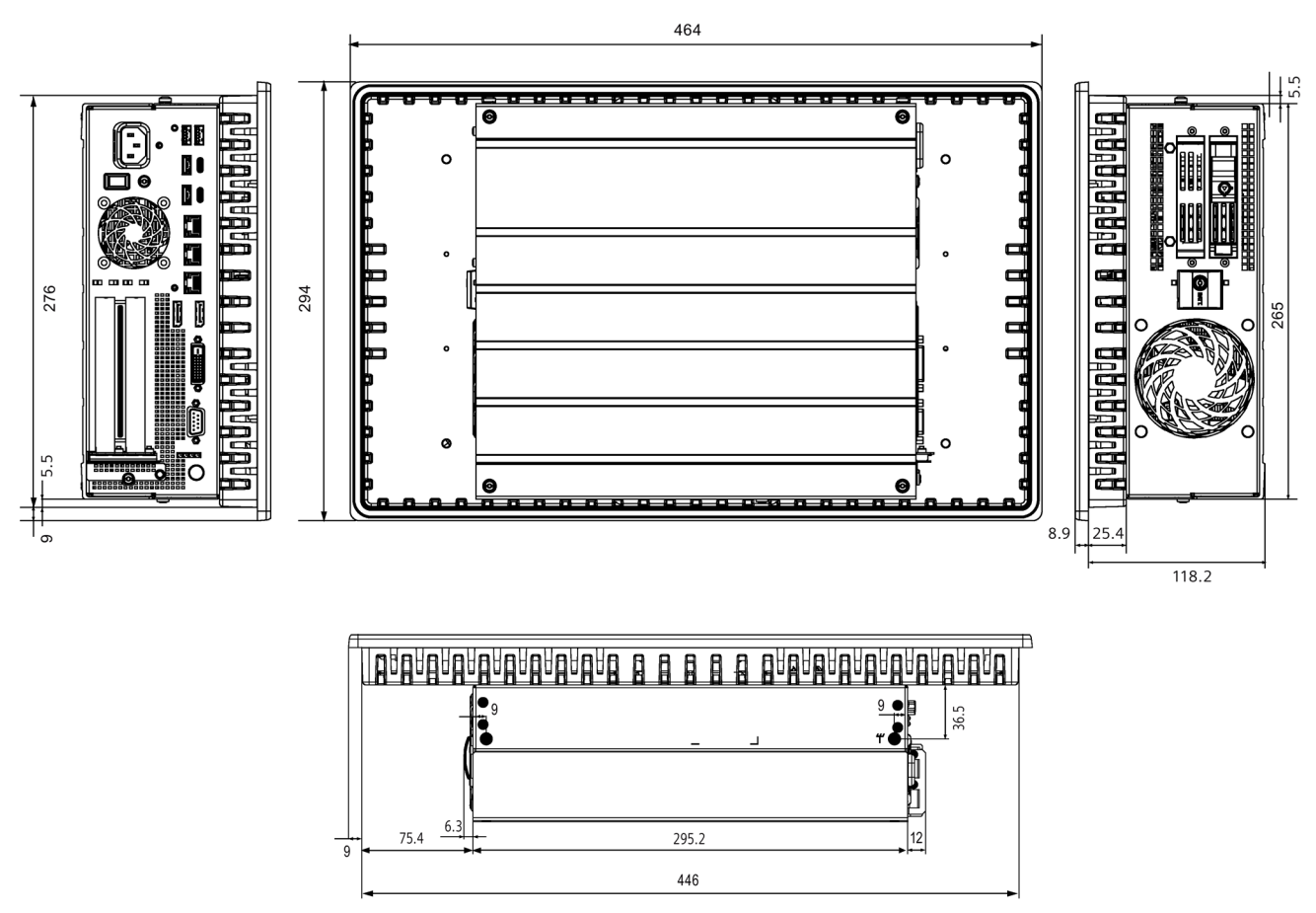

**9.1 容量性マルチタッチスクリーンを備えた 19"装置の図面**

すべての寸法はmm単位です

# **9.2 容量性マルチタッチスクリーンを備えた 22"装置の図面**

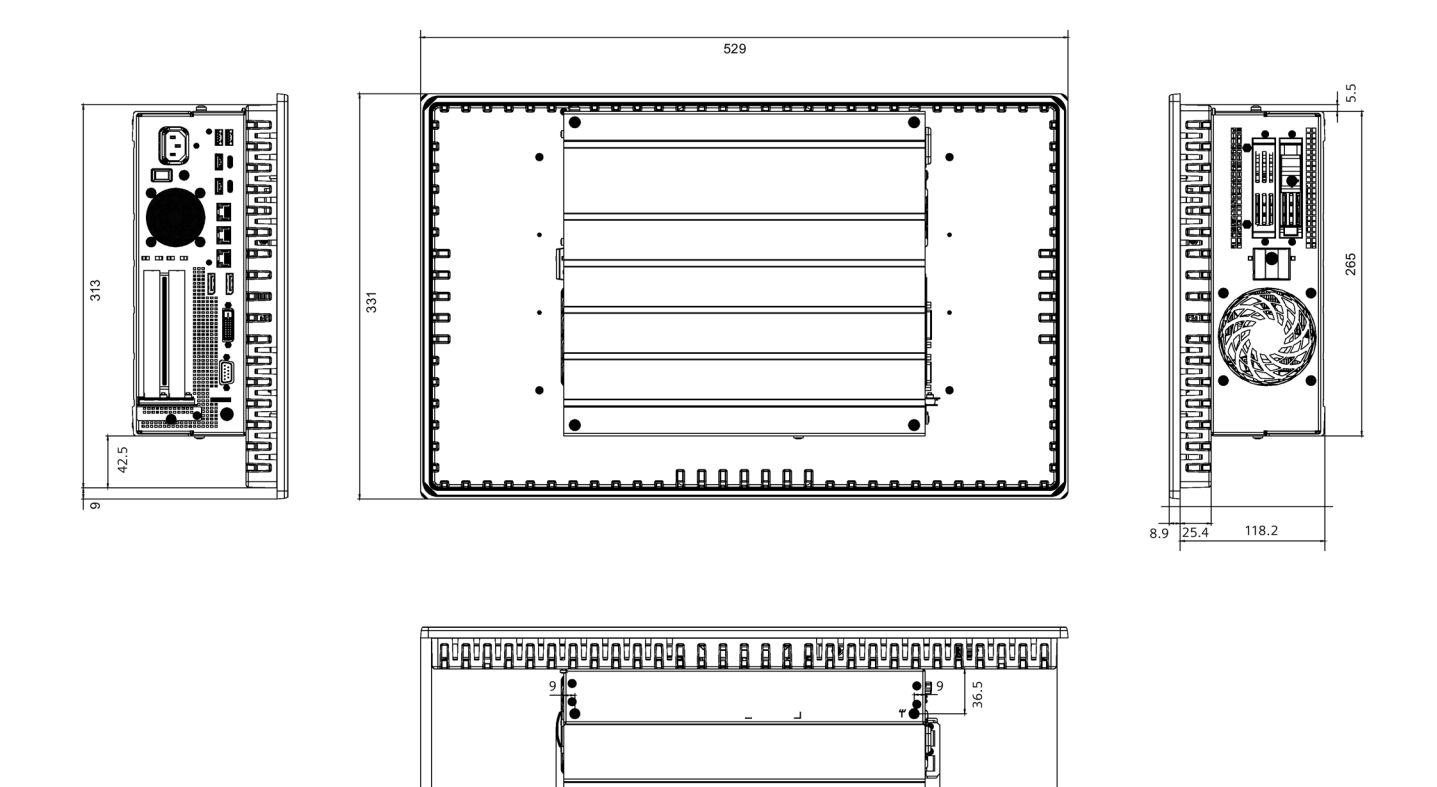

 $\frac{295.2}{511}$ 

5

 $6.\overline{3}$ 

107.9

すべての寸法はmm単位です

*9.3 容量性マルチタッチスクリーンを備えた 24"装置の図面*

# **9.3 容量性マルチタッチスクリーンを備えた 24"装置の図面**

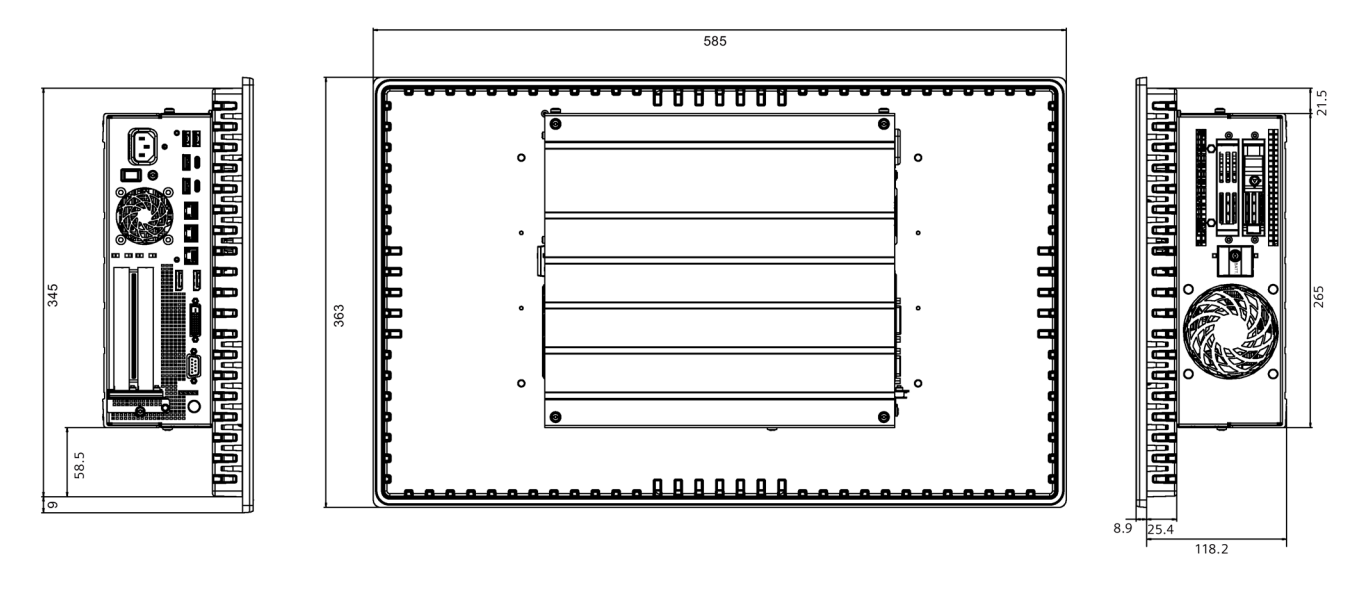

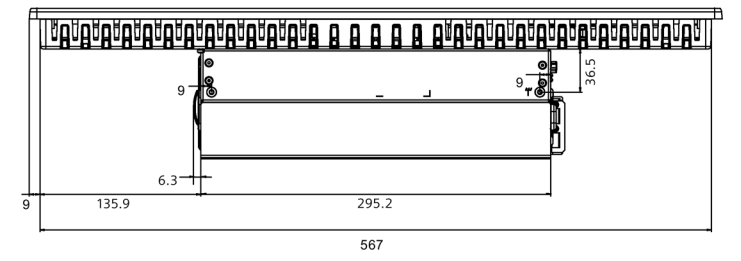

すべての寸法はmm単位です

#### *寸法図*

*9.4 拡張カードの寸法図*

# **9.4 拡張カードの寸法図**

ショート PCI または PCIe 拡張カード

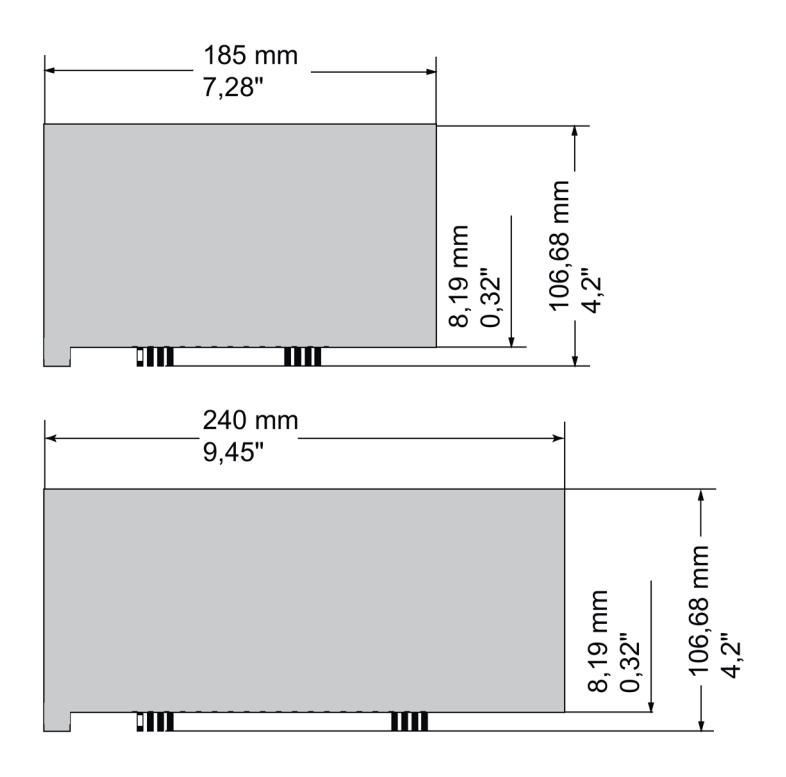

# **規格と承認 10**

# **10.1 CE マーキング**

 $\epsilon$ 

デバイスは、以下の指令の一般必要条件と安全関連の必要条件に対応しています。また、 オートメーションシステムは、欧州連合の公報で公開された統一欧州標準(EN)にも準拠 しています。

• 2014/30/EU「電磁環境両立性指令」(EMC 指令)

装置は、CE マークに対応する次の適用分野向けに設計されています。

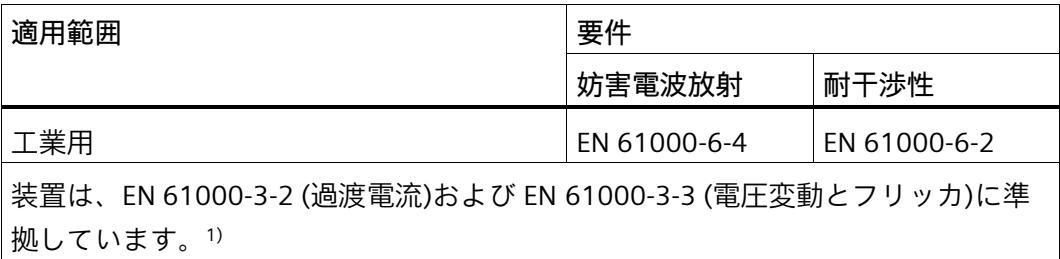

- 2014/35/EU「特定の制限された電圧値内で使用される電気装置」(低電圧指令)。1) この規格への適合は、EN 61010-2-201 に従って確認されています。
- 2011/65/EU「電気電子機器中の特定有害物質の使用の制限」(RoHS 指令)。 1) AC 電圧供給を使用する装置に適用

#### **EC 適合性宣言**

関連する適合性宣言は、インターネット上の次のアドレスを参照してください。認証 Box PC [\(http://support.automation.siemens.com/WW/view/us/10805671/134200\)](http://support.automation.siemens.com/WW/view/us/10805671/134200)

*10.2 DIN ISO9001 認証とソフトウェアライセンス契約*

# **10.2 DIN ISO9001 認証とソフトウェアライセンス契約**

#### **ISO 9001 認証**

全体的な製品作成システム(開発、製造、販売)のための Siemens 社品質管理システムは、 ISO 9001 の要件を満たしています。

これは DQS (ドイツ品質保証機構)により認定されています。

認証番号:001323 QM08

#### **ソフトウェア使用許諾契約**

装置にソフトウェアが事前インストール済みで供給されている場合、対応するライセン ス契約に従わなければなりません。

#### **10.3 UL 認可**

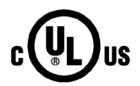

装置には次の認可を取得できます。

- Underwriters Laboratories (UL)。規格 UL 61010-2-201 第 2 版、ファイル E85972 (PROG.CNTLR.)に準拠
- カナダ国家規格 CAN/CSA-C22.2 No. 61010-2-201 第 2 版

*10.4 FCC (USA)*

# **10.4 FCC (USA)**

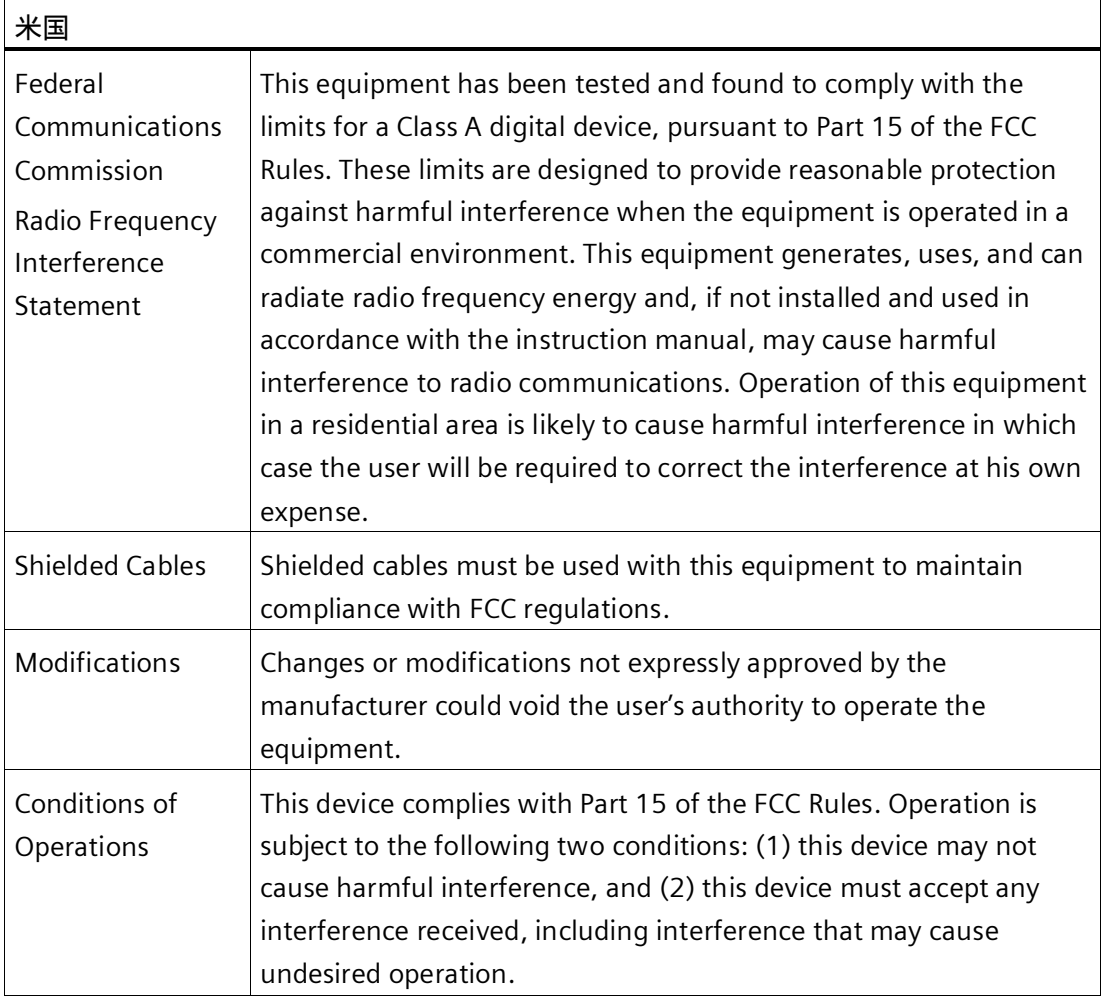

#### **供給者適合宣言の責任者**

Siemens Industry, Inc.

Digital Factory - Factory Automation

5300 Triangle Parkway, Suite 100

Norcross, GA 30092

米国

mailto:amps.automation@siemens.com

# **10.5 カナダ**

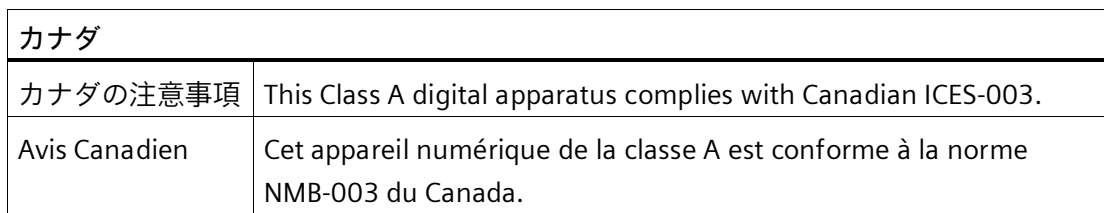

# **10.6 オーストラリア/ニュージーランド**

#### **RCM (オーストラリア/ニュージーランド)**

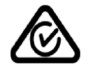

この製品は標準 EN 61000-6-4『一般規格 – 工業地域の環境に対する排出基準』の要件 を満たしています。

This product meets the requirements of the standard EN 61000-6-4 Generic standards – Emission standard for industrial environments.

# **10.7 ユーラシア関税同盟 EAC**

#### **ユーラシア関税同盟の識別情報**

- EAC (Eurasian Conformity)
- 関税同盟の技術規則(TR CU)に準拠する適合性宣言
- **10.8 韓国**

**韓国**  $\mathbb{Z}$ 

FAL

この製品は、韓国認定の要件に適合しています。

This product satisfies the requirement of the Korean Certification (KC Mark).

이 기기는 업무용(A 급) 전자파 적합기기로서 판매자 또는 사용자는 이 점을 주의하시기 바라며 가정 외의 지역에서 사용하는 것을 목적으로 합니다.

*10.9 海洋承認*

#### **10.9 海洋承認**

#### **海洋承認**

この装置には、次の海洋に関する承認があります:

- ABS American Bureau of Shipping(米国)
- BV Bureau Vertias (フランス)
- CCS China Classification Society (中国)
- Class NK Nippon Kaiji Kyokai (日本)
- DNV Det Norske Veritas (ノルウェー/ドイツ)
- KR Korean Register of Shipping (韓国)
- LRS Lloyds Register (英国)

認証は、受け入れ後にご覧いただけます:

#### SIMATIC IPC677E 証明書

[\(https://support.industry.siemens.com/cs/products?dtp=Certificate&ct=446&mfn=ps&pni](https://support.industry.siemens.com/cs/products?dtp=Certificate&ct=446&mfn=ps&pnid=25425&lc=en-WW) [d=25425&lc=en-WW\)](https://support.industry.siemens.com/cs/products?dtp=Certificate&ct=446&mfn=ps&pnid=25425&lc=en-WW)

#### **注記**

対応する海洋証明書に名前が付けられている装置のみが海洋承認を受けています。

#### **注記**

**デッキおよびブリッジでの取り付けのための EMC 要件。** 海洋証明書で指定されたフィルタを使用することで、この装置は、デッキおよびブリッ ジでの取り付けのための EMC 要件を満たします。

<span id="page-142-0"></span>**ハードウェアの説明 A**

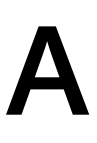

**A.1 マザーボード**

#### **A.1.1 マザーボードのレイアウト**

マザーボードは、これらの主なコンポーネントで構成されています。プロセッサおよび チップセット、メモリモジュール用のスロット 4 個、内部および外部インターフェース、 フラッシュ BIOS。

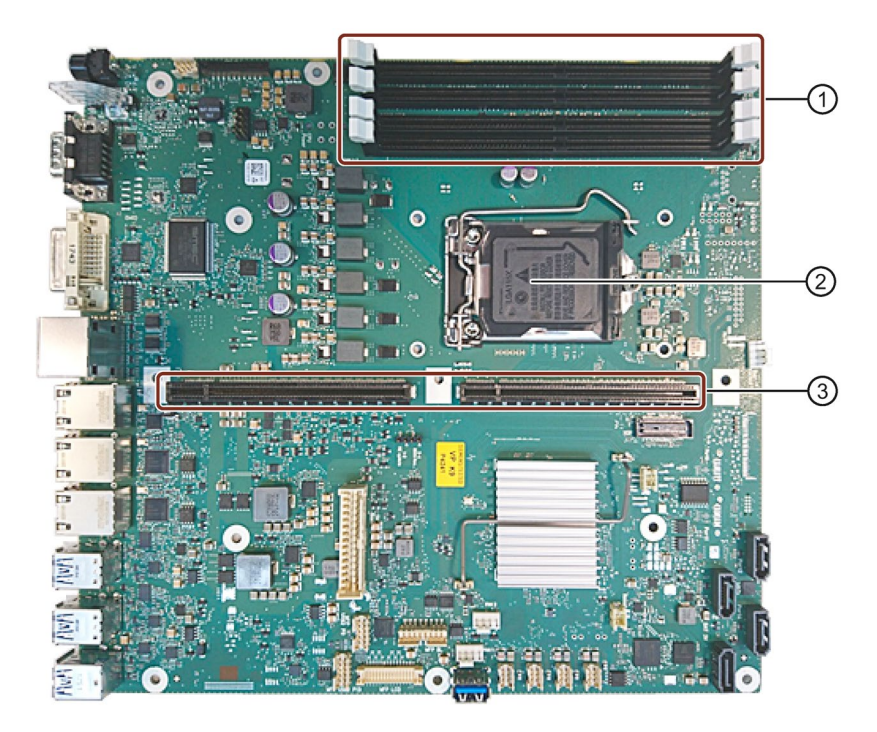

- ① メモリモジュール用スロット
- ② プロセッサ
- ③ バスボード用スロット

### **マザーボードの技術的な特徴**

マザーボードの技術的な特徴は、「マザーボードの技術仕様 (ページ [128\)](#page-127-0)」で参照でき ます。

*A.1 マザーボード*

**A.1.2 マザーボードのインターフェース位置**

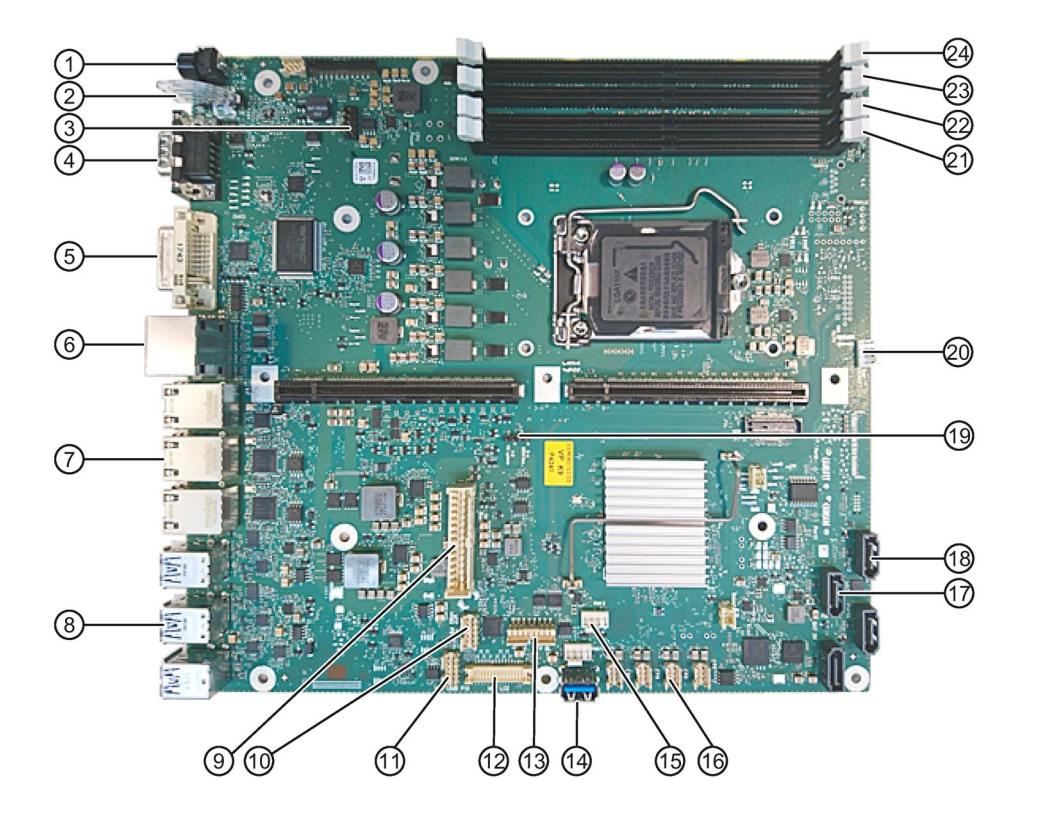

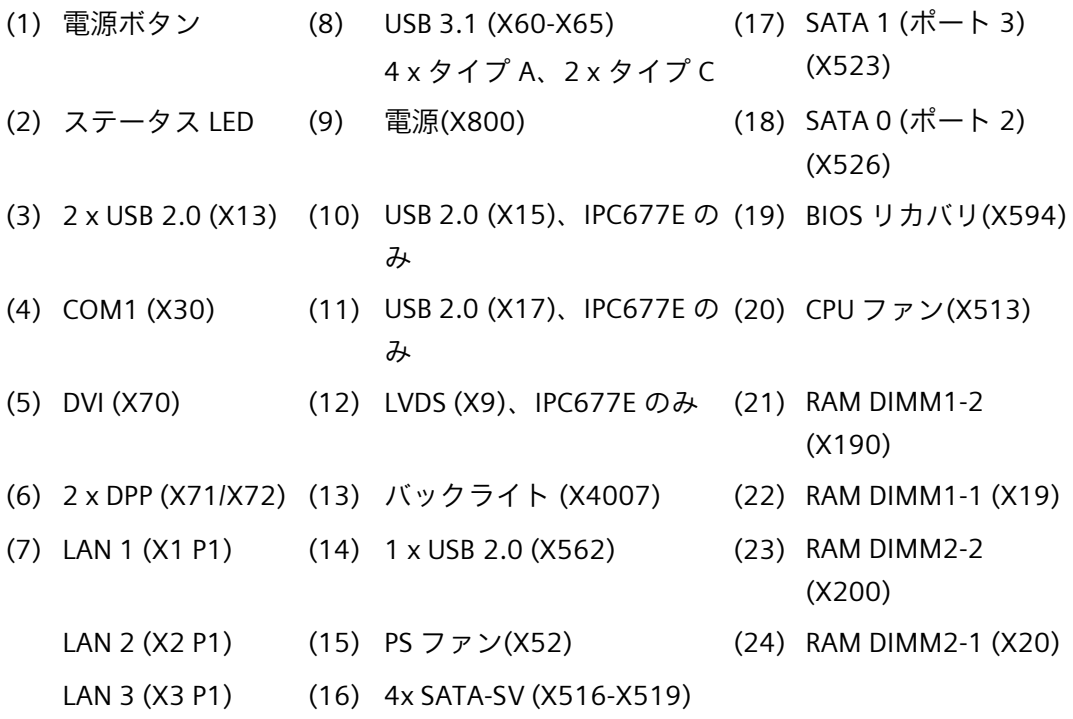
### **A.2 内部インターフェース**

**A.2.1 内部インターフェースの割り付け**

<span id="page-144-0"></span>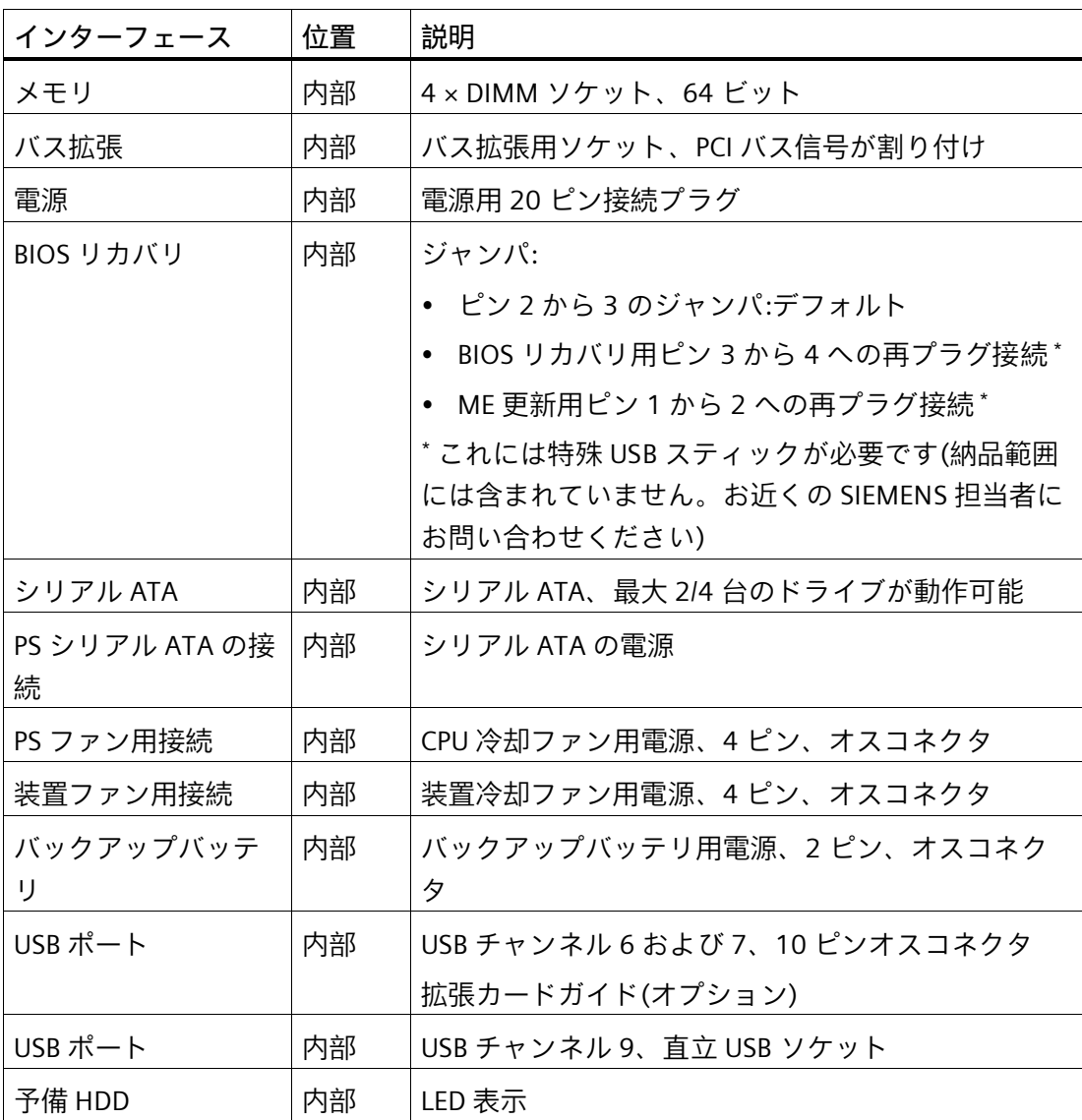

*ハードウェアの説明*

*A.2 内部インターフェース*

### **A.2.2 装置用冷却ファン(X512)**

<span id="page-145-0"></span>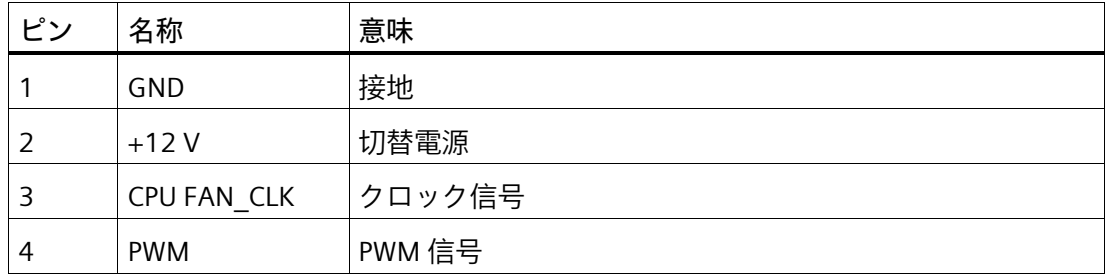

### **A.2.3 電源冷却ファン用電源(X515)**

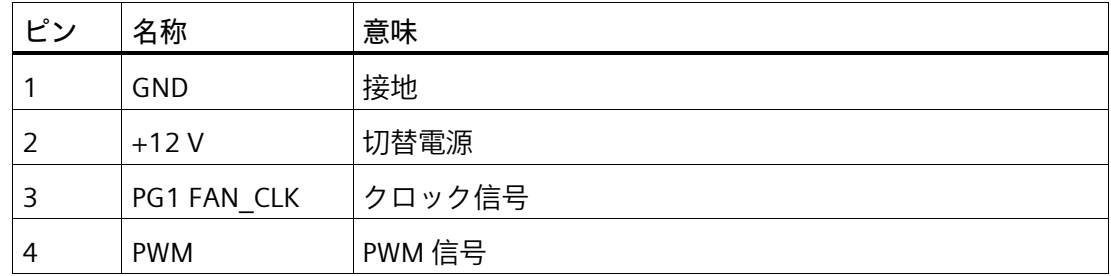

### **A.2.4 シリアル ATA ドライブ(X516 - X519)の電源**

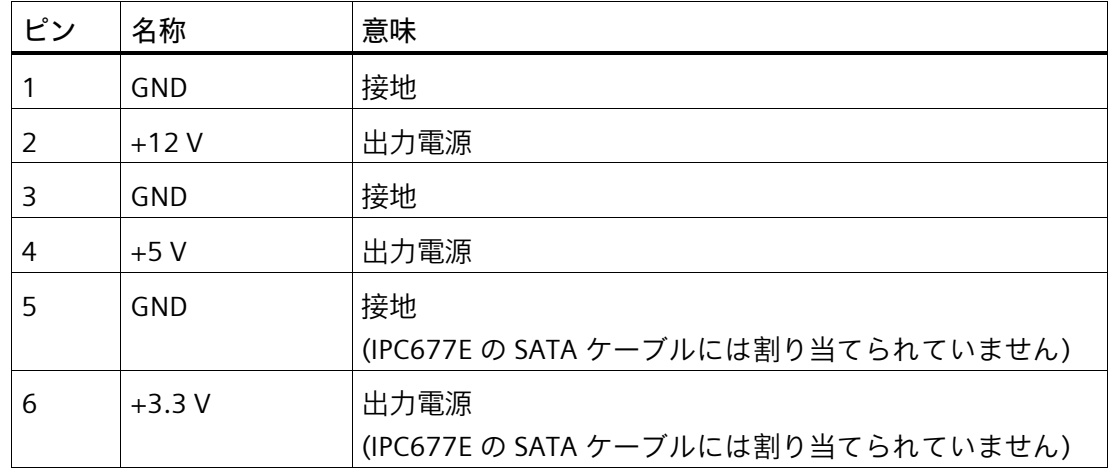

### **A.3 バスボード**

**A.3.1 バスボードの設計および動作原理**

バスボードはマザーボードと増設カード間のリンクとして設計されています。 バスボードは、以下の設計で提供されています:

<span id="page-146-0"></span>ピン割り付けの詳細については以下のセクションを参照してください。

### **バージョン 1 (IPC677E、2 スロット)**

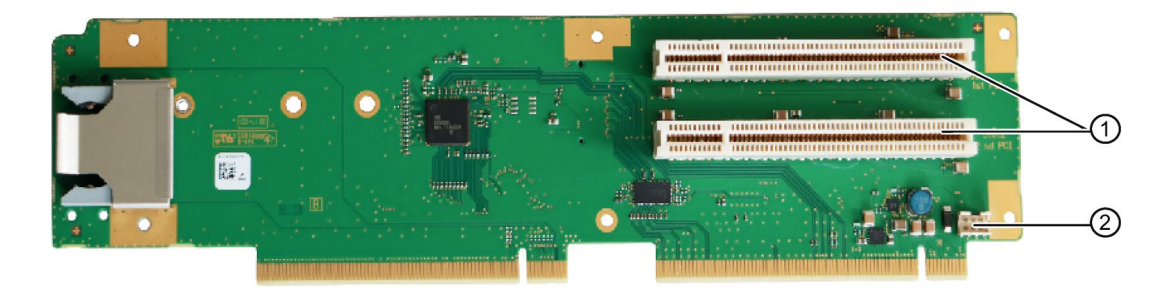

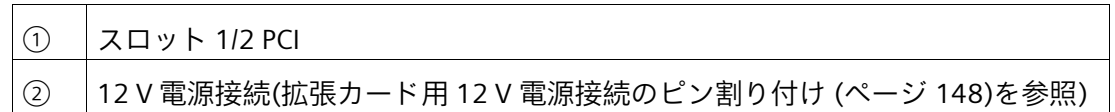

### **バージョン 2 (IPC677E、2 スロット)**

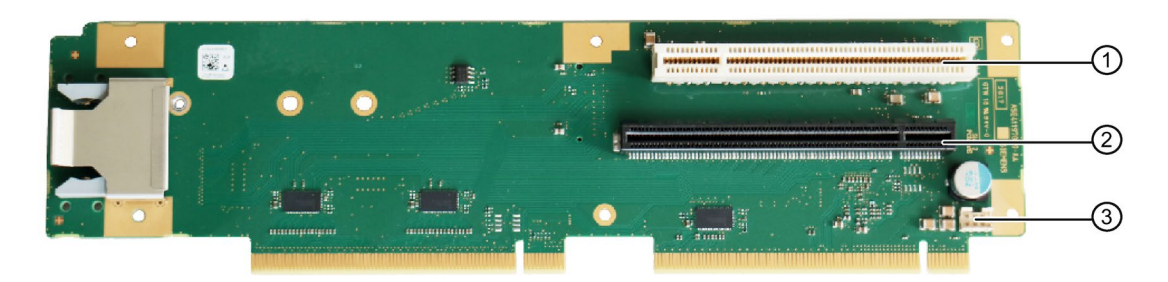

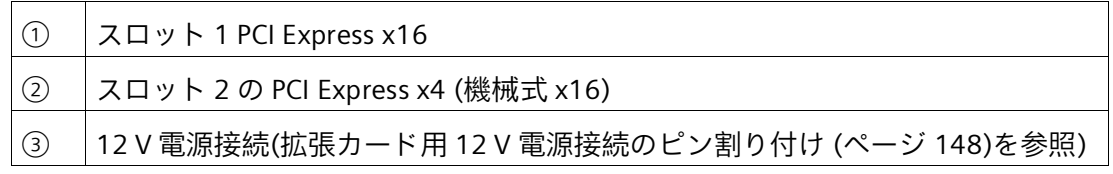

*A.3 バスボード*

### **バージョン 3 (IPC677E、2 スロット)**

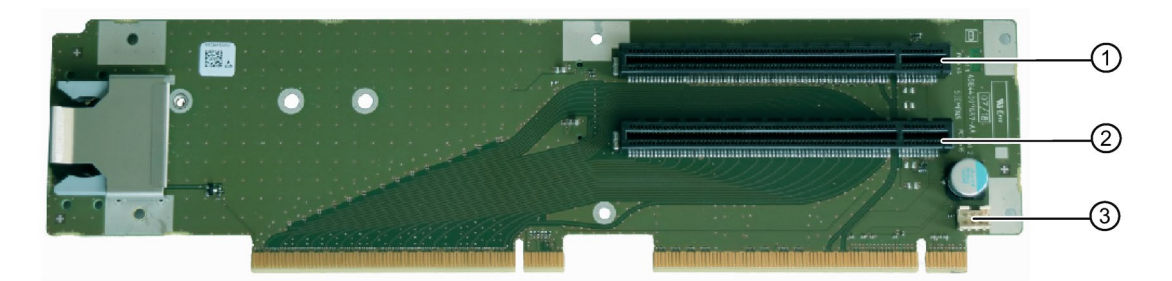

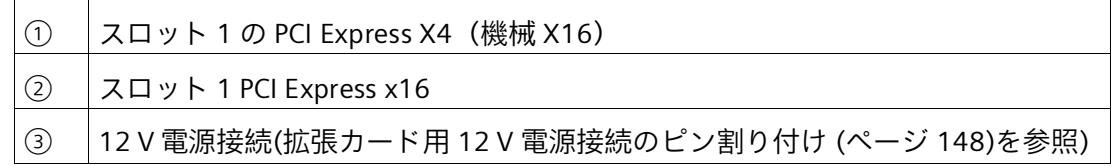

### <span id="page-147-0"></span>**A.3.2 拡張カード用 12 V 電源接続のピン割り付け**

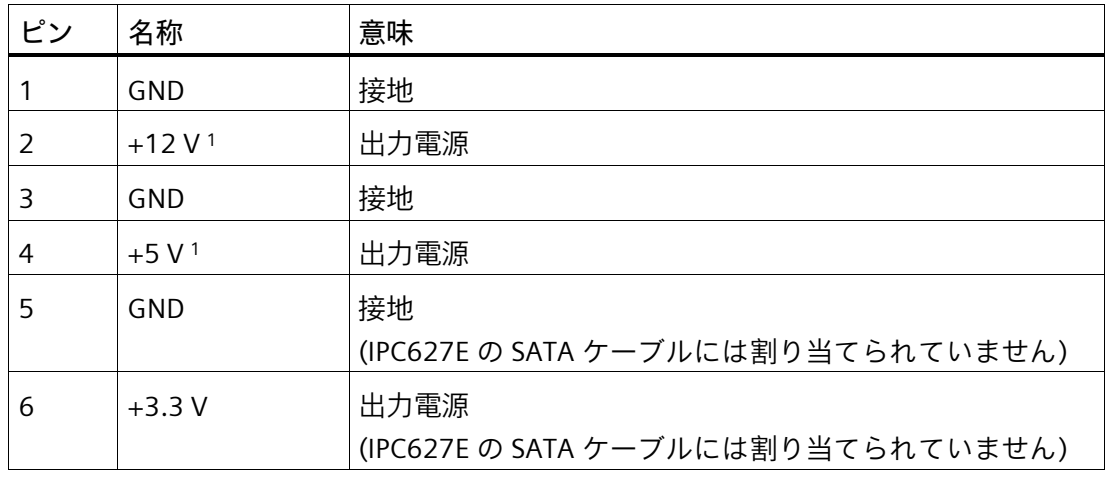

<span id="page-147-1"></span><sup>1</sup> 最大許容電流:1 A; この電力需要では、PCI スロットの総電力需は超過できません。

*A.4 外部インターフェース*

### **A.4 外部インターフェース**

### **注記**

**インターフェース仕様**

下記に一覧表示されているすべての外部インターフェースのデータは、対応するインタ ーフェース仕様および使用目的に対応しています。

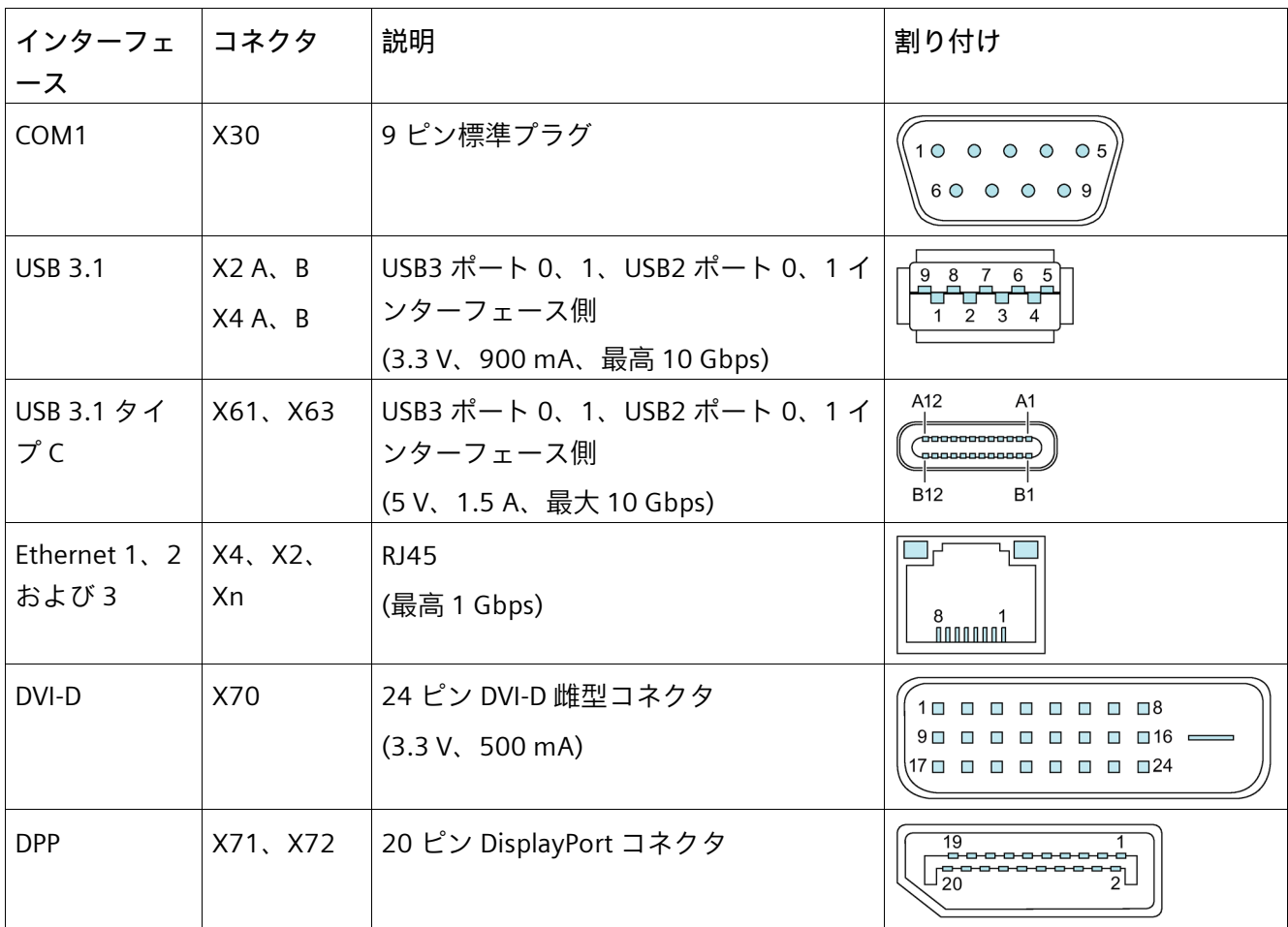

*A.5 システムリソース*

### **A.5 システムリソース**

**A.5.1 現在割り当てられているシステムリソース**

すべてのシステムリソース(ハードウェアドレス、メモリ設定、割り込みの割り付け、 DMA チャンネル)は、ハードウェアの設定、ドライバおよび接続されている外部機器に 応じて、Windows®オペレーティングシステムにより動的に割り付けられています。シ ステムリソースの現在の設定、または Windows®で起こる可能性のある競合を表示でき ます。

<span id="page-149-1"></span>1. 「Windows キー」よ「R」を同時に押します。

[実行]ダイアログボックスが開きます。

- 2. [開く]フィールドに「msinfo32」と入力します。
- 3. [OK]をクリックして、入力内容を確定します。

### **A.5.2 I/O アドレス割り当て**

<span id="page-149-0"></span>以下の表は、装置の工場出荷時のシステムリソースを示しています。

**スタティックエリア**

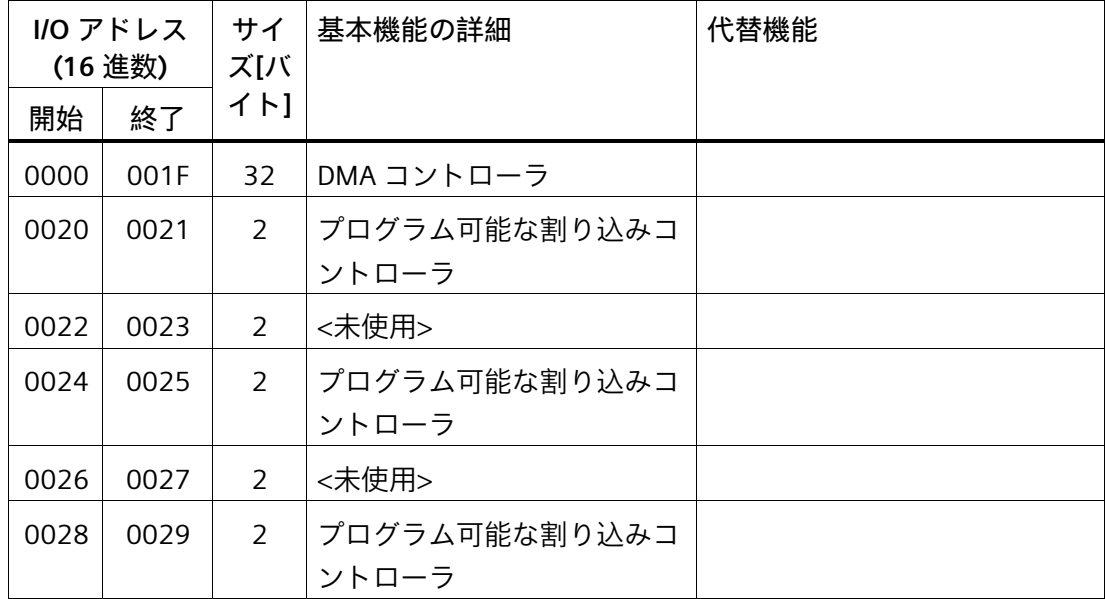

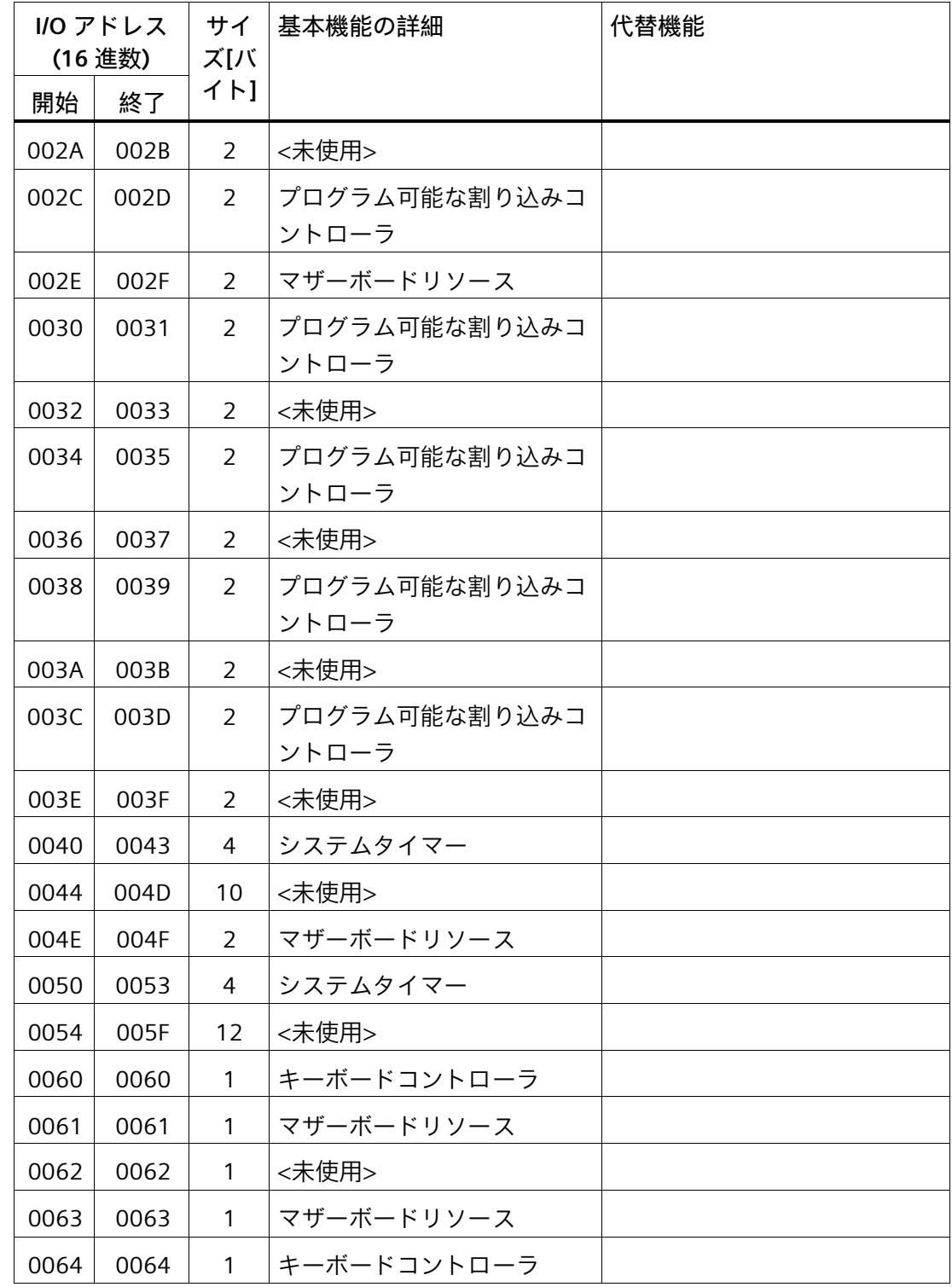

*ハードウェアの説明*

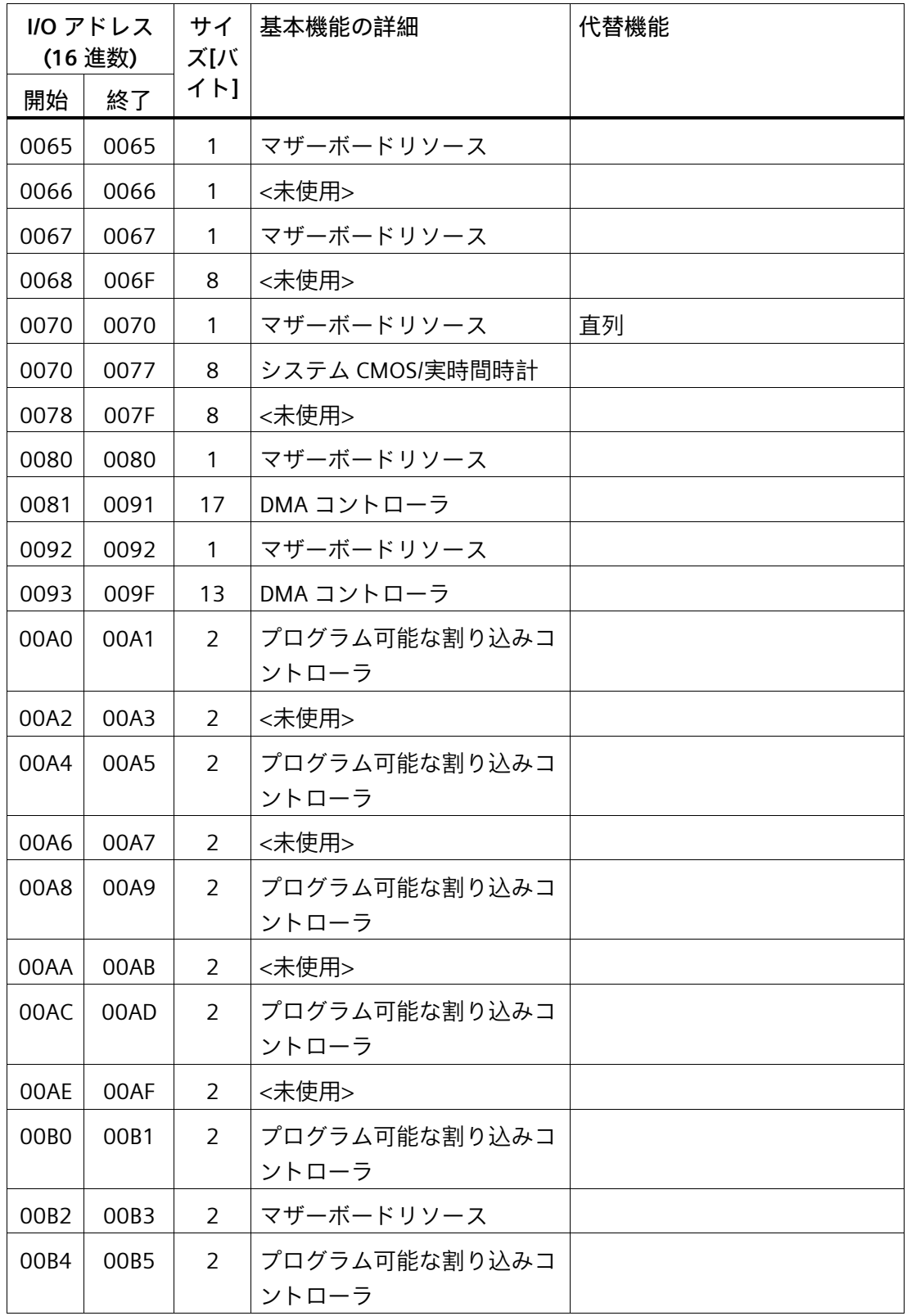

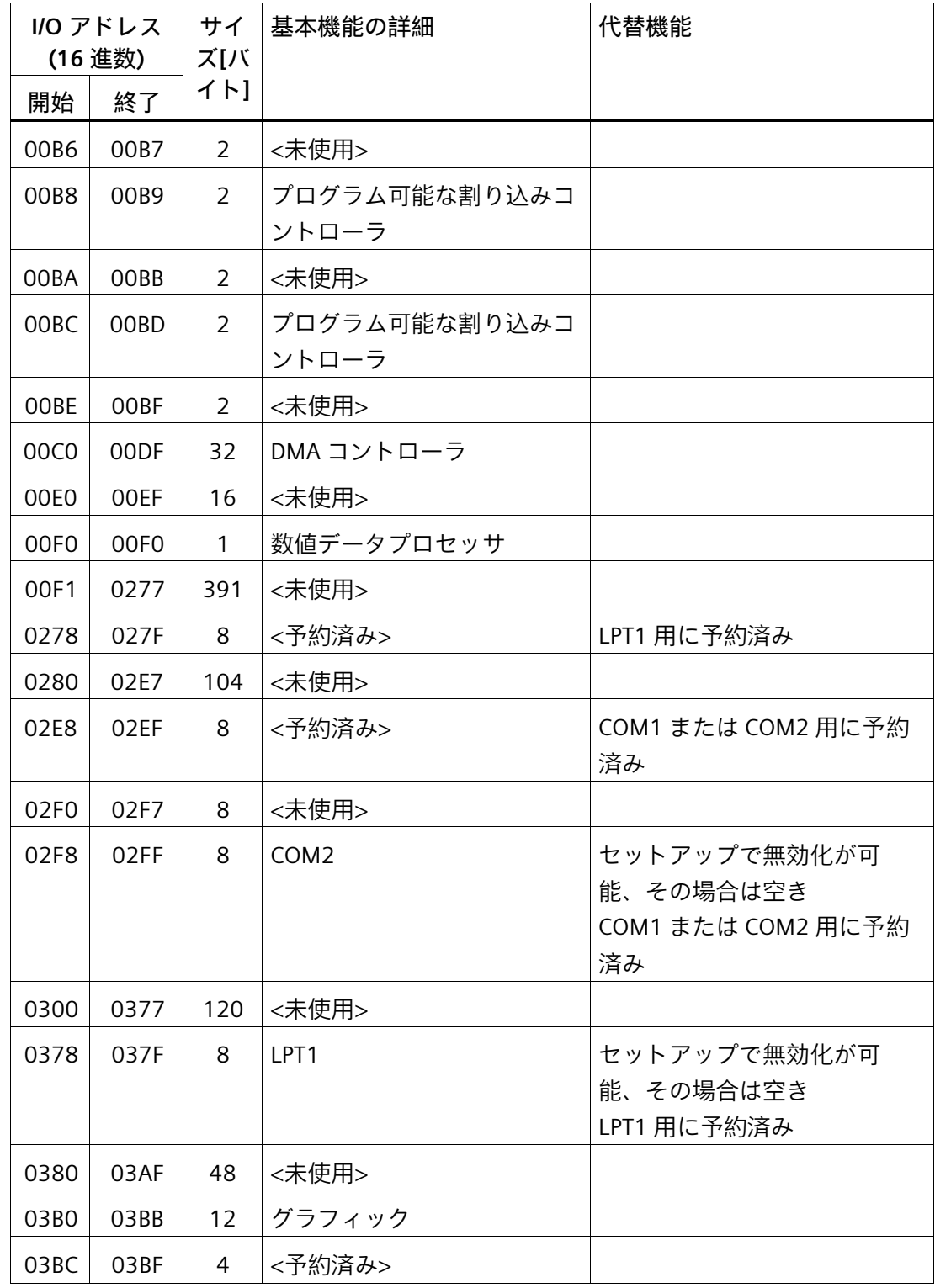

*ハードウェアの説明*

*A.5 システムリソース*

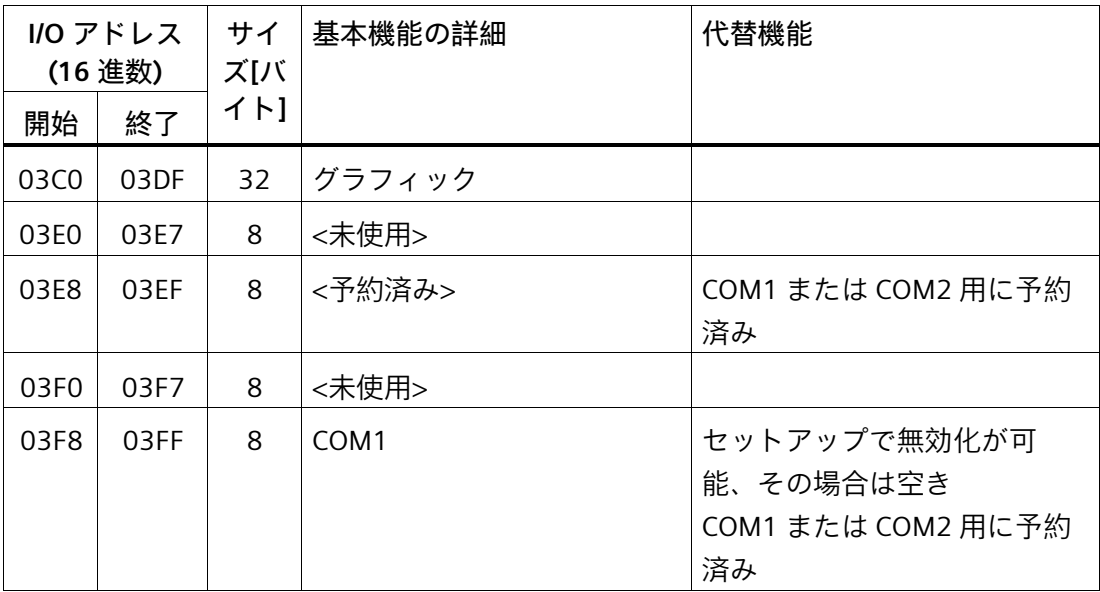

**ダイナミックレンジ – リソースはプラグアンドプレイ機能によって管理**

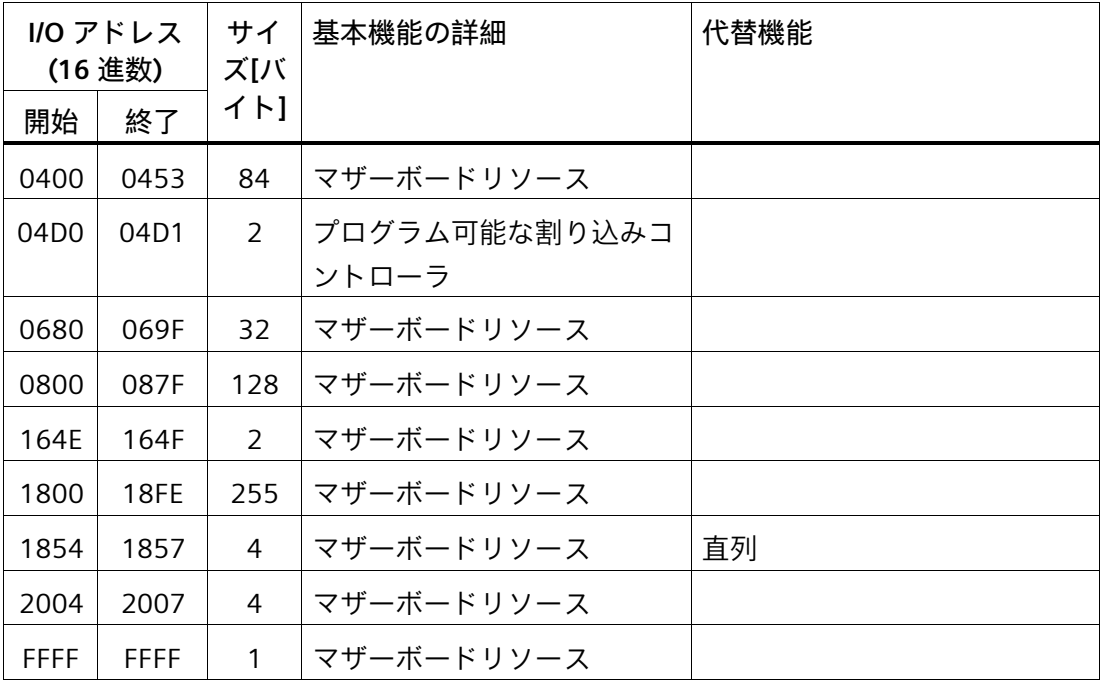

### **A.5.3 割り込みの割り当て**

各機能は、オペレーティングシステムに応じて異なる割り込みに割り付けられます。 PIC モードと APIC モードは区別されます。

 $\frac{1}{2}$ 

23  $22\overline{)}$  $\overline{z}$  $\overline{20}$  $\overline{9}$  $\frac{8}{2}$ Þ  $\tilde{e}$ ত্র  $\overline{4}$ |≄

13 |ഇ  $\overline{c}$ |ਦ਼

 $\overleftarrow{\tau}$  $\vert \tau \vert$  $\tilde{a}$  $|$ e  $\circ$  $\mid$  ဇာ  $\infty$ ∣∞  $\overline{r}$  $\overline{ }$  $\circ$ | ဖ <u>မ</u>  $\overline{\mathcal{A}}$  $\vert$  +

 $\infty$  $\mid$ က

 $\overline{\phantom{a}}$ ╦

 $\overline{\phantom{a}}$ 

 $RQ(ACPTE-K)$ 

 $\overline{\circ}$ 

 $RQ(PICE-K)$ ホストPCI IRQライン

IRQ番号  $\sim$  $\sim$ 

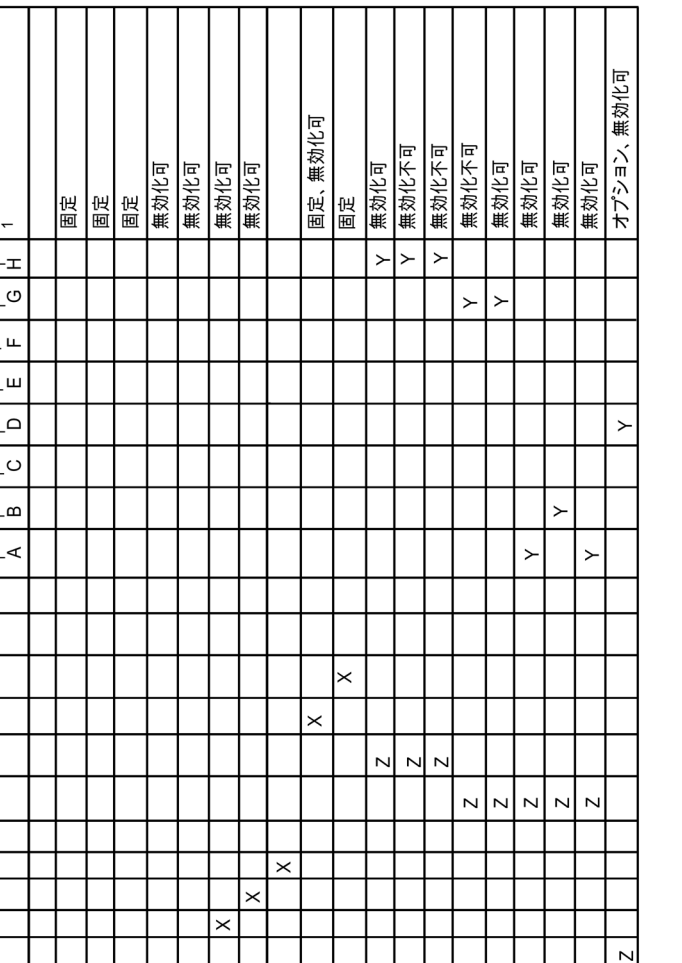

### この表は、装置の引渡し状態の割り込みの割り付けを示しています。

<sup>Y</sup> APIC モードでの割り込み

機能

タイマー出力0

<sup>Z</sup> PIC モードでの BIOS デフォルト割り込み(例、DOS)

リアルタイムクロック(RTC)

数値プロセッサ

PS/2マウス

パラレルインターフェース1

 $\times$ 

 $\times$ 

シリアルインターフェース2

直列(JRQ9) キーボード

シリアルインターフェース

FDコントローラ

 $\times$ 

 $\overline{\mathbf{y}}$ 

 $\overline{\times}$ 

<sup>1</sup> ホスト PCI-IRQ の A~H は、APIC モードの IRQ 16~23 に恒久的に割り付けられます。ホスト PCI-IRQ の A~H は、BIOS によって PIC モードの IRQ 0~15 に自動的に割り付けられます。特定の割 り付けを強制することはできません。

USBポート2/3 USBポート4/5

USBポート0/1

**SATA** 

JSB 2.0コントローラ

Profibus またはProfinet

Ethernet<sub>2</sub> Ethernet 1

VGA

*A.5 システムリソース*

### **バスボード上のスロットコネクタの割り込みの割り付け**

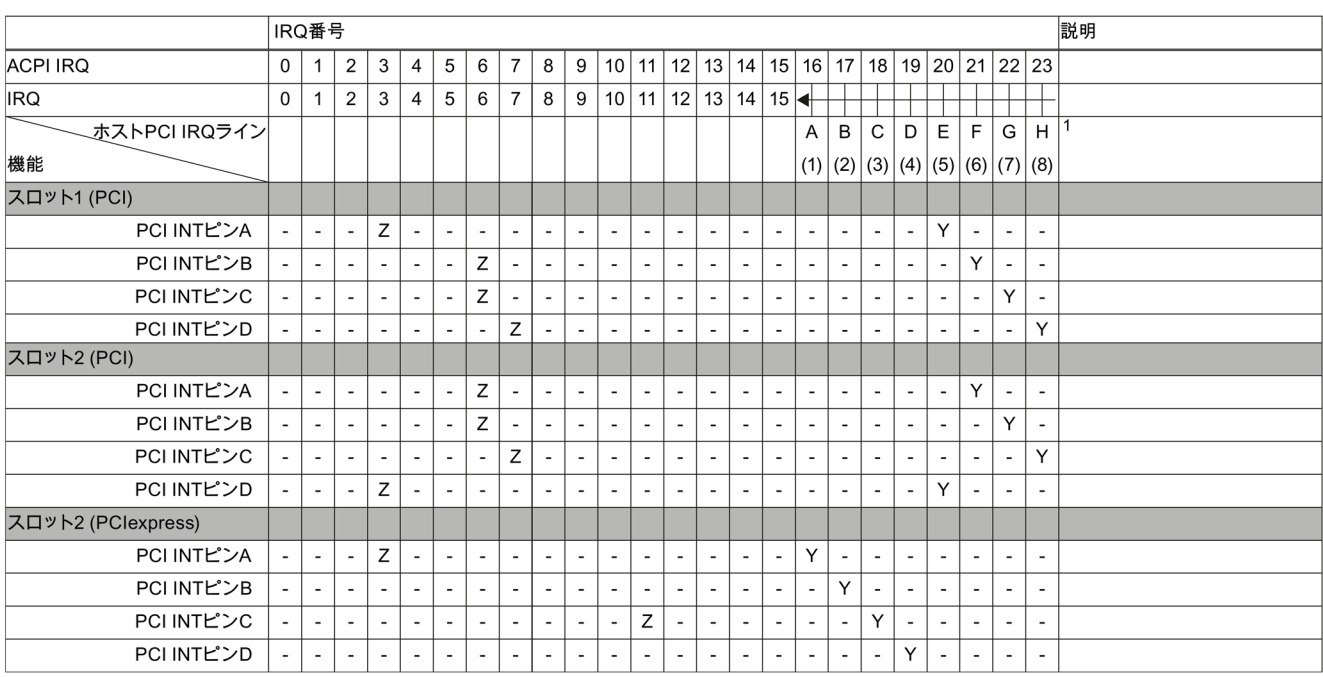

1 ホスト PCI-IRQ の A~H は、APIC モードの IRQ 16~23 に恒久的に割り付けられます。ホスト PCI-IRQ の A~H は、PIC モードの IRQ 0~15 に自動的に割り付けられます。特定の割り付けを強制することはできません。

<sup>Y</sup> APIC モードでの割り込み

<sup>Z</sup> PIC モードでの BIOS デフォルト割り込み(例、DOS)

#### **A.5.4 排他的 PCI ハードウェア割り込み**

ハイパフォーマンスな割り込みを要求するアプリケーションには、高速なハードウェア 割り込みの反応が必要です。PCI ハードウェア割り込みは、ハードウェアの高速な反応 を実現するため、1 つのリソースにのみ使用します。

<span id="page-156-0"></span>**装置で排他的割り込み(APIC モード)**

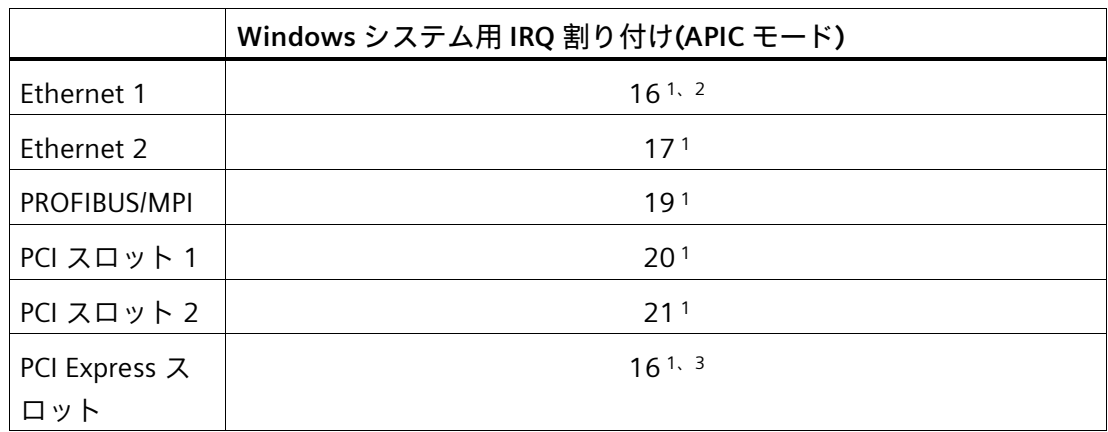

1) 要件:PCI スロットの各モジュールに必要な割り込みは 1 つのみです

<sup>2)</sup> 要件:VGA および PCIexpress には割り込みは必要ありません

3) 要件:VGA には割り込みは必要なく、Ethernet1 は無効化されています

ファームウェアでの排他的割り込みの割り付け(PIC モード)

システム BIOS のデフォルト設定により、割り込みは、システム起動時にスロットへ自 動的に割り付けられます。

システム設定によっては、複数のスロットが同じ割り込みを共有する場合があります。 この機能は、割り込みの共有として知られています。排他的割り込みは、PIC モードで は使用できません。排他的割り込みを行うには、特定のシステムリソースを無効にしま す。システムの再起動中に、BIOS によって PIC 割り込みがランダムに割り付けられま す。

*A.6 TIA Portal でのソフトウェアへの拡張インターフェースの割り付け(CP 割り付け)*

### **A.6 TIA Portal でのソフトウェアへの拡張インターフェースの割り付け (CP 割り付け)**

下の表は、IPC 拡張スロットの筐体ラベル付けと TIA Portal でのインターフェースのソ フトウェアへの割り付け時に使用される名称との関係を示しています。

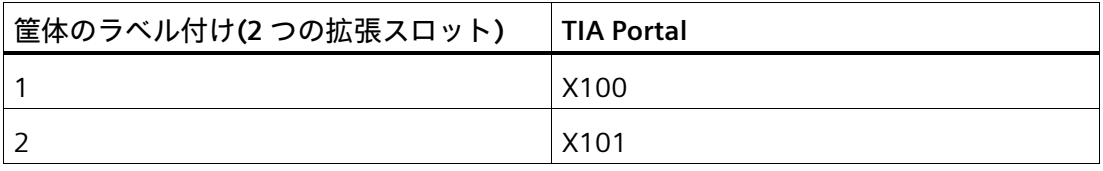

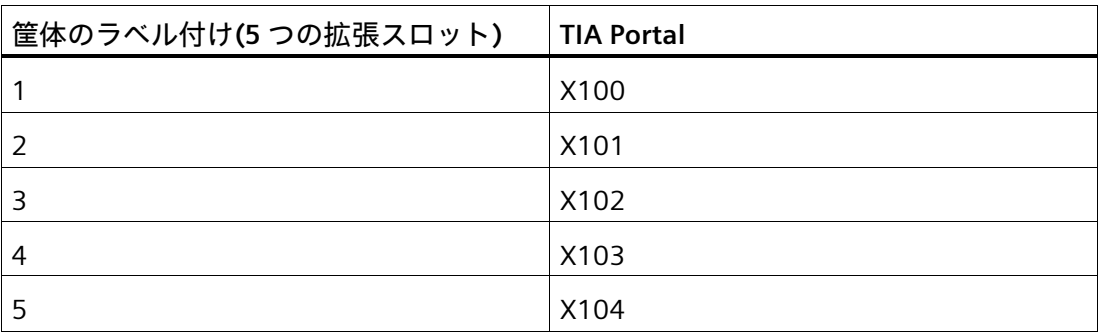

# **技術サポート B**

### **B.1 サービスおよびサポート**

製品に関する追加情報やサポートはインターネットの次のアドレスにあります:

- 技術サポート [\(https://support.industry.siemens.com\)](https://support.industry.siemens.com/)
- サポートリクエストフォーム [\(https://www.siemens.com/supportrequest\)](https://www.siemens.com/supportrequest)
- SIMATIC PC/PG のアフターサービス情報システム [\(https://www.siemens.com/asis\)](https://www.siemens.com/asis)
- SIMATIC マニュアルセット [\(https://www.siemens.com/simatic-tech-doku-portal\)](https://www.siemens.com/simatic-tech-doku-portal)
- お客様の地域の担当者 [\(https://www.automation.siemens.com/aspa\\_app\)](https://www.automation.siemens.com/aspa_app)
- トレーニングセンター [\(https://siemens.com/sitrain\)](https://siemens.com/sitrain)
- Industry Mall [\(https://mall.industry.siemens.com\)](https://mall.industry.siemens.com/)
- TIA Selection Tool [\(http://w3.siemens.com/mcms/topics/en/simatic/tia-selection-tool\)](http://w3.siemens.com/mcms/topics/en/simatic/tia-selection-tool)

最寄りの担当店またはテクニカルサポートにお問い合わせの際は、以下の技術情報をご 用意ください:

- デバイスの商品番号(MLFB)
- BIOS のバージョン(市販の PC)またはイメージのバージョン(HMI 装置)
- 取り付けられている追加ハードウェア
- インストールされているその他のソフトウェア

**ツールとダウンロード**

装置にダウンロードして使用可能な更新やホットフィックスがないか、定期的にチェッ クしてください。ダウンロード領域は、次のリンクでインターネットから利用できます。 SIMATIC PC/PG のアフターサービス情報システム [\(https://www.siemens.com/asis\)](https://www.siemens.com/asis)

*技術サポート*

*B.2 トラブルシューティング*

### **B.2 トラブルシューティング**

### **B.2.1 装置の機能の問題**

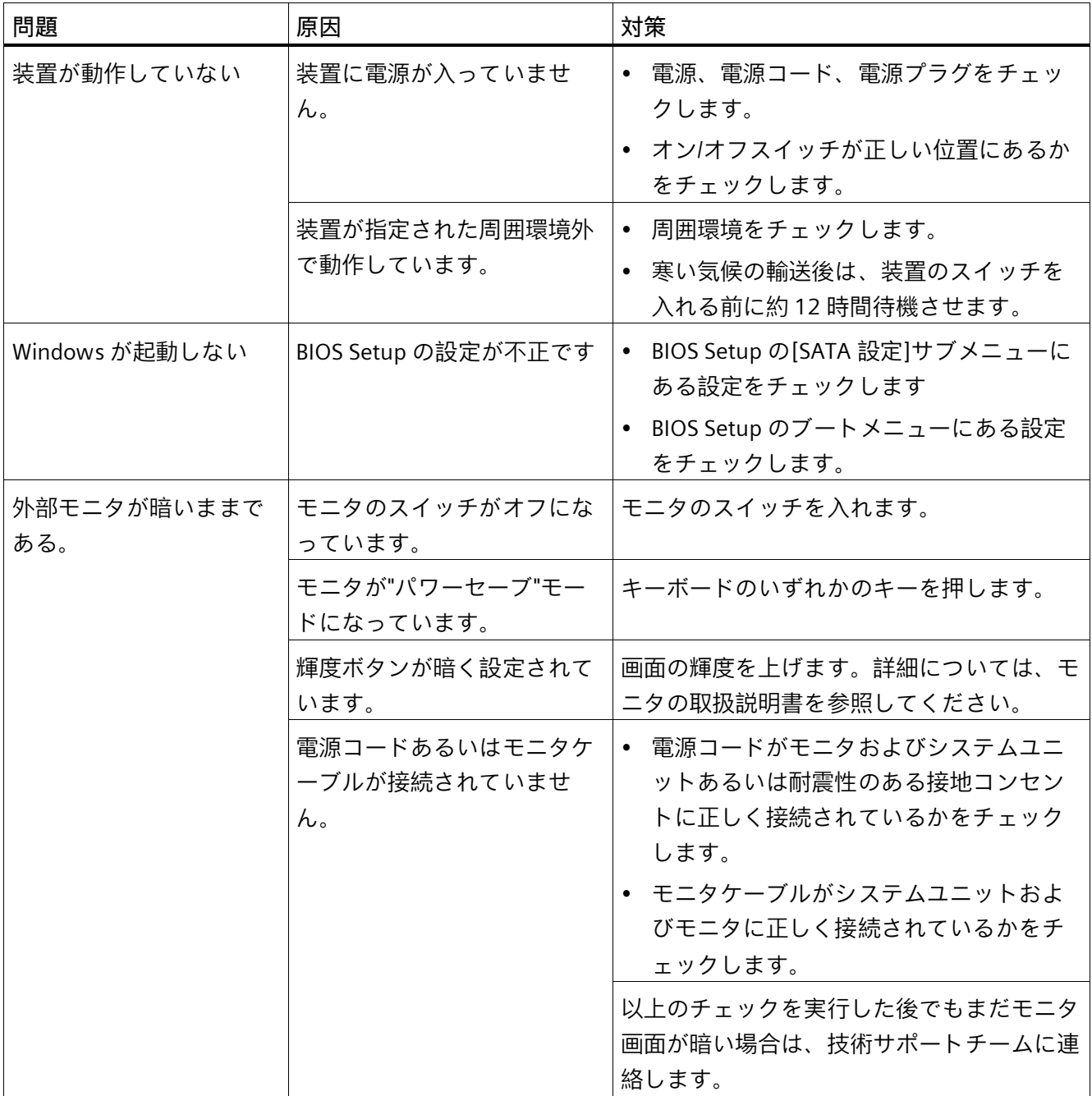

*B.2 トラブルシューティング*

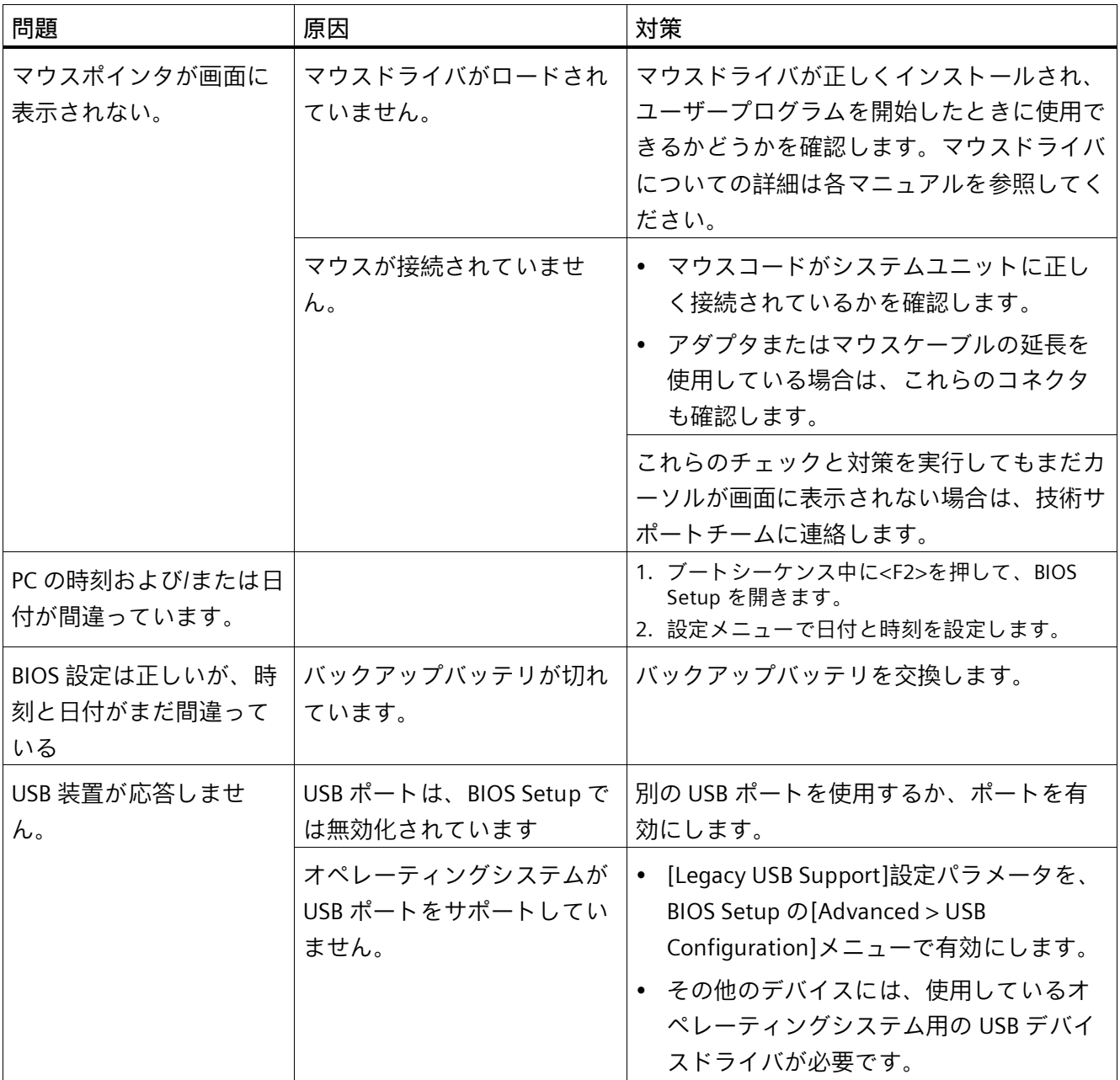

*技術サポート*

*B.2 トラブルシューティング*

### **B.2.2 装置を起動するときの問題**

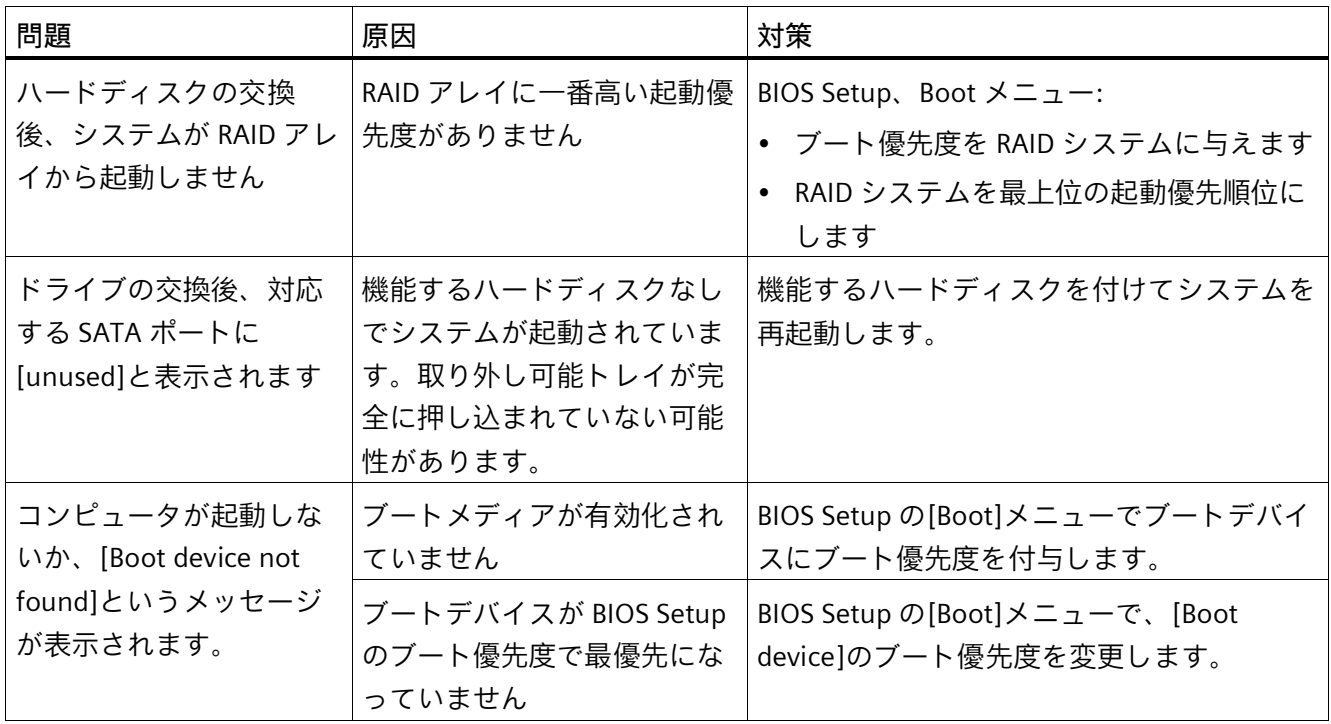

*B.2 トラブルシューティング*

### **B.2.3 RAID システムの問題**

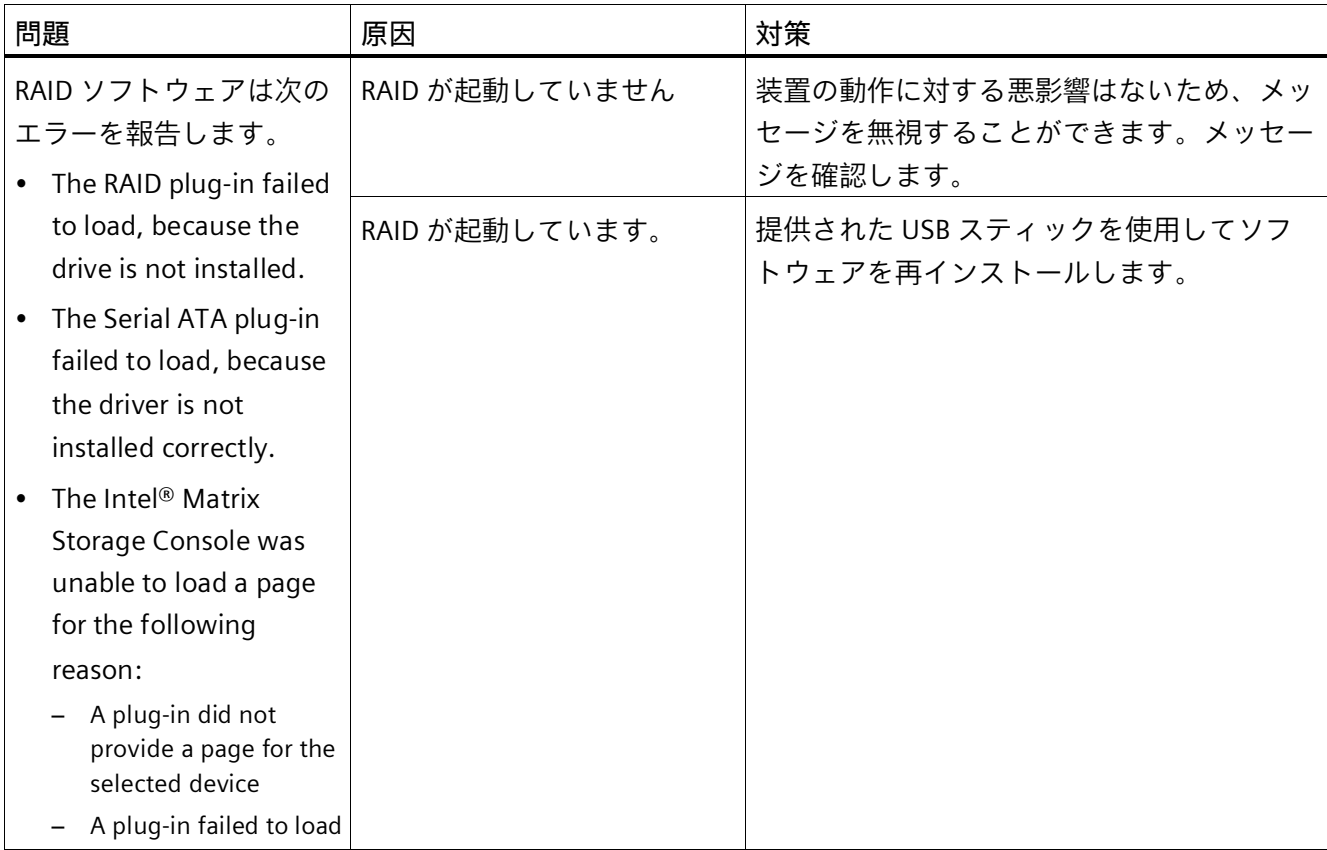

*技術サポート*

*B.2 トラブルシューティング*

### **B.2.4 拡張カード使用時の問題**

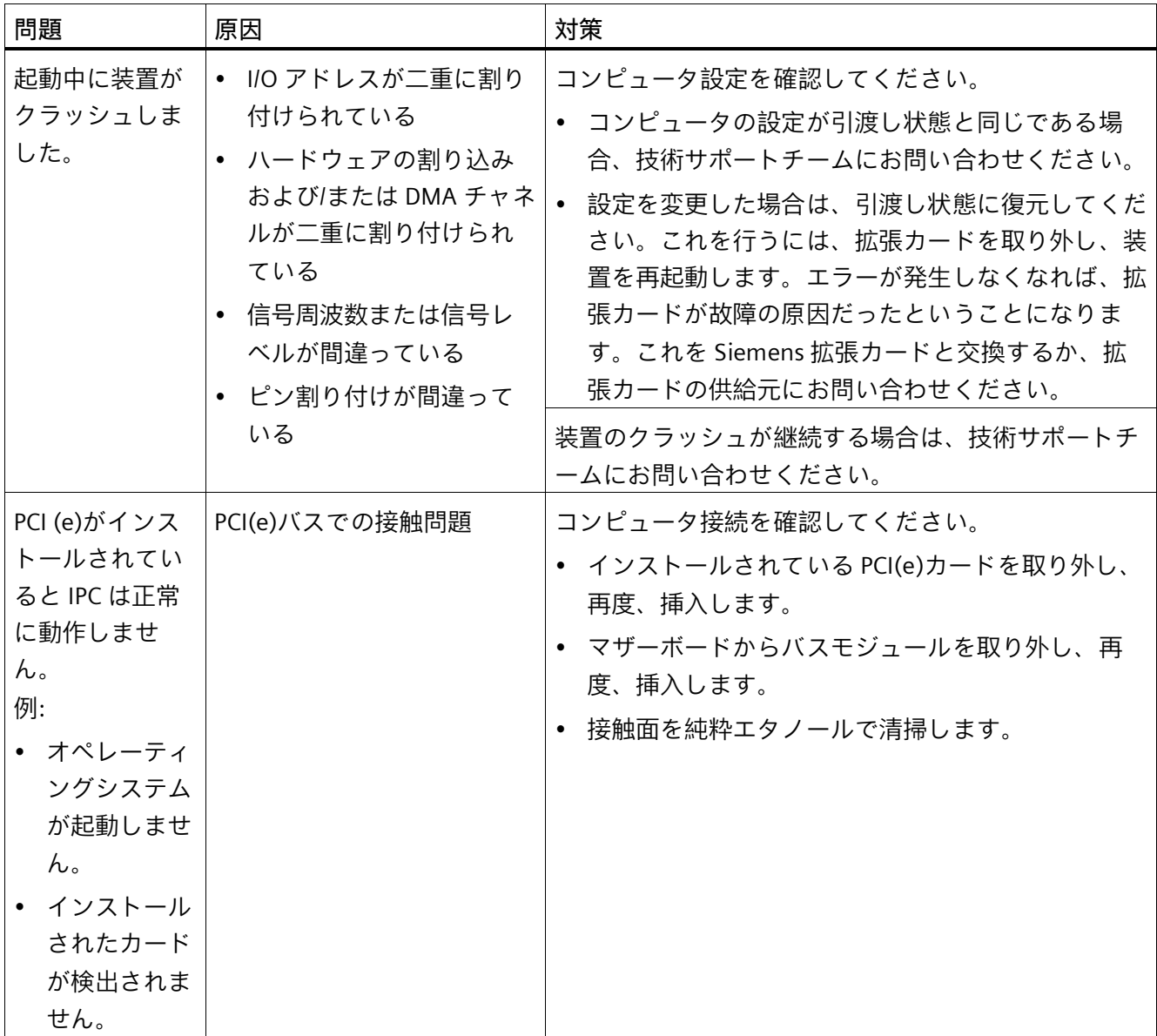

## **マークおよびシンボル C**

### **C.1 概要**

下記の表は、SIMATIC 産業用 PC で使用されているシンボルを示します。

お使いの装置のシンボルは、次の表で示されているシンボルと一部の詳細が異なること があります。

### **C.2 安全性**

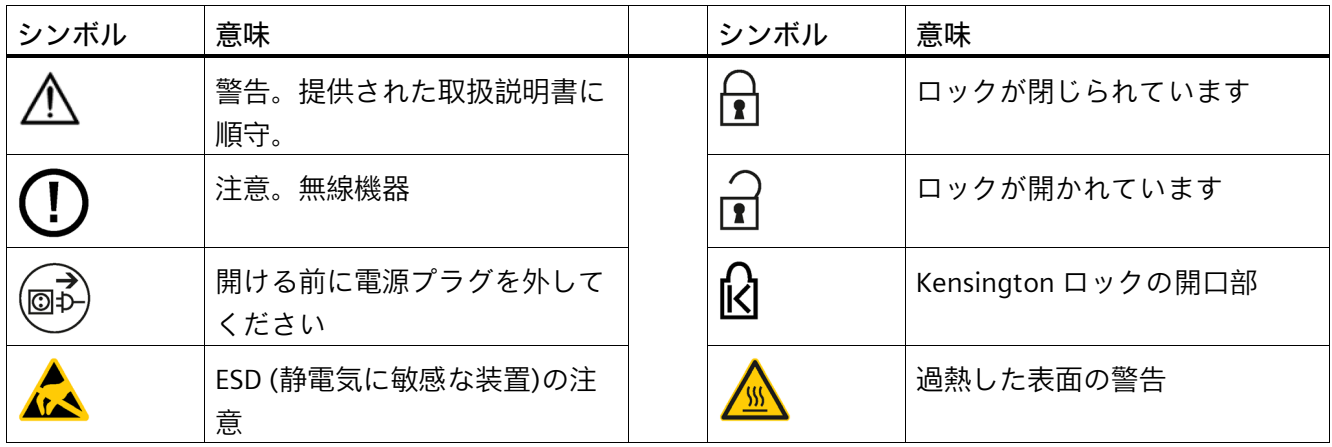

### **C.3 オペレータ制御**

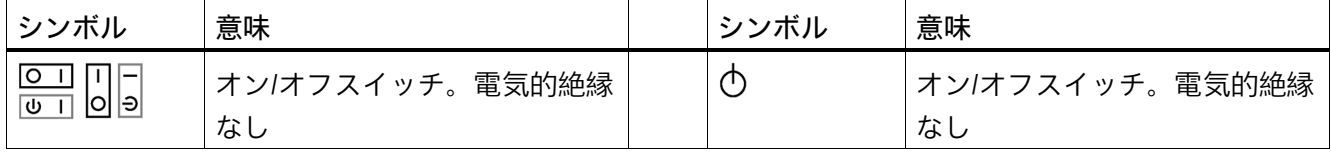

*C.4 認証、承認およびマーク*

### **C.4 認証、承認およびマーク**

次の表に、装置に記載されている可能性のある認証、承認およびマークに関連するシン ボルを示します。詳細な情報は、規格と承認 (ページ [138\)](#page-137-0)を参照してください。

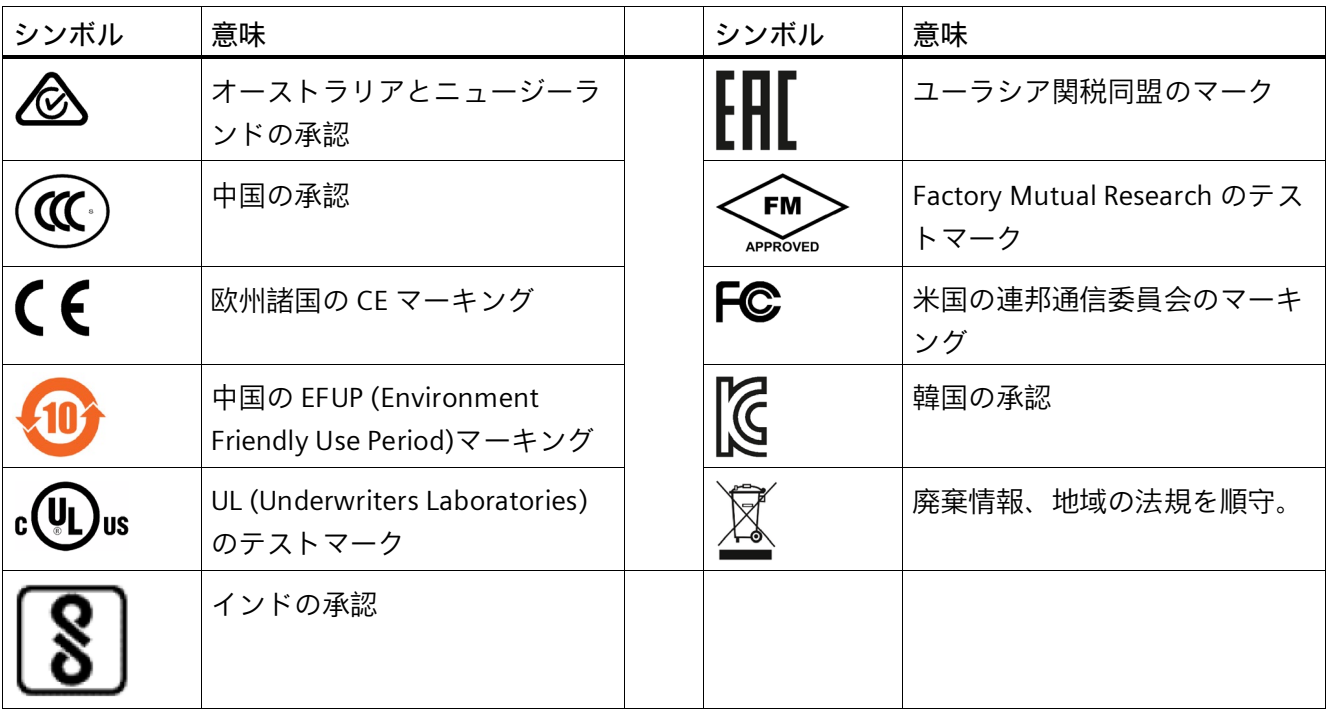

*マークおよびシンボル C.5 インターフェース*

### **C.5 インターフェース**

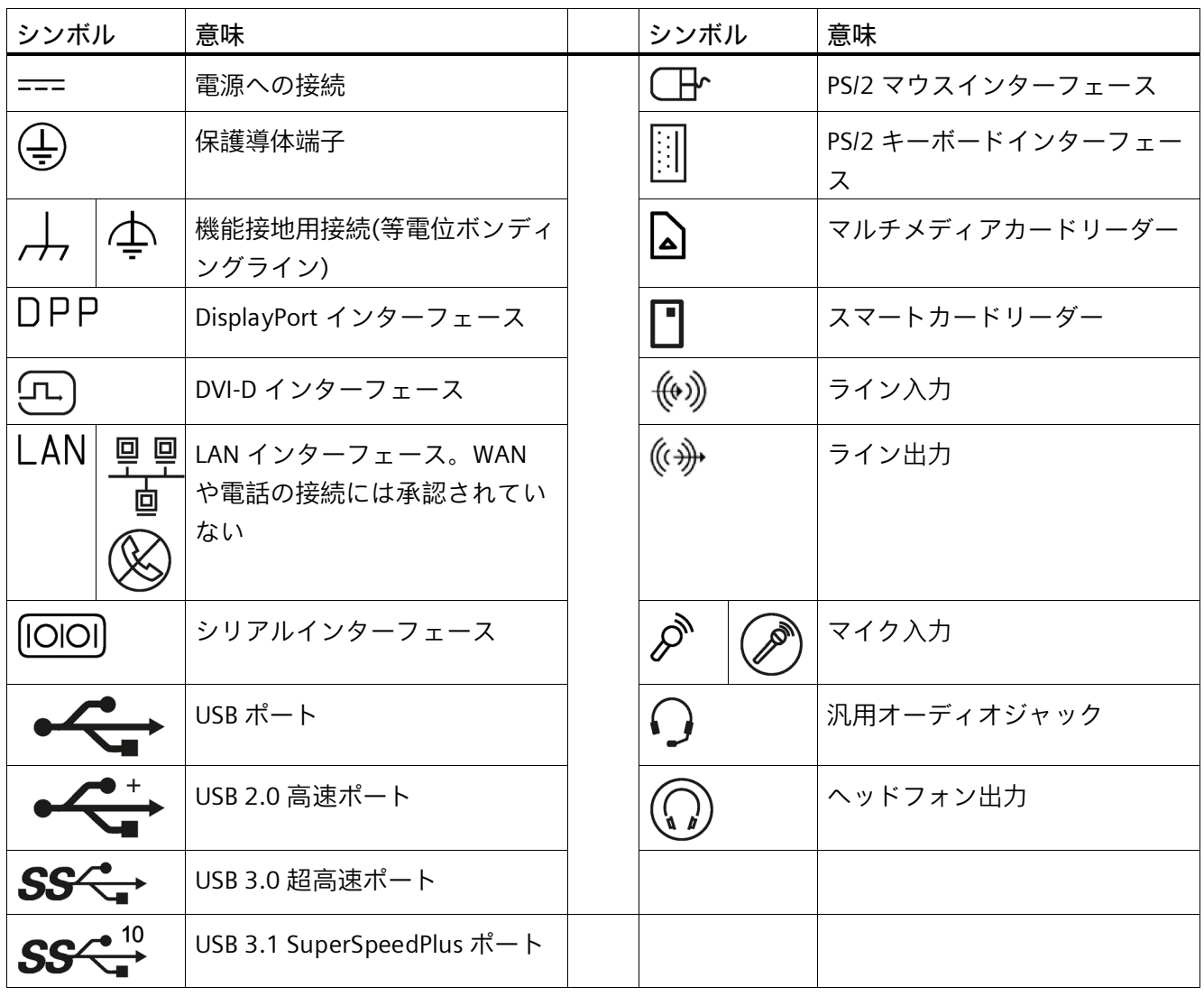

# **■略語リスト スキャンプ マンクロ**

### <span id="page-167-0"></span>**D.1 略語**

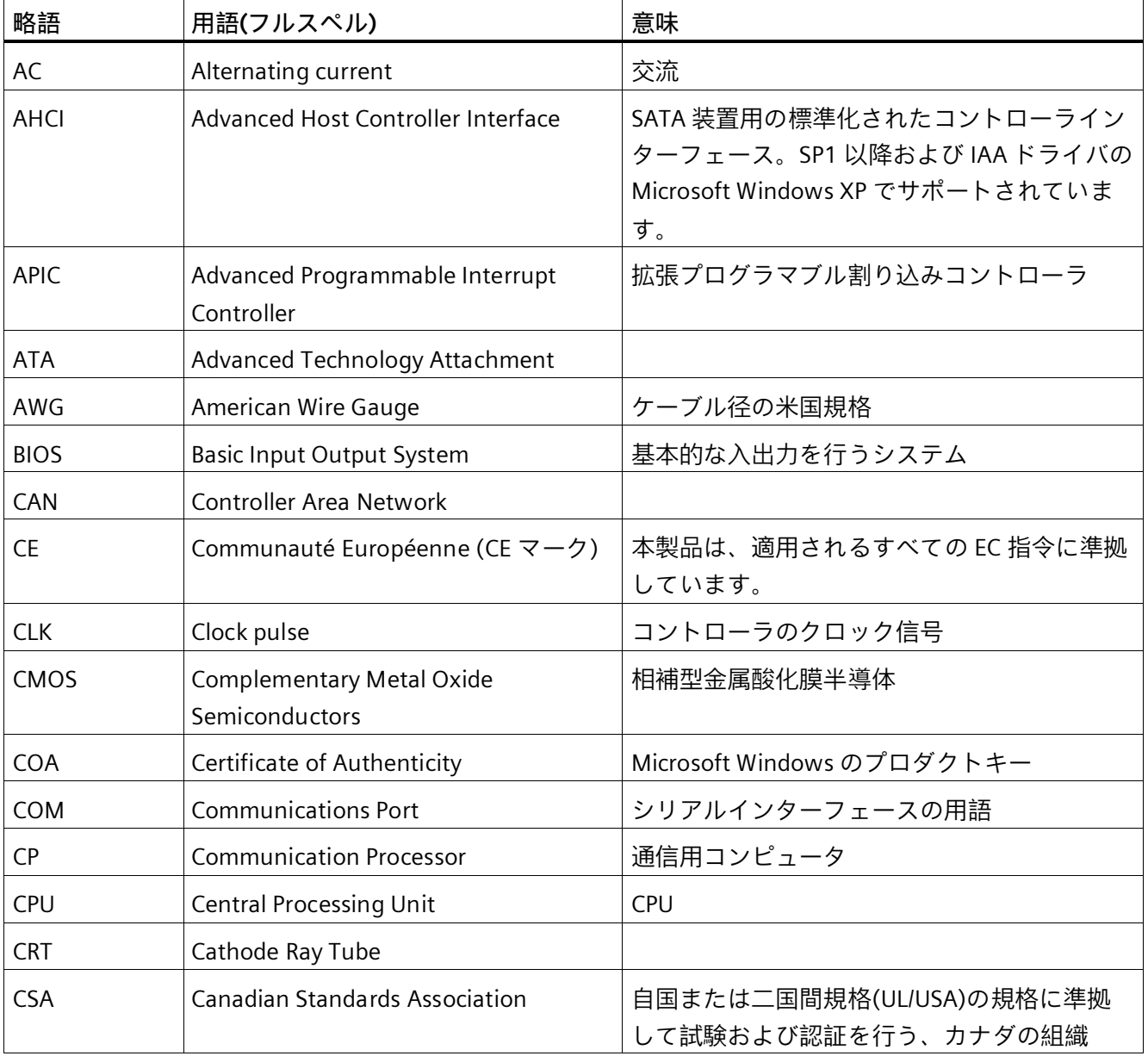

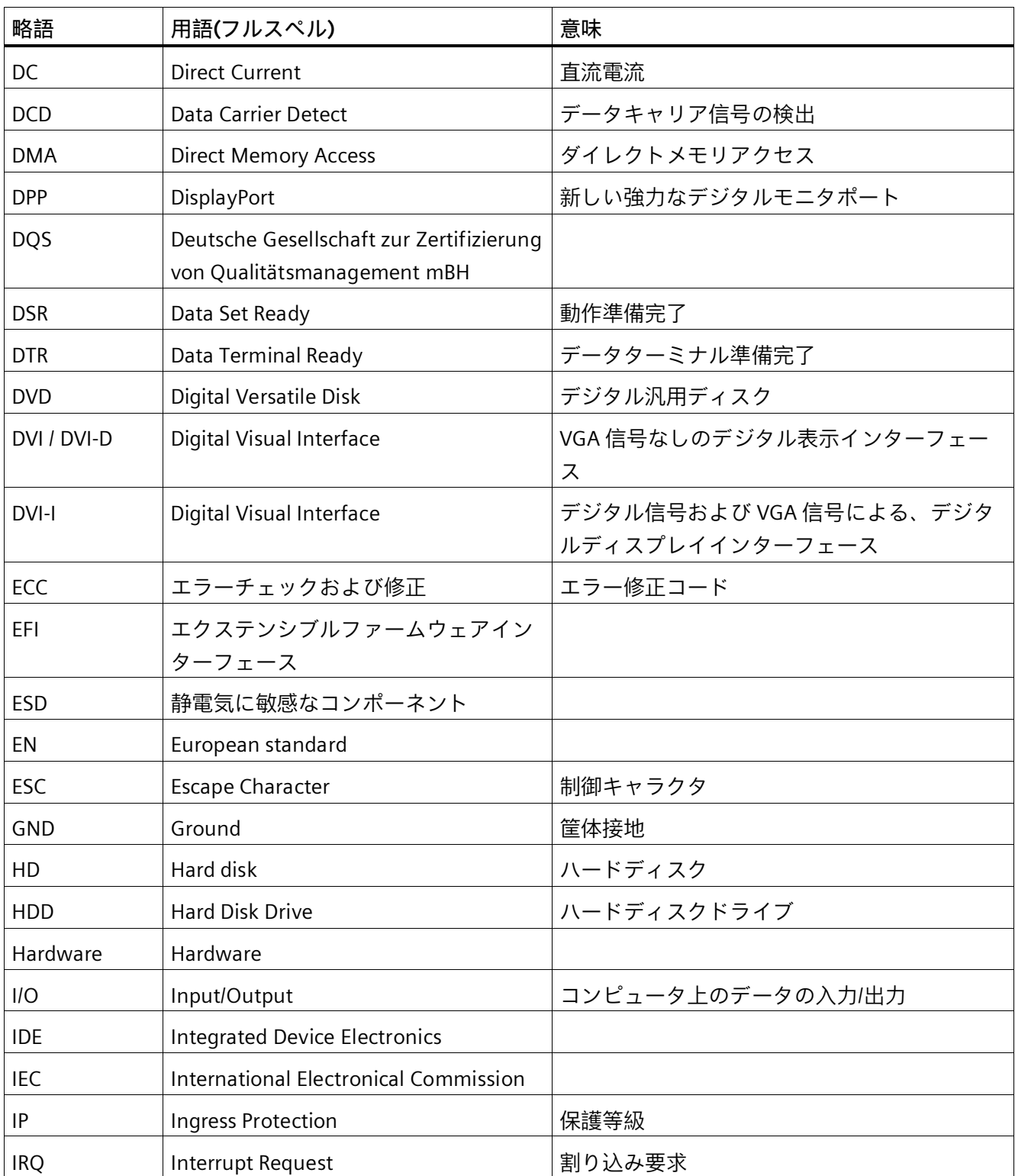

### *D.1 略語*

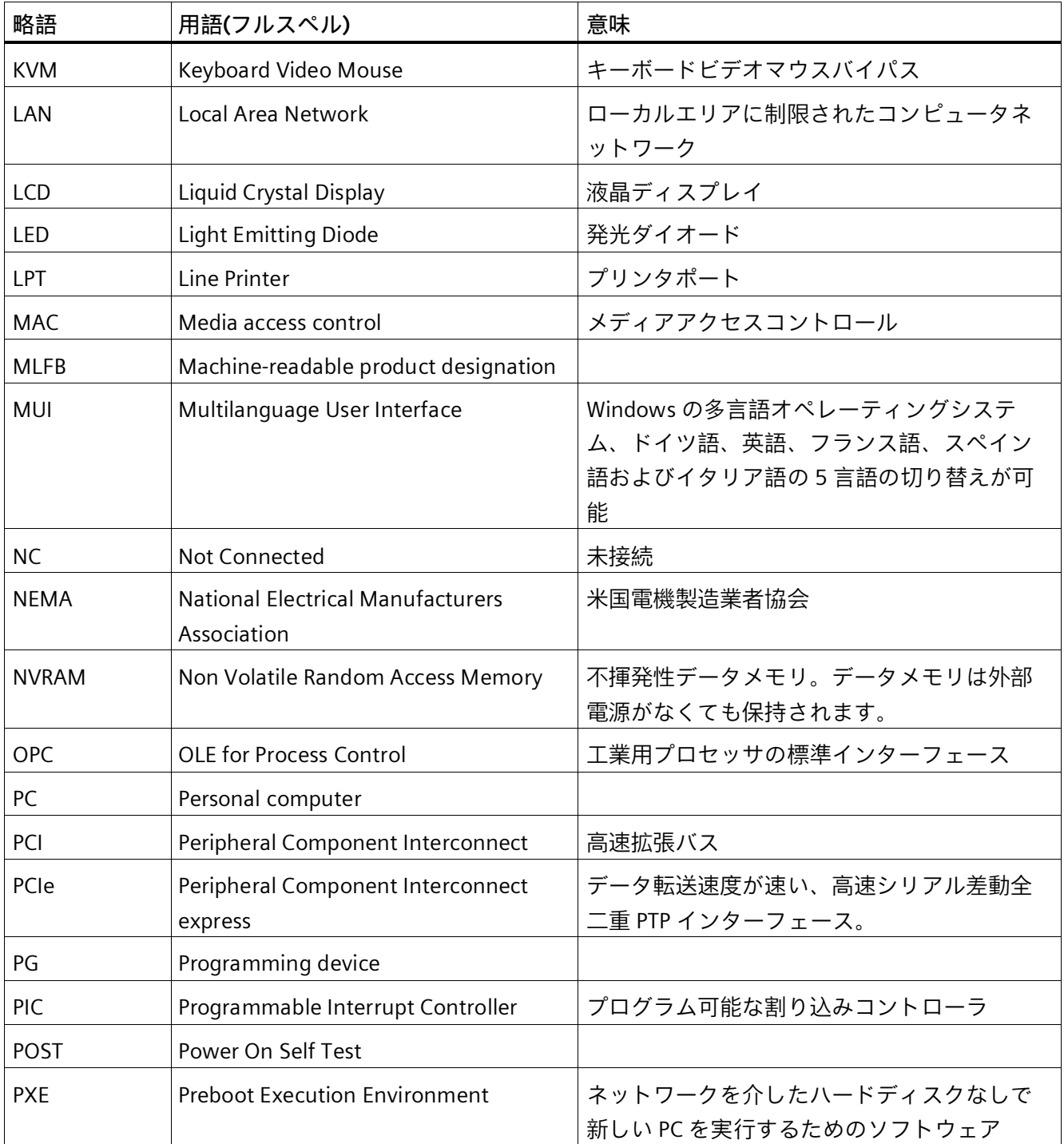

*D.1 略語*

<span id="page-170-0"></span>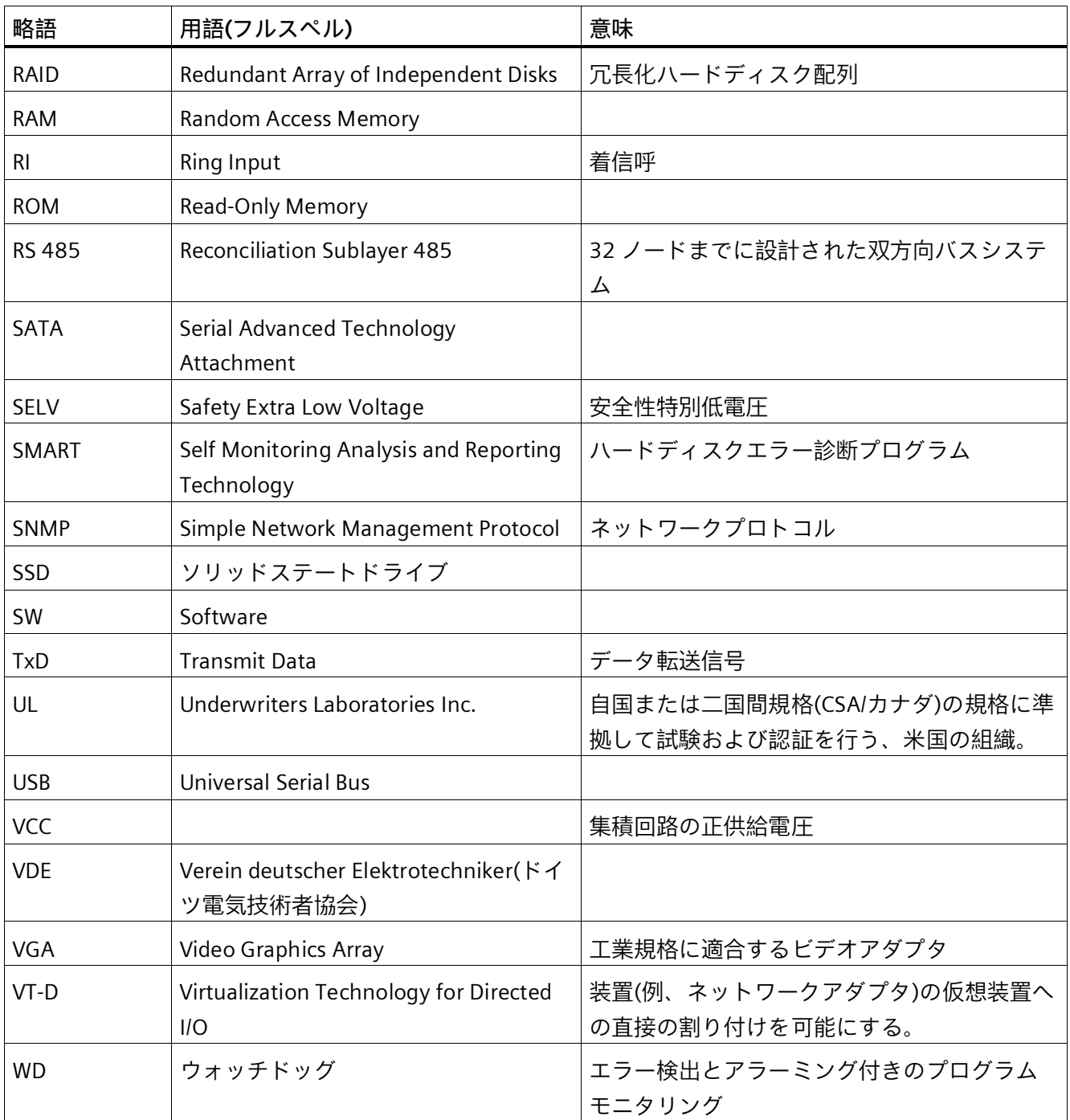

### **索引**

### **A**

AC 電源, [124](#page-123-0)

### **C**

CE マーキング, [138](#page-137-1) COA ラベル, [39](#page-38-0)

### **E**

EAC, [141](#page-140-0) EC 適合性宣言, [138](#page-137-2) Ethernet, [131](#page-130-0) Ethernet ストレインリリーフ, [59](#page-58-0)

### **F**

FCC, [140](#page-139-0)

### **I**

I/O アドレス 割り付け, [150](#page-149-0) Image & Partition Creator, [119](#page-118-0)

### **P**

PCI ハードウェア割り込み, [157](#page-156-0) PROFINET, [58](#page-57-0)

### **R**

RAID1 システム ドライブの取り付け場所, [94](#page-93-0) ドライブの設置オプション, [65](#page-64-0) 欠陥のあるハードディスクの交換, [94](#page-93-1) RAID システム データ同期, [71](#page-70-0) 新しいドライブの自動的な統合, [69](#page-68-0) 新しいドライブの手動統合, [70,](#page-69-0) [70](#page-69-1) 不具合のあるドライブの表示, [65](#page-64-1) RJ45 Ethernet, [58](#page-57-1)

### **S**

SIMATIC IPC Image & Partition Creator, (Image & Partition Creator) SIMATIC S7, [58](#page-57-2)

### **W**

WinAC モジュール 電源接続, [148](#page-147-1)

### **い**

インターフェース, [19,](#page-18-0) [132](#page-131-0) Ethernet RJ 45, [58](#page-57-1) PROFINET, [58](#page-57-0)

### **お**

オーストラリア, [141](#page-140-1) オペレーティングシステム 初期コミッショニング, [60](#page-59-0) オンボード RAID システム オンボード RAID システムに関する詳細の表示, [68](#page-67-0) 故障したドライブを表示, [67](#page-66-0) オンライン注文システム, [58](#page-57-3)

### **か**

カナダ, [141](#page-140-2)

### **く**

グラフィックコントローラ, [130](#page-129-0) クリーニング剤, [99](#page-98-0)

### **し**

システムリソース, [150](#page-149-1) I/O アドレス割り付け, [150](#page-149-0)

### **す**

ストレインリリーフ Ethernet ケーブル, [59](#page-58-1) スロットカバー, [82](#page-81-0)

### **せ**

セットアップ, (BIOS Setup)

### **て**

データバックアップ, [119](#page-118-0) データ交換, [58](#page-57-1)

### **と**

ドライブ 取り外し可能トレイのドライブ, [87](#page-86-0)

### **に**

ニュージーランド, [141](#page-140-1)

### **は**

パーティション, [133](#page-132-0) ハードディスクドライブ, [128](#page-127-0) バスボード 交換, [111](#page-110-0) 設計, [147](#page-146-0) バッファメモリ, [128](#page-127-1)

### **ふ**

プロセッサ, [128](#page-127-2) 取り外し, [116](#page-115-0)

### **ほ**

ホットスワップ 取り外し可能トレイのドライブの変更, [87](#page-86-1)

### **ま**

マーキング EC 適合性宣言, [138](#page-137-2) マザーボード 設計, [143](#page-142-0) 内部インターフェース, [145](#page-144-0) マルチタッチ装置 取り付け, [47](#page-46-0)

### **め**

メインメモリ, [128](#page-127-3) メモリコンフィグレーション, [86](#page-85-0) メモリの拡張, [83](#page-82-0) メモリメディア ドライブ, [121](#page-120-0) メモリモジュール, [128](#page-127-3) 取り外し, [86](#page-85-1) 設置, [83,](#page-82-0) [86](#page-85-2)

### **も**

モジュール 設置, [83](#page-82-0)

### **ら**

ラベル付け, [141](#page-140-3) 韓国, [141](#page-140-3)

### **り**

リソースの割り付け, [82](#page-81-1)

### **漢字**

温度, [127](#page-126-0) 海洋承認, [142](#page-141-0) 開ける 装置, [79](#page-78-0) 拡張 メモリ, [83](#page-82-0) 拡張モジュール 設置, [81](#page-80-0) 割り込み反応時間, [157](#page-156-0) 割り付け I/O アドレス, [150](#page-149-0)

機械的周囲条件, [127](#page-126-1) 気候条件, [127,](#page-126-2) [127](#page-126-3) 交換 バスボード, [111](#page-110-0) 梱包の中身, [38](#page-37-0) 確認, [38](#page-37-0) 識別データ, [39](#page-38-1) 取り外し プロセッサ, [116](#page-115-0) メモリモジュール, [86](#page-85-1) 電源ユニット, [109](#page-108-0) 電源冷却ファン, [104,](#page-103-0) [109](#page-108-1) 冷却ファン, [100](#page-99-0) 取り付け マルチタッチ装置, [47](#page-46-0) メモリモジュール, [86](#page-85-2) 取り付けカットアウト 準備, [44](#page-43-0) 寸法, [44](#page-43-0) 取り付けクリップ マルチタッチ装置の設置, [46](#page-45-0) 修理, [97](#page-96-0) 重量, [120](#page-119-0) 承認, (EAC) 造船, [142](#page-141-0) 据え付け位置, [41](#page-40-0) 寸法, [120,](#page-119-1) [136](#page-135-0) 寸法図, [136](#page-135-0) 拡張カード, [137](#page-136-0) 設計 バスボード, [147](#page-146-0) マザーボード, [143](#page-142-0) 設置 メモリモジュール, [83](#page-82-0) モジュール, [81](#page-80-0) 前面パネル, [17](#page-16-0)

装置 開ける, [79](#page-78-0) 電源オフ , [63](#page-62-0) 電源オン , [60](#page-59-1) 装置の寸法 , [136](#page-135-0) 装置の電源スイッチ投入 自動起動を設定 , [61](#page-60-0) 装置用冷却ファン , 装置用冷却ファン電源 , [146](#page-145-0) 適用範囲 , [3](#page-2-0) 電源 AC 電源 , [124](#page-123-0) DC 電源 , [125](#page-124-0) WinAC モジュール , [148](#page-147-1) 電源ユニット , [109](#page-108-0) 電源ユニット 取り外し , [109](#page-108-0) 電源電圧 , [120](#page-119-2) USA およびカナダ , [50](#page-49-0) アメリカおよびカナダ以外の国について , [50](#page-49-1) 電源冷却ファン 取り外し , [104](#page-103-0) , [109](#page-108-1) 電力消費 , [121](#page-120-1) 電力要件 , [122](#page-121-0) 等電位ボンディング , [51](#page-50-0) 内部インターフェース , [145](#page-144-0) 認証 , [138](#page-137-1) 認証と認 可 , [139](#page-138-0) 保護等級 , [43](#page-42-0) , [121](#page-120-2) 包装 , [38](#page-37-1) 確認 , [38](#page-37-1) 取り外し , [38](#page-37-1) 妨害電波放射 , [126](#page-125-0) 略語 , [168](#page-167-0) , [171](#page-170-0) 力率補正 , [124](#page-123-1) 冷却ファン , [100](#page-99-1) 取り外し , [100](#page-99-0)